$W-6$ <br>131953<br>P.8

NASA Contractor Report 189208

# Test and Control Computer User's Guide for a Digital Beam Former Test System

-3

Robert E. Alexovich and Paul G. Mallasch *AnaIex Corporation Brook Park, Ohio*

July 1992

Prepared for Lewis Research Center Under Contract NAS3-25776

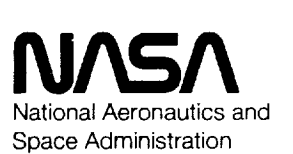

(NASA-CR-18?2Od) TEST AND CONTROL COMPUTER USER'S GUIDE FOR A DIGITAL BEAM FORMER TEST SYSTEM Fina| Report (Ana|ex Corp.) 81 p N93-13291 Unc13s

63/61 0131953

 $\label{eq:2.1} \frac{1}{\sqrt{2}}\left(\frac{1}{\sqrt{2}}\right)^{2} \left(\frac{1}{\sqrt{2}}\right)^{2} \left(\frac{1}{\sqrt{2}}\right)^{2} \left(\frac{1}{\sqrt{2}}\right)^{2} \left(\frac{1}{\sqrt{2}}\right)^{2} \left(\frac{1}{\sqrt{2}}\right)^{2} \left(\frac{1}{\sqrt{2}}\right)^{2} \left(\frac{1}{\sqrt{2}}\right)^{2} \left(\frac{1}{\sqrt{2}}\right)^{2} \left(\frac{1}{\sqrt{2}}\right)^{2} \left(\frac{1}{\sqrt{2}}\right)^{2} \left(\$  $\mathbf{r}$  and  $\mathbf{r}$  are  $\mathbf{r}$  and  $\mathbf{r}$ a, and controlled and the controlled individual  $\sim$  and  $\sim$  1  $\sim$  1  $\sim$  100  $\sim$  100  $\sim$  $\label{eq:2.1} \frac{1}{\sqrt{2}}\int_{\mathbb{R}^3}\frac{1}{\sqrt{2}}\left(\frac{1}{\sqrt{2}}\int_{\mathbb{R}^3}\frac{1}{\sqrt{2}}\left(\frac{1}{\sqrt{2}}\int_{\mathbb{R}^3}\frac{1}{\sqrt{2}}\left(\frac{1}{\sqrt{2}}\int_{\mathbb{R}^3}\frac{1}{\sqrt{2}}\right)\frac{1}{\sqrt{2}}\right)\frac{1}{\sqrt{2}}\right)=\frac{1}{2}\int_{\mathbb{R}^3}\frac{1}{\sqrt{2}}\int_{\mathbb{R}^3}\frac{1}{\sqrt{2}}\frac{1}{\$  $\label{eq:1} \begin{array}{lllllllllllllllllll} \hline \textbf{1} & \textbf{1} & \textbf{1$  $\label{eq:2.1} \frac{1}{\sqrt{2}}\int_{\mathbb{R}^3}\frac{1}{\sqrt{2}}\left(\frac{1}{\sqrt{2}}\right)^2\frac{1}{\sqrt{2}}\left(\frac{1}{\sqrt{2}}\right)^2\frac{1}{\sqrt{2}}\left(\frac{1}{\sqrt{2}}\right)^2\frac{1}{\sqrt{2}}\left(\frac{1}{\sqrt{2}}\right)^2\frac{1}{\sqrt{2}}\left(\frac{1}{\sqrt{2}}\right)^2\frac{1}{\sqrt{2}}\frac{1}{\sqrt{2}}\frac{1}{\sqrt{2}}\frac{1}{\sqrt{2}}\frac{1}{\sqrt{2}}\frac{1}{\sqrt{2}}$ i<br>P

 $\label{eq:2.1} \frac{1}{\lambda} \left( \frac{1}{\lambda} \sum_{i=1}^n \frac{1}{\lambda_i} \right) \left( \frac{1}{\lambda_i} \sum_{i=1}^n \frac{1}{\lambda_i} \right) \frac{1}{\lambda_i} \left( \frac{1}{\lambda_i} \sum_{i=1}^n \frac{1}{\lambda_i} \sum_{i=1}^n \frac{1}{\lambda_i} \right) \frac{1}{\lambda_i} \frac{1}{\lambda_i} \frac{1}{\lambda_i} \frac{1}{\lambda_i} \frac{1}{\lambda_i} \frac{1}{\lambda_i} \frac{1}{\lambda_i} \frac{1}{\lambda_i} \frac{1}{\$ 

 $\begin{bmatrix} 1 \\ 1 \\ 2 \end{bmatrix}$ 

ł,

ł,

 $\frac{1}{2}$ 

 $\frac{1}{2}$ 

#### **ABSTRACT**

**The** Digital Beam Former **Test System** was **developed to determine** the **effects of noise,** interferers and distortions, and diqital implementations of beam forming **as applied** to Advanced Tracking **and Data Relay** System **(ATDRS)** architectures. This investigation of digital beam forming with **application** to ATDRS architectures, **as** described in ATDRS **advanced** concept design studies, was conducted by the NASA/Lewis **Research** Center {NASA/Lewis) for the NASA Go\_dard Space Flight Center **(NASA/GSFC).**

The Digital Beam Former Test System, Test and Control Computer {TCC)\_ will **establlsh** predetermined test conditions, conduct pre and post on-line callbratlons, Initiate **and** execute the programmed test, and validate the test results. The TCC also will contain the test program<br>software used to control the test execution, sequence, and timing. In addition, the TCC will contain the test parameters used to establish the test conditions, **limits,** and criteria used to validate the calibration and test results. The TCC will **be** the main controlling element of the **Digital** Beam Former Test System and is interconnected to several subsystems.

The Test and Control **Computer** User's Guide provides **a** well organized, easily uses description of +he Digital Beam Forming Test System commands It is written **for** users wno wish to conouct tests of the **Digital** Beam Forming **Processor** using the TCC. The document describes the function, use, **and** syntax of the TCC **commands** available to the **user** while summarizing and demonstrating the use **of** TCC commands within **DOS** batch files.

i

 $\frac{1}{2}$ 

## ACKWOWLEDGEMENTS

The\_thors wish **to thank Hr. Monty** And\_ **of the** NASA **Lewis Research Center for p\_vidlng** ass|stance, **dtrect!ono** and **gu!dance** tn **this** effort. **Special** thanks are also **due to Hr.** Nam Nguyen for **his: assistance during the soft,are testing and modification cycle.**

**Hicro\$oft\_** ts **a** registered **trademark of Hicrosoft Corporation. IB\_** is **a** registered **trademark of International** Business Machines **Corporation.** WordPerfect,\_ is **a** registered **trademark of** WordPerfect **Corporation.**

This document was created with WordPerfect.

 $\frac{1}{4}$ 

# **O|gttal Beam Fomer Test SystmTest and Control Computer**

# **User's** Gutde

Version **1.0,** January **1992**

# **Table of Contents**

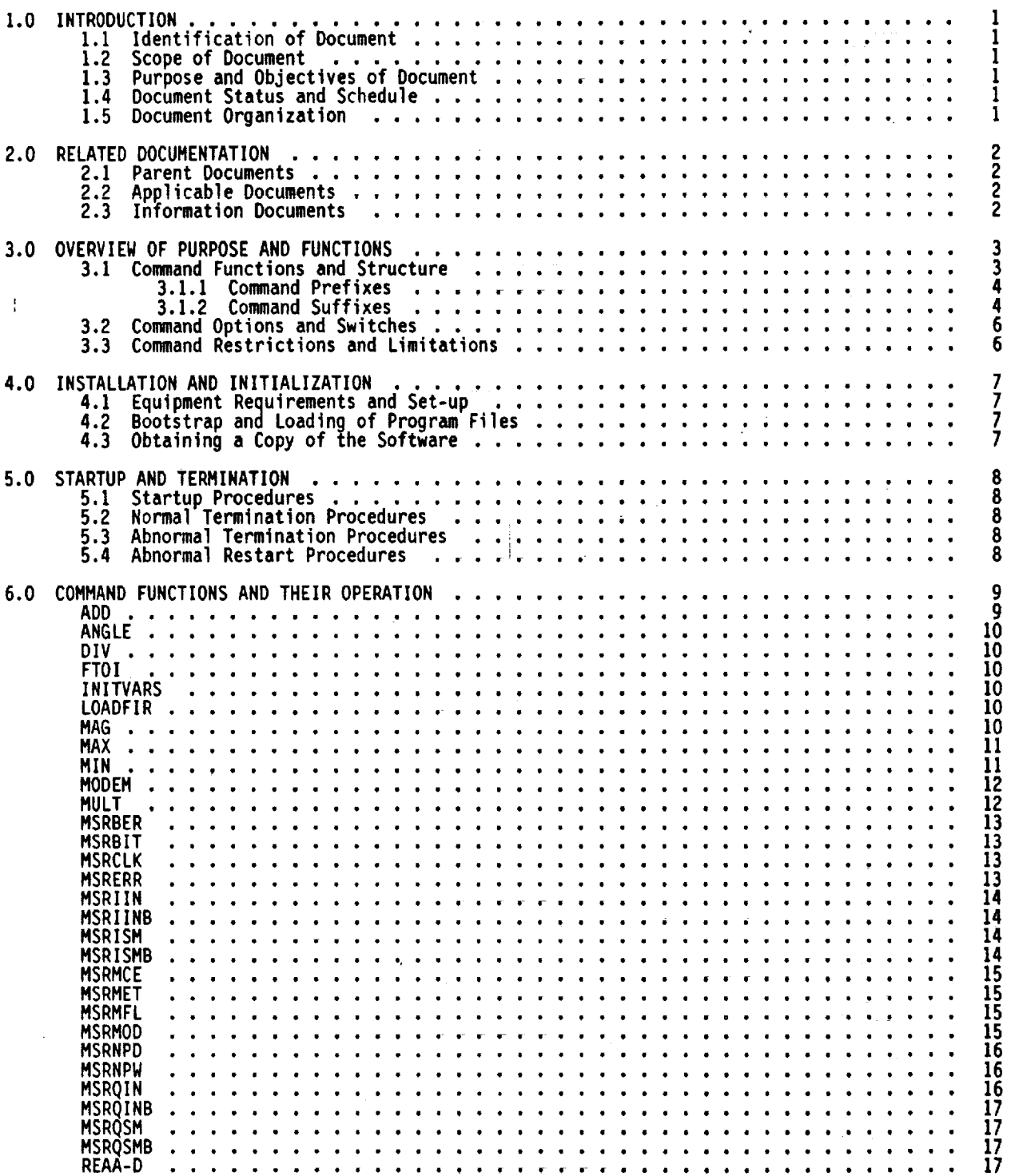

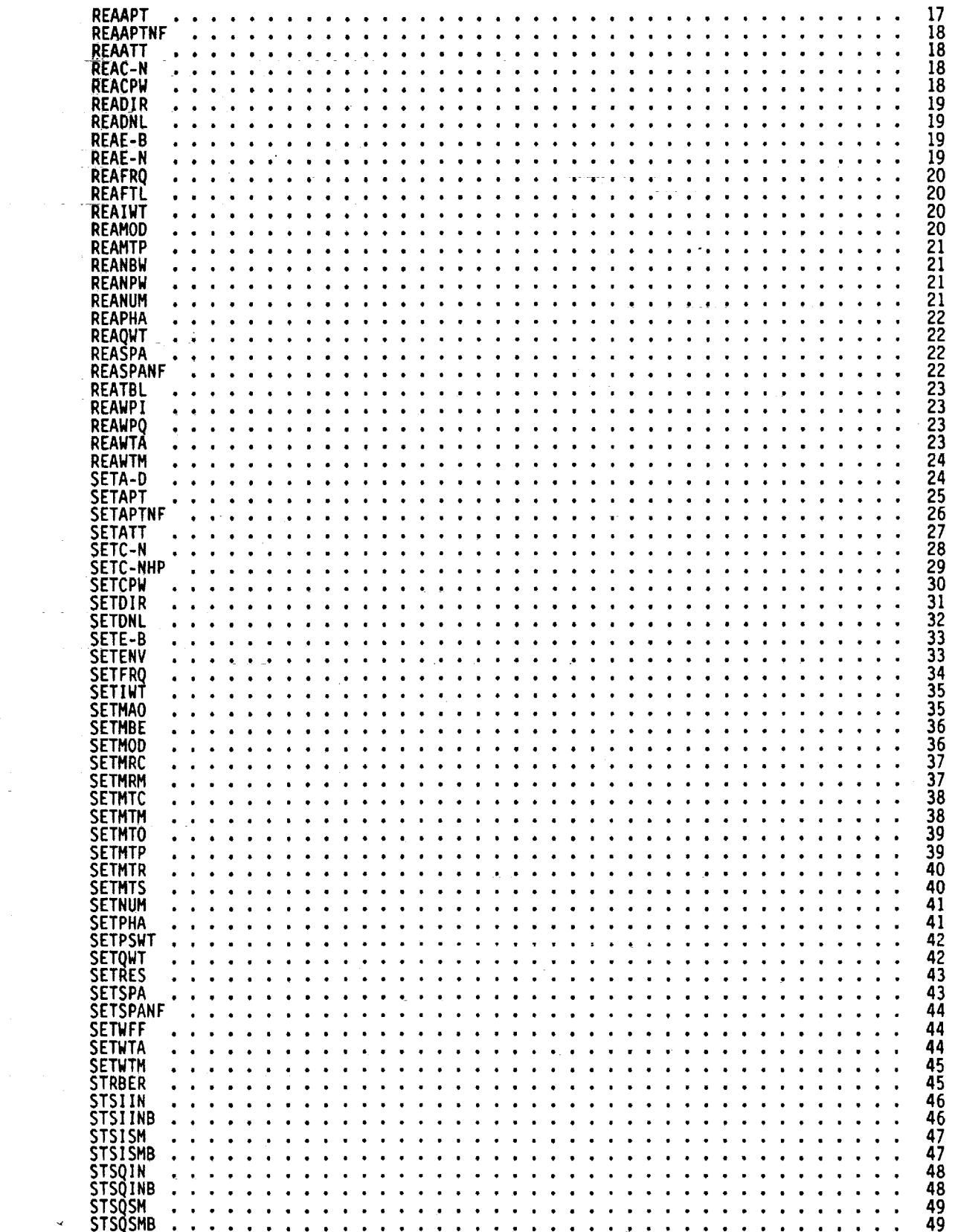

 $\frac{1}{3}$  )

 $\mathbb{I}$ 

 $\frac{1}{2}$ 

 $\frac{1}{\sqrt{2}}$ 

Ç,

 $\frac{1}{\sqrt{2}}$ 

 $\bar{\gamma}$ 

 $\sim$ 

 $\sim$ 

 $\bar{\beta}$ 

 $\bar{\beta}$ 

 $\mathcal{A}$ 

 $\frac{1}{2}$ 

 $\frac{1}{2}$ 

 $\mathcal{L}^{\pm}(\mathcal{L})$ 

 $\mathcal{L}$ 

 $\frac{1}{2}$ 

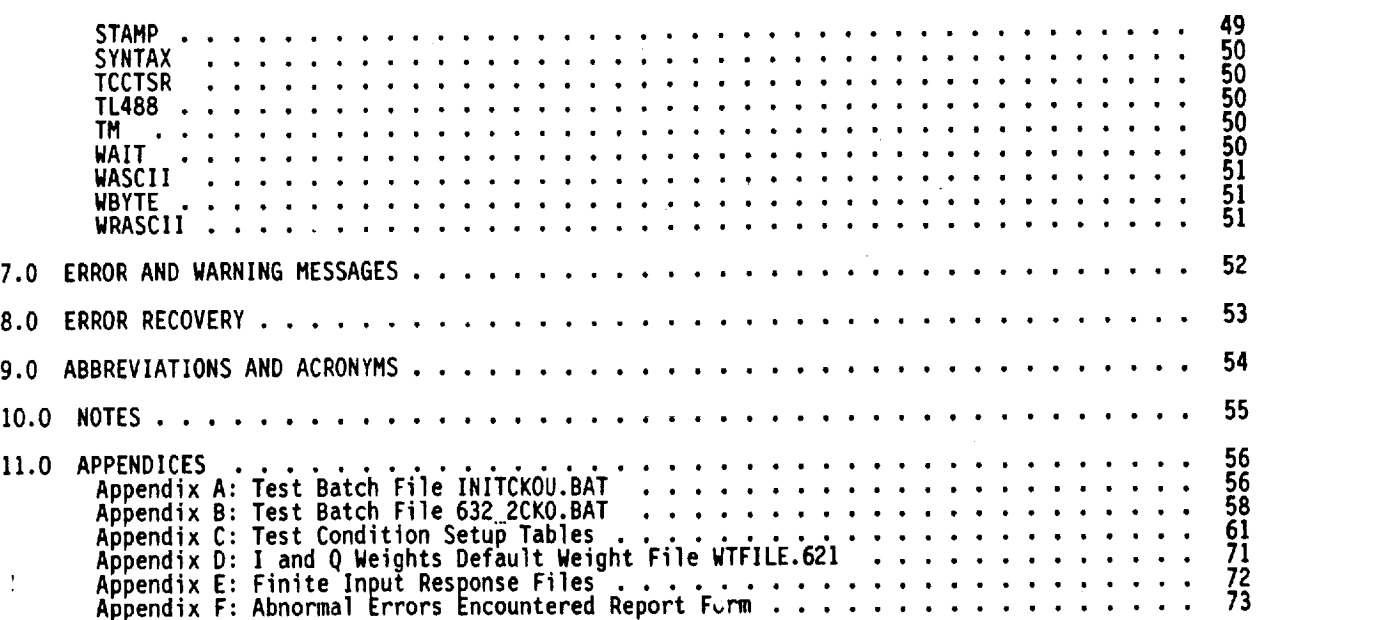

# **List of Tables**

 $\mathbf{r}$ 

 $\mathcal{A}$ 

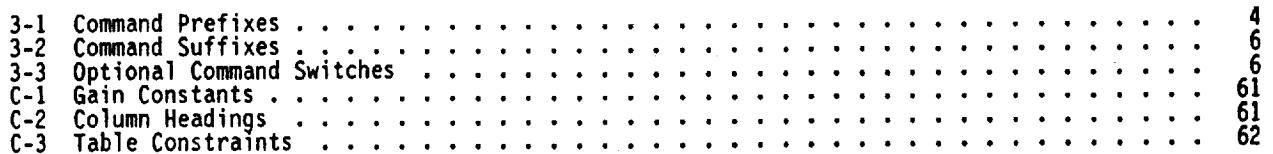

# **List of A/D** Input **Signal Level** Tables

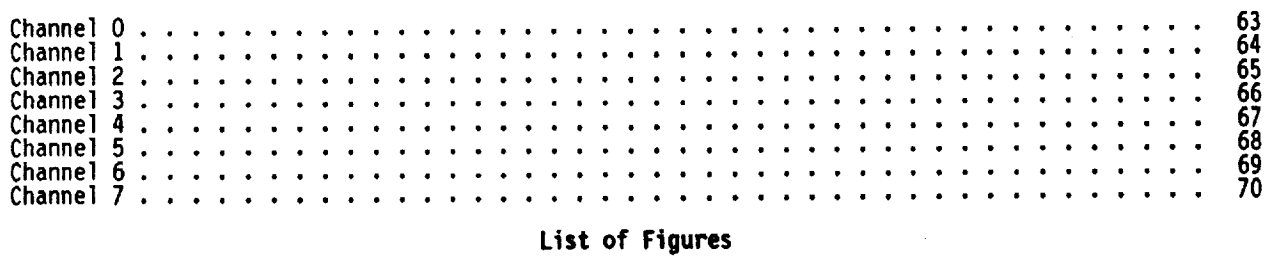

 $\ddot{\phantom{a}}$ 

 $\mathcal{A}$ 

F-I Abnormal **Errors Encountered** Report Form ........................ **74**

 $\pmb{\mathsf{v}}$ 

 $\label{eq:2.1} \frac{1}{\sqrt{2}}\int_{\mathbb{R}^3}\frac{1}{\sqrt{2}}\left(\frac{1}{\sqrt{2}}\right)^2\frac{1}{\sqrt{2}}\left(\frac{1}{\sqrt{2}}\right)^2\frac{1}{\sqrt{2}}\left(\frac{1}{\sqrt{2}}\right)^2\frac{1}{\sqrt{2}}\left(\frac{1}{\sqrt{2}}\right)^2.$ 

#### **User's Guide**

**Version 1.0, January 1992**

#### **1.0 INTRODUCTION**

#### **1.1 Identification of Document**

This is the **User's** Guide for **the Digital Beam Former** Test System, **Test** and **Control Computer** (TCC).

The purpose of the Digital Beam Former Test System is to determine the effects of noise. interferers and distortions, and digital implementations of beam forming as applied to Advanced Tracking and Data Relay System (ATDRS) architectures\_ Thi\_\_investigation of d!gital beam **f?rming** with application to ATDRS architectures, as oescribed in AIUKS auvanced concept design studies, was conducted by **the** NASA/Lewis Research Center (NASA/Lewis) for the NASA Goddard Space Flight Center (NASA/GSFC).

#### **1.2** Scope **of** Document

**The User's Guide** is written **for users** who wish **to conduct** tests **of** the Digital Beam **Forming** Processor (DBFP) using the TCC. Users **should** have some knowledge of the terminology and application of digital beam forming as it relates to ATDRS archltectures. Users also **should** be familiar with the use and construction of Microsoft Disk Operating System (DOS) batch files.

# **1.3** Purpose **and Objectives of Document**

The **purpose** of **the** document is **to** provide a well **organized,** easily used description of **the** Digital Beam Forming Test System commands. The document describes the function, use, and syntax of the TCC commands available **to the** user. It also summarizes and demonstrates **the** use of TCC commands within DOS batch **files.**

#### **1.4 Document Status and Schedule**

Release 1.0 is **the** first complete release of the TCC User's Guide and no further releases are planned at **this time.** This document adheres to **the** NASA Software Management and Assurance vrogram (SMAP) Documentation Standards (Release 4.3) for a **User's** Guide.

#### **1.5** Document **Organization**

Sections **1** and 2 **of this document** identify it, **describe** its **purpose, and cite other** related **documents.** Section 3 **provides** an **overview of purpose** and **functions.** Section **4 outlines the** installation and initialization **of** the software while Section 5 **describes** the startup and termination of user tests. Section 6 contains a **list** of available commands and **their** operation. Section 7 lists **the** error and warning messages with Section **B** identifying recovery **steps** available to the user. Section 9 contains a list of abbreviations and acronyms. Section 10 is available **for** notes with Section 11 **listing the** Appendices.

Test and **Control Computer User's** Guide **- Version 1.0 Page I**

## 2.0 RELATED DOCUMENTATION

## 2.1 Parent Documents

The **following document** is **the parent** from **which** this **document's scope and** content **derive:**

**1. Alexovich, Robert E.: Digital Beam Former** Test **Plan, Analex Corporation report prepared** for **NASA** Lewis **Research** Center, **March** 1990.

# **2.2 Applicable Documents**

**The fol** lowing **documents are** referenced **herein** and **are directly** applicable to this **document:**

- 1. **Kokkonen,** Kim, **TSR** Utilities **Version 2.9, TurboPower Software, Hay 1989.**
- **2.** Microsoft MS-DOS Version **3.3 Plus User's Guide and CommandReference, Microsoft Corporation,** 1988.
- **. Microsoft MS-DOS** Version **3.3** Plus **User's Reference,** Microsoft **Corporation, 1988.**
- 4. **The Norton Utilities Advanced Edition Version 4°5 ¢, Peter Norton Computing, Inc., 1988.**
- 5. Wolchak, **John,** Set **Environment Variable Program Version 1.4** \_, **June 1990.**

## **2.3** Information **Doctments**

**The following documents, although not directly applicable,** may amplify **or clarify the** information **presented** in this **document,** and **are not binding:**

- . CM401 Digital Multirate Modem Operation and Installation Manual, ComStream Corporation, October 1988.
- . Code Operated Swftch **(8-Port,** COS-8P) **User's** Manual, Black Box Corporation, 1989.
- **3. Hewlett-Packard 437B Power** Meter Operating Manual, Hewlett-Packard Company, 1988.
- **4.** Micro488A **Bus** Controller **User's** Manual, IOtech Incorporated, Ig88.

#### 3.0 OVERVIEWOFPURPOSEAND **FUNCTIONS**

**The Digital** Beam **Former Test System,** Test **and** Control Computer, **will establish predetermined** test conditions, **conduct pre and post on-line calibrations,** initiate and **execute** tie **programmed** test, and **validate** the test results. **The TCC also will contain** the test **program software used to control** the **test** execution, sequence, and **timing.** In addition, the ICC will contain the to **parameters** used to establish the test conditions. Iimits, and criteria used to validate **calibration and test** results. **The TCC** will **be the main controlling element of the Digital Beam Former Test** System **and** is interconnected to **several subsystems. Refer to** the **Dfgftal Beam** Former Test **P)an for** additional information **on the testing approach, design, and constraints.**

**The** ATDRS **Digital Beam Former tests** are **conducted using experimental hardware under computer control.** Software **used to control the testing consists of DOS batch** files **specifying each test. The batch files** are fashioned **using standard DOS batch file commands**and **TCC commands**written **to** control **specific test hardware elements,** Examples **of** the **test software** i11ustrating commana usage are contained in Appendices A and **B.**

# **3.1 Comnand Functions and Structure**

Specific commands were written **to enhance DOS** batch files used **to** control the execution **of the Digital** Beam **Former tests.** Constrained by DOS file **naming** conventions, **the structure of** a command name has a **prefix of three** letters **thatdefine** an action **to** be **performed,** and a suffix **of three** to **five letters** defining **the** hardware component c\_ variable **to** perform **the** command **on.** In **addition, the** commands also may **be used** with **predefined options or** switches.

 $\mathcal{A}$  is a similar mass of  $\mathcal{A}$  .

# **Example command structure:**

SETATT **/D PAS 1 3** Command **Parameters (See** Section **6.0)** Optional **Command** Switch **(See** Section **3.2)** Command Suffix (See Section **3.1.2)** Command Prefix (See **Section** 3.1.1)

# **Example command switch usage (parameters not shown):**

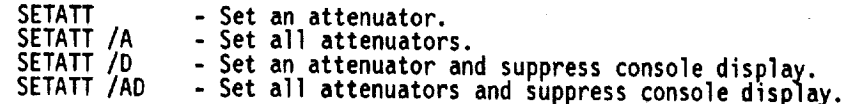

**Test and Control** Computer **User's Guide** - **Version 1.0 Page 3**

#### **3,1.1 Comnand Prefixes**

**Except for a few special purpose commands\_ all valid TCC commands begin** with **a three letter prefix that** indicates the **action or function to be perfomed (e.g..** The **SET prefix shows that a specific hardware element** will **be assigned a value). Table** 3-1 defines the **commandprefixes.**

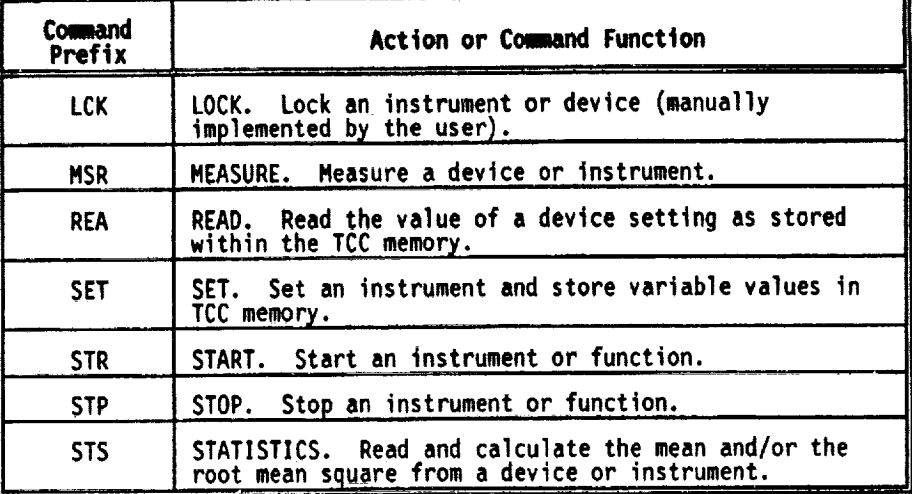

#### Table 3-1 **Comand** Prefixes

#### 3.1.2 Command Suffixes

Ţ

Except for a few special purpose commands, all valid itt commands end with a three to five lett<br>suffix that shows the hardware component or variable to perform the command on (e.g., the ATT suffix refers **to an attenuator).** Table **3-2 defines** the **command**suffixes.

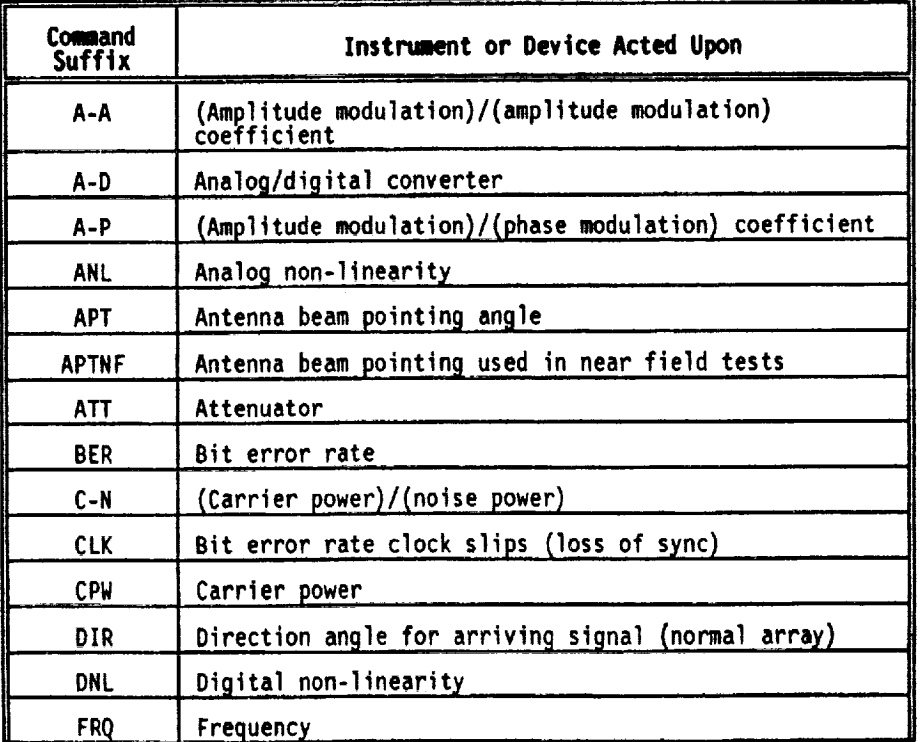

ţ.

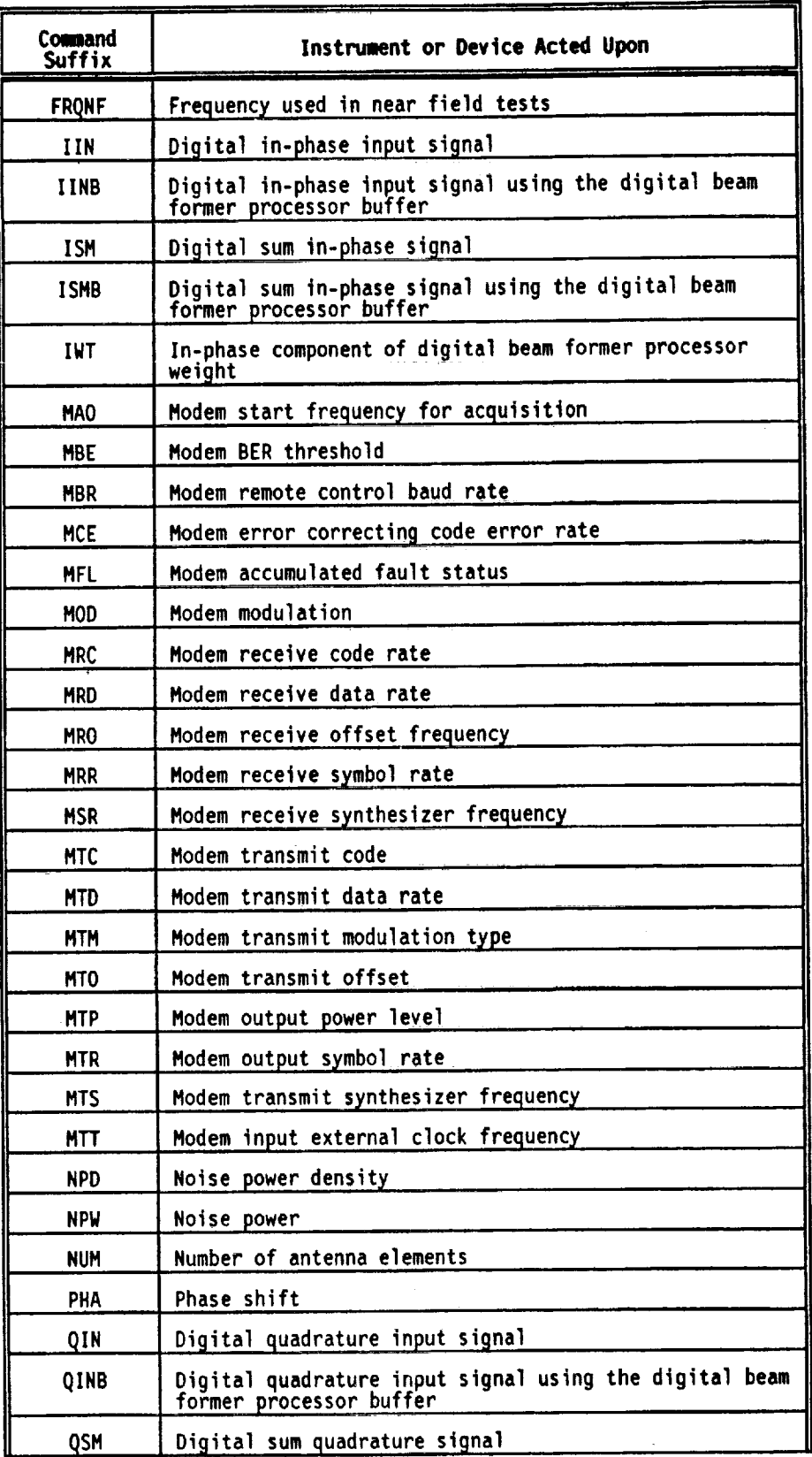

**Test and** Control Computer **User's Guide - Version 1.0 Page 5**

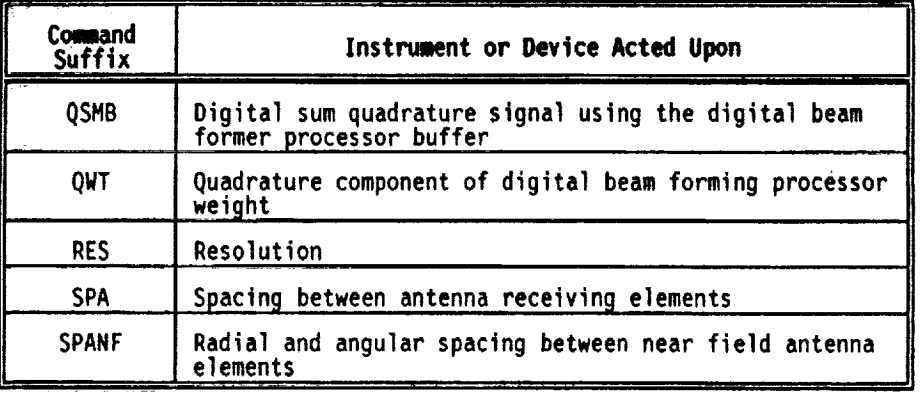

#### **Table 3-2 Comand** Suffixes

#### 3.2 **Cogumd Options** and Switches

Certain commands contain **optional switches that** allow **the user to** modify **the** way **a command** periods **a task.** A **switch** is a forward **slash** (/) **fol|owed** by a **letter or letters** representing **command** options. Switches **always** precede any **other** parameter **that** a command may require **on the** command line. Some TCC commands **do** not have any **switches,** whereas **others** have **several,** If a cowand has more **than** one **switch, type** them one after **the** other following **the** slash without any **spaces** in between **the letters.** Use a **space** to **separate** a command from its **switches** and parameters. Table **3-3** lists the available command **switches.**

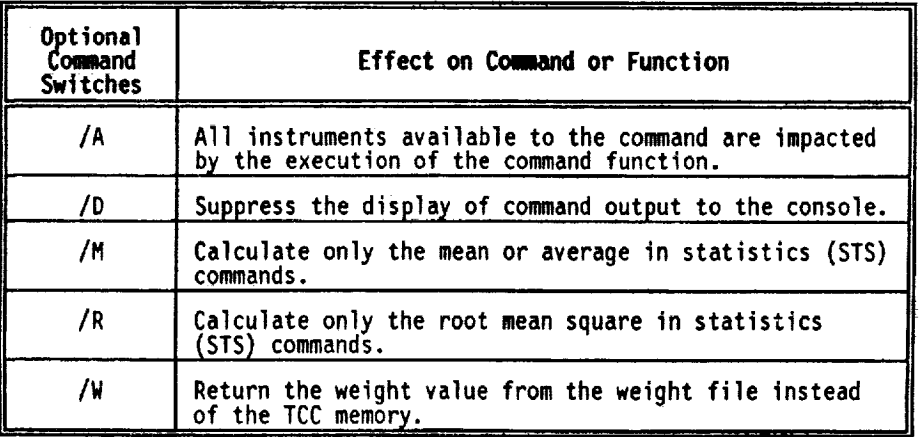

## **Table 3-3 Opttonal Comand** Switches

#### 3.3 **Comand Restrictions** and **Limitations**

**The** user should note that the **software** was **developed** for **use** with **specific** hardware elements in mind. While **ever\_** attempt was made to generalize the commands for use in a variety of testing **situations,** the platform they **operated** on was **designed** to **suit** a specific purpose, All TCC commands have been custom written for use with the Digital Beam Former Test System and cannot be guaranteed to execute properly without it. The TCC commands also have been designed to operate within the constraints outlined in the Dioital **Beam** Former **Test Plan.**

While a variety of errors which may arise **during** a test **session** have been taken into **account,** it is possible for **others** to continue to exist unchecked. Should **an** unexpected error **occur, the** user should **send** a description of the command along with a **description** of the error with a **completed** Abnormal **Errors Encountered** Report **Form** to the **software developers. Please** refer to Appendix **F** for instructions and a copy **of** the Abnormal Errors **Encountered** Report Form.

**Page** G **Test** and **Control** C\_uter **User's Guide** - **Version 1.0**

#### 4.0 INSTALLATION ANDINITIALIZATION

#### 4.1 Equipment Requirements and Set-up

**The TCC software** operates on an IBM **(or** fully **compatible)** personal computer **under** Microsoft's MS-DOS operating **system,** Version **3.3 or later.**

The program and related data files are distributed **on** one 5\_ inch flopp\_ **diskette** labeled **Test** and **Control** Computer **System** Software. A user may also request a copy **of** the files **on a 3\_** inch floppy **diskette.**

Connect a **g-pin** RS-232 control cable from the Digital Beam Forming Test System **to** the **CONI:** serial port of the microcomputer. A printer may be **optionally** connected to the **LPTI:** parallel port of the microcomputer to print reports and/or **data** files **during** the digital beam forming testing.

This manual assumes **that** the microcomputer used for **testin9** is equipped with a **hard** disk **system.** The user also should a11ow for three to five megabytes **of free storage** on the hard **disk system** for the data files output by the test **system.**

#### **4.2 Bootstrap and Loading of Program Files**

The **following steps** will **load** the program and data file: **onto the** hard **disk** from **the program** diskette (user entered commands are in bold):

**i.** Turn on the computer

**Ifyou arejJrompted for** the **date** and **time, type** the **date, press Enter, type the time, andpress Enter again.**

- 2. Insert **the TCC** System **Software program** and **data diskette** into **drive** A.
- **3.** Execute the installation **program to** load **the** command and **data** files from floppy diskette by typing the following:

C:\> **A:\INSTALL<CR>**

The installation program will create several **directories and** locate the command and data files in various **subdirectories.**

4. Edit your **AUTOEXEC.BAT** file to add the following **directory** path **to** your **PATH** command:

PATH-C:\TCC\BIN

**The** user **must** re-boot **the microcomputer** in **order to initiate the change to the path.**

If **the files cannot be successfully copied, please complete** and return **the Abnormal Errors Encountered Report Form contained** in Appendix F **of** this **document.**

When **the** files **have been successfully copied onto the hard disk** and **the path has been** modified, store the **original** floppy **diskette** in a safe **place for backup purposes. The software** is now ready **for use.**

# **4.3 Obtaining** e Copy **of the** Software

**The original copies of the TCC software** reside at **Lewis. Additional copies of the TCC commands, testing data files,** and related **documentation** may **be obtained by contacting:**

> Paul G. Mallasch Mail Stop 54-2 NASA Lewis Research Center 21000 Brookpark Road Cleveland, Ohio 44135-3191 Telephone: **(216)** 433-6587 FAX: (216) 433-8705

**Test and Control Computer User's Guide - Version 1.0 Page 7**

#### $5.0$  STARTUP AND TERMINATION

# **S.1 Startup Procedures**

**To start the TCC software, perform the following steps from** within MS-DOS **(user** entered commands are in bold type):

- **]. Turn on** the DBFP **test** rack, TCC computer and **printer.**
- 2. Change the default **directory** to the directory containing the test batch file(s) to be executed (e.g., WORKAREA):

**C:\> CHDIR** WORKAREA**<CR>**

**3. ESTADLISH THE** INITIAL DBFF LESS IN THE DAFF TO Appendix A for a documented executing **the** INITCKOU.BAT batch file. Refer **to** Appendix A **for** a **documented** listing **of the** INITCKOU.BAT batch **file** and its **function:**

**C:\WORKAREA>** INITCKOU **<£R>**

4. Enter **the** name **of** the TCC command or **test** batch file to begin DBFP **testing** (e.g., **632 2CKO.BAT).** Refer to Appendix **B** for a **documented** listing of the **632** 2CKO.BAT batch file and its **function:**

**C:**\WORKAREA> **632\_2CK0 <CR>**

# **5.2 Nomal Termination Procedures**

**Commands** executed **at** the **command** line \_i.e., **the DOS prompt)** will return to **the** DOS **prompt once their** function **has** been completed. **Unless** a particular function has been commanded to **sample large** amounts **of data,** most commands will **terminate** normally within a **second or two.**

Commands executed from within batch files also will be the south file may contain several commands in **time,** but the user **should** recall **that** a **particular** batch **file** may contain **several** commands in The sequence and in loops chair could cause a batch file commands as they execute. Batch ser may employ the bos ethology command to view the batter is the detection. The execution also may be tracked easily using the printer attached to the TCC. Refer to the MS-DOS **User's** Reference **for** additional information **on** batch **file** control.

# **5.3 Abnomal Termination Procedures**

To exit a TCC batch **file** during the actual **testing or** after **the occurrence of some unknown error,** hold **down** the Control key **and** preps the **Break** key **(Ctrl-Break). This seguenpe of** keystrokes will abort the batch **file** and return the user to ms-dose. We were the subsequently rest using the instructions in Section 5.4 below. Refer to the MS-DOS User's Reference for additional information **on** batch **file** control.

# **5.4 AbnomaI Restart Procedures**

If the **user cancels** the **execution** of a **batch** file or function from **the console** or encounters **some unknown system** error **that halts the software,** the DBFP will **be** in **an unknown state** and must **be** . re-initialized. It is recommended that **there that user** repeating the sequence of that the instruments are completely reset to a summary conditions for a system commands **found** in **Section 5.1** of **this document** will insure **the** correct conditions **for** a **system** restart.

If **the software** cannot be **successfully** restarted, please complete and return **the** Abnormal Errors **Encountered Report** Form contained in **Appendfx F** of **this document.**

**Page 8 Test and Control Computer User's Guide - Version 1.0**

Ť.

 $\ddot{\ddot{\tau}}$ 

#### 6.0 COMMAND**FUNCTIONSAND THEIR OPERATION**

**The TCC** commands **were designed** to **be executed either one** at a time **on the DOS command**line **or** executed automatically from within DOS batch file programs. The user may mix uppercase and<br>lowercase characters in all of the commands. If the user wishes to see the correct syntax of a **command,** simply **type the commandname by** itself **at the DO,** prompt. In **the** co.and **listing that** follows, **the developers have employed the** following **conventions:**

- **•** Square brackets **([])** mean **that** the enclosed **parameter** is optional; the **user** may include it in the command **or omit** it. Some options must be used with **other** values however, refer **to the specific** command syntax **for** additional information.
- Angled brackets (< **>)** mean that **the** enclosed parameter is **to be typed** literally; the **user** may use either capital letters **or** lowercase letters, but the word(s) must be **spelled** as **they** appear in **this document.** NUmerical values must be within **the** range **specified by** the command syntax. **Refer** to **the specific command syntax** for **additional** information.
- A vertical bar (|) means that the user must choose **one or** the **other** given parameter **and** it must typed 11\_erally; **the** user may **use** either **capital** letters **or** lowercase **letters, but the** word(s) must be **spelled** as they appear in this **document.** Numerical values must be within the range **specified** by the command syntax. Refer to the specific command **syntax** for additional information.

The values **of all** instruments **set** using the **SET** command: **are stored** in the Test and Control Computer memory. The last or prior value also is saved to permit restoration of prior sectings.<br>This allows the user to restore the previous state of the DBFP if so desired.

Signal **levels** given in dBm refer **to** the Analog/Digital (A/D) input and are **to** be calculated **such** that the peak-to-peak signal at the A/D input is <range> set using the SETA-D command (see below) based on a 50 ohm **source.**

For A/D range set to 1.0 volt:

- I. A **sin** wave input of 2.5 mw or 4 **dBm** at A/D input (10 **dBm** at channel n, attenuator **3** input) will produce a **peak-peak** voltage **of** 1.0 volt.
- 2. A noise input of 0.55 mw **or** -2.6 **dBm** (-8.6 **dBm** at channel n, **attenuator 3** input) will have **a 3a** peak-peak voltage of 1.0 volt.

Channel n, attenuator **3** attenuation is **6** dB for nominal I volt **peak-peak** input **to** A/O input. In general, noise + **sin** wave input is **subject** to the following constraint:

## 42.43\_noisepower+20.OOVsignaIpower **-** l volt **peak-peak**

The **signal** power used here and in following commands refer to the **sum** of **the desired signal plus** interferer **power.**

Parameters returned for display by all commands may be **stored** in a **new file, or** appended **to** an existing **file,** by using the DOS redirection symbol\_ > filename, **or** >> **fflename** respectively. **Refer to the** MS-DOS **User's Reference** for additional information **on** redirecting **con,**and input or output.

ADD **<a> <b>**

This **command** produces **the sum** of **<a>** and **<b>.**

Example I: **Obtain the sum of 10.2** and **-5.1.** ADD **10.2** -5.1 This will produce an output of 5.1.

**Test and Control Computer User's Guide** - **Version 1.0 Page g**

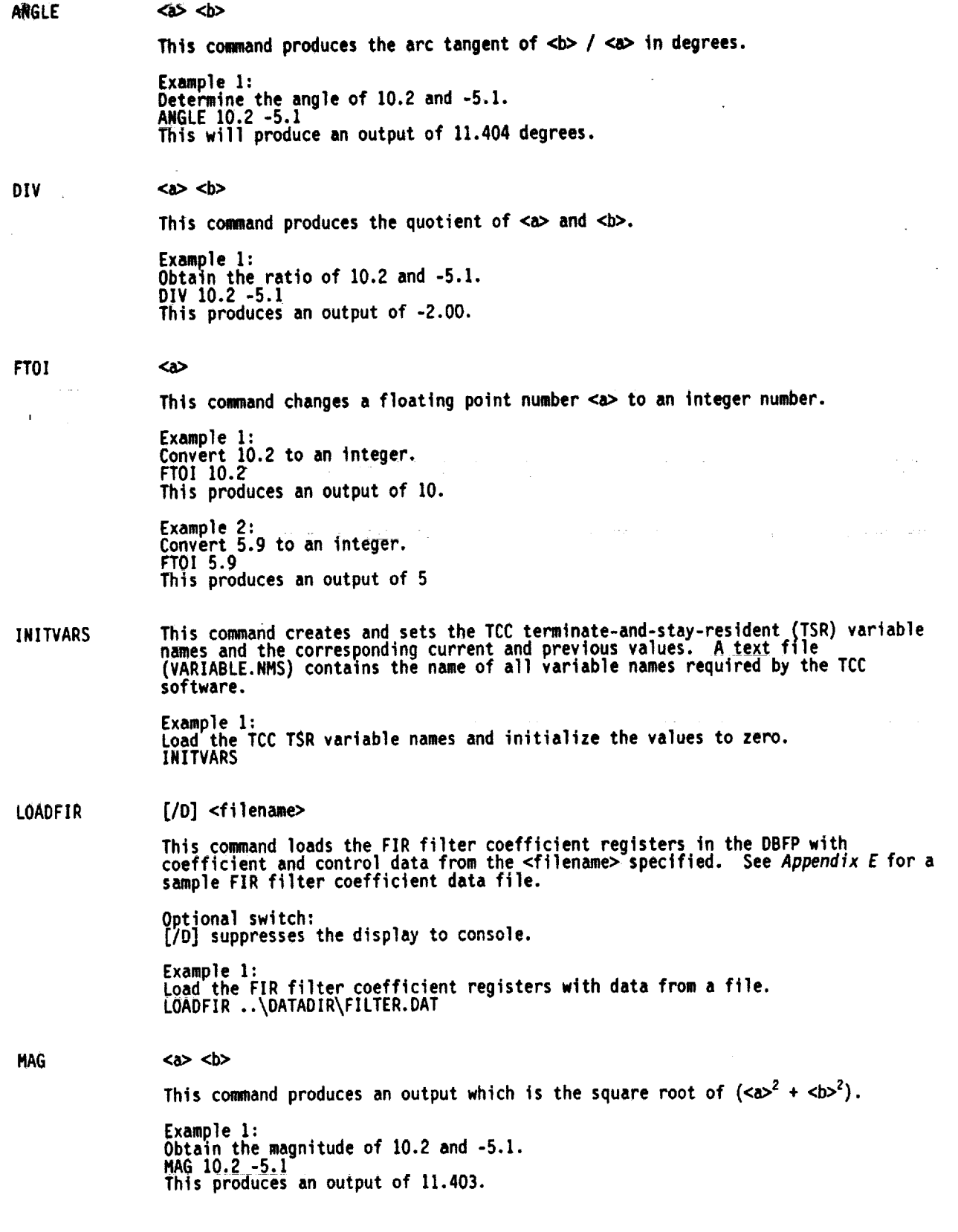

 $\mathcal{L}$ 

**Pqe 10 Test and Control Computer User's** Guide - **Version 1.0**

 $\bar{\mathcal{L}}$ 

÷  $\hat{\mathbf{r}}$ 

 $\frac{1}{2}$ 

 $\frac{1}{2}$ 

ł,

 $\frac{1}{2}$ 

ä, È,

×.

 $\bar{z}$ 

 $\bar{\beta}$ 

 $\bar{z}$ 

 $\mathcal{L}$ 

 $\langle n_1 | n_1 | n_2 | n_1 \cdots n_k \rangle$ This command returns the position of the largest number entered  $(n_k)$ . Example I: Determine **the** position of the maximum argument in the following set **of** numbers: 3, .12, 2.13, 24, 13, and 14.6. MAX **3** .12 **2.13 24** 13 14.6 **The** command returns **4, the** location **of** the number 24.  $\langle n_1 | n_1 n_2 | n_1 ... n_k \rangle$ This command returns the position of the smallest number entered  $(n_k)$ .

MAX

MIN

 $\frac{1}{2}$ 

**Example** 1: Determine the **position of** the minimum argument in the following set **of** numbers: **-3, .12,** 2.!3, 24, -!3, **and** !4.6 MIN -3 .12 2.13 24 -13 14.6 The command returns 5, **the** location of **the** number -13.

**This** c**onmandcontrols the QPSK**modem**subsystem, Any.o\_f the** 3 \_dem **<source(s)>** By **be-C\_anded ustng any valJd <\_eodu** comarKl> **aria [cgmand parameter]. NOTE:The modeeecho feature** must **be d\_iab!ed before uslng** th\_s **comand. Opttonal s,ttch: [/A] executes comand** for **all operat!ng mdms. [/D] suppresses** the **display** to **console. <source>** Where (1 S **<source>** S 3) **Source 1ts** the **desJred s\_gnal.** \_ources \_ **and 3** are tnterferers. **<modem**command>Where **<\_nodemcommand>equals: <ao> -(-30000 s <ao> s** 3o00\_) **<be>** (19000 **S <be> < 93000) <xy>** *parameter* **xy** tmpl|es **x \* 10"y, <rc>** (0 **\_<<rc> S** 2) **0 - uncoded. 1 -** rate **1/2. 2 -** rate **3/4.** <r=> **(o** \_<**<va> s** l) **0 - BPSK.** I **- OPSK. <tc> (0 < <tc> <** 2) **0 - uncoded. 1 - rate 1/2.** 2 **- rate 3/4. <t.\_** (0 **< <te> S 1)** 0 **- BPSK. 1 - QPSK. <to>** (-15000 **s <to>** *f* 150o0) <tp> **(5 < <tp> \$ 250) <tr> (19200 < <tr> S 15440.00) <ts> (52000 S <ts> S 88000)** [command\_parameter] Where [command\_parameter] equals a valid command parameter.<br>Refer to the *CM40l Digital Multirate Modem Operation and Installation* **Nanual for additional** information **on opttonalcomand parameters. Example** 1: **Set desired s\_gnal** modem\_**transmtt Bodulat|on to BPSK. NODEM1 tm 0 Example2: Set mdem** \_nterferer **source 2 transm|t power to -20 dBm.** NODEH**2 tp 200 <a> <b> Th\_s comand produces an output** whtch is **the product of <a> and <b>. Exmple** 1: **Obtain the** product **of** 10.2 and **-5.1.** HULT 10.2 **-5.1 Thts** produces an **output of -52.02.**

HULT

**Page 12 Test and Control Computer User's Guide - Version 1.0** 

 $\frac{1}{1}$ ŧ

Ì.

ŧ. t.

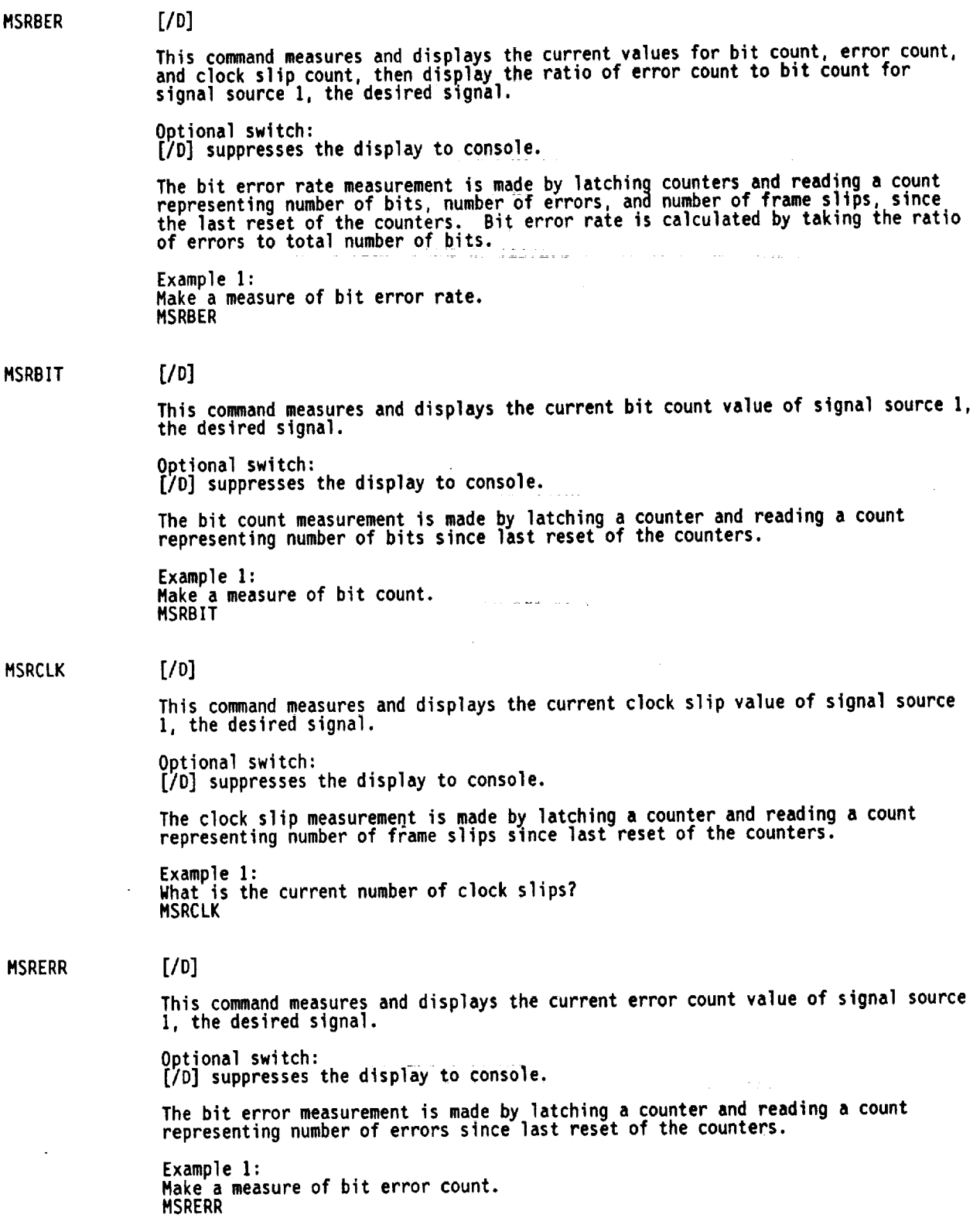

Test **and** Control **Computer User's** Guide - **Version 1.0 Page 13**

÷.

 $\bar{\bar{z}}$ 

 $\bar{\mathbf{r}}$ 

E

# **IV\_RIIN [/AD] <channel>**

**<\_**

 $\sim$ 

This command **measures and displays** the current **value** in hexadecimal **notation, the two's complaint decimal equivalent,\_ and the dectmal equivalent of the digital** in**phase** input **signal in the DBFP, of the <cnannel> specified by** the **user.**

**Optional switch: [/A] executes commandfor all operating sources or channels. [/DJ suppresses** the **display to console.**

**<channel>** Where **(1** \_ **<channel>** S **8)**

**Example 1:** Measure **and display the digital in-phase** input **signal** tn **the DBFP, for** channel **5. MSRIIN 5**

**Example 2: Measure** and **display** the **digital** in-phase input **signal** in **the DBFP, for all** channels. **MSRIIN /A**

#### **H\_RIINB**

**This command** measures and displays the current **array of values in** hexadecimal m> multiples of the digital in-phase input signal in the DBFP.

**<m>** Where **(l S<m> \$ 4095)**

Example **I:** Measure **and** display **100** multiples **of 256 successive samples of** the **digital** in**phase** input **sum signal** in **the** DBFP. **MSRIIN 100**

#### MSRISM

**This command**measures and **displays** the **current value** in **hexadecimal notation, the two's complement decimal equivalent, and the decimal equivalent of the digital** in**phase output sum signal** in **the** DBFP.

**Example I: Measure and display** the **digital** in-phase **output sum signal** in **the DBFR. HSRISM**

#### MSRISMB

This **command** measures **and displays** the **current array of values,** in **hexadecimal** notation, **the two's comp]ament decimal** equivalent, **the decimal** equivalent, **of** m multiples **of** the **digital** in-phase **output sum** signal in the DBFP.

Where  $(1 \leq < m> \leq 4095)$  $\left\langle m\right\rangle$ 

Example **I:** Measure and **display** th? **512** multiples **of 25G successive samples of** the **digital** in**phase output sum signal** in **the DBFP sum buffer.** MSRISHB **512**

÷ Ê. MSRMCE

MSRMFL

**MSRMOD** 

**This command** measures and **displays** the modem error rate for the **desired signal** modem, when error correction encoding is used. **The** measure **of** modem error rate is made **using the** modem **CE command. Example** I: Measure and **display** the desired **signal** error rate. NSRMCE MSRMET <meter> **This** command **selects power** <meter> and displays the power meter output **power.**  $\leq$  meter> Where  $(1 \leq$   $\leq$  meter>  $\leq$  3). **Example** I: Measure power meter **3. MSRME This** command measures **and displays** the modem **accumulated** fault status **of** the desired **signal** modem. The measure **of** modem accumulated **fault status** is made **using** the modem FL command. **Example I:** Measure and **display the desired signaI** accumulated fault **status.** MSRMFL [/AD] <source> **This command measures** and displays **the** current **method of** modulation **used, by** the QPSK Modem **subsystem,** for **signal** <source> **specified. Optional switch: [/AJ executes command for** all **operat!ng** modems. I/D] **suppresses the** display **to** console.  $\leq$  source> Where  $(1 \leq$   $\leq$  source>  $\leq$  3) Source I is the desired signal. **The** method **of** modulation is **measured by:** I. Select **<source>** modem. 2. INterrogate modem using modem of community The above is repeated for all (option [/A]) sources. Example For desired **signal source** I, measure and **display** the modulation used. MSRMOO I

> **Example** 2: Measure and display the mode of modulation for **all sources.** MSRMOD /A

**MSRNPD** MSRNPW t MSRQIN **[/AD] <channel> This commandmeasures and displays the current value of noise power density,** in **dB/Hz,- of the phased array simulator <channel> specified. Optional switch: [/A] executes commandfor** all **operating sources or** channels. **[/D] suppresses** the **display** to **console.**  $\leq$  **Channel>** Where  $(1 \leq \leq$  **Channel>**  $\leq$  8) **Example 1:** Measure and **display the** noise **power density for channel** 5. **MSRNPD 5 Example 2:** Measure **and display** the **noise power density for** a11 **channels.** MSRNPD**/A [/AD] <channel>** This comand measures and displays the current value **of** noise **power** (in **dBm) of the phased** array **simulator** <channel> **specified. Optional switch: [/A] executes** command for all **operating sources or** channels. **[/D] suppresses** the **display to console.**  $\leq$  **Channel>** Where  $(1 \leq \leq$  **Channel>**  $\leq 8)$ **Example 1:** Measure and **display** the **noise power for channel 5.** MSRNPW**5 Example 2:** Measure and **display the** noise **for** all channels. MSRNPW /A **[/AD] <channel> This** command **measures** and **displays the current** value in hexpdecimal notation, **the two's** complement decimal equivalent, and **the** decimal equivalent **of the** digital **quadrature** input **signal** in **the** DBFP, **of the** channel **specified** by **the** user. Optional **switch:** ....... [/AJ executes Command for all operating **sources or** channels. **[/DJ suppresses** the **display to** console.  $\leq$ channel> Where  $(1 \leq \leq$ channel>  $\leq 8)$ Example I: Measure and **display the** digital **quadrature** input **signal** in the DBFP, **for** channel **S.** MSRQIN **5** Example **?: Measure** and **display the** digital **quadrature** input **signal** in **the** DBFP, for all channels. MSRQIN /A

Î. Ě.

ŧ,

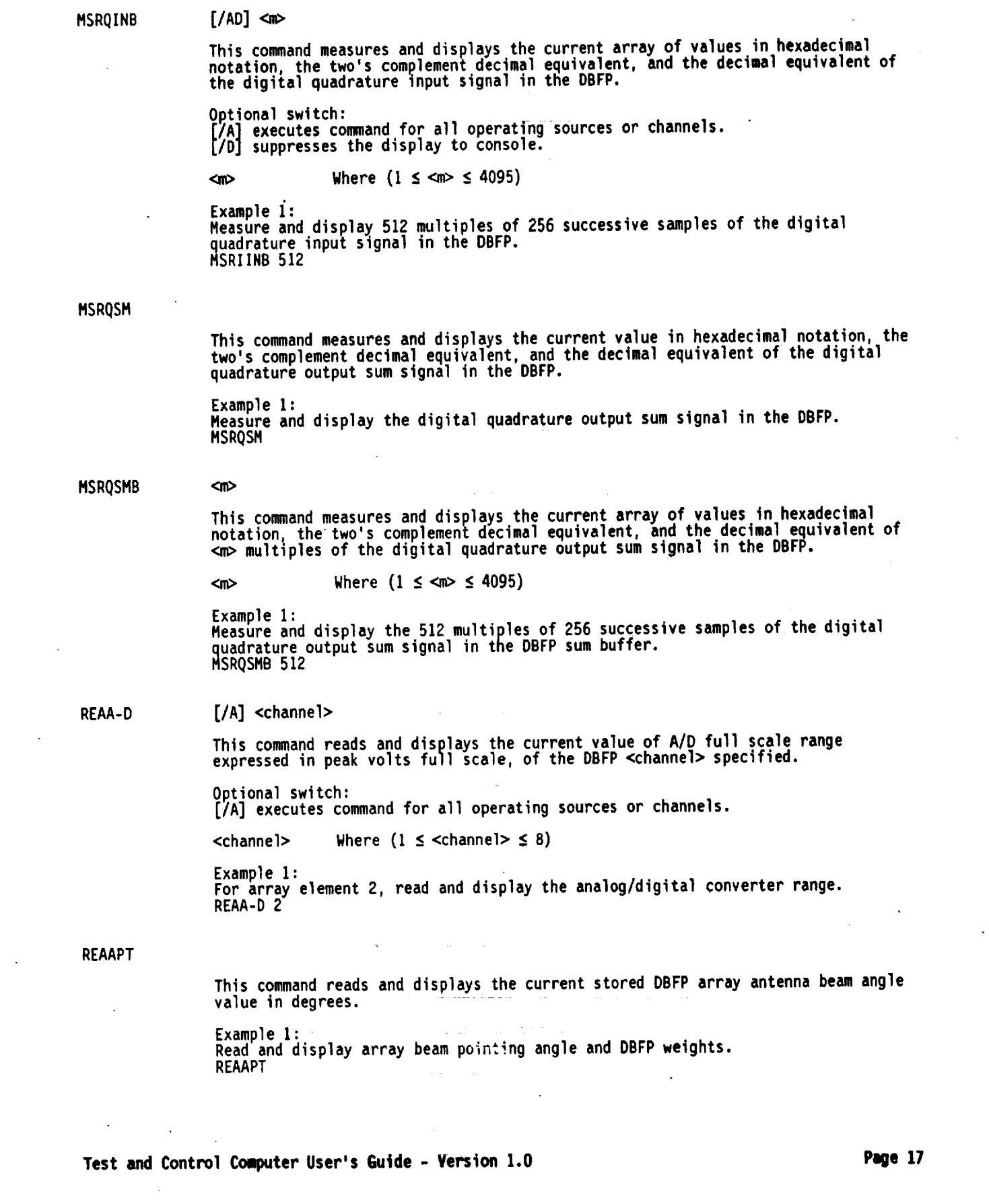

 $\label{eq:2.1} \frac{1}{\sqrt{2}}\int_{\mathbb{R}^3}\frac{1}{\sqrt{2}}\left(\frac{1}{\sqrt{2}}\right)^2\frac{1}{\sqrt{2}}\left(\frac{1}{\sqrt{2}}\right)^2\frac{1}{\sqrt{2}}\left(\frac{1}{\sqrt{2}}\right)^2\frac{1}{\sqrt{2}}\left(\frac{1}{\sqrt{2}}\right)^2.$  $\mathcal{L}^{\text{max}}_{\text{max}}$  ,  $\mathcal{L}^{\text{max}}_{\text{max}}$ 

 $\sim 10^{-1}$ 

**REAATT REAC-N REACPW This** command reads and **dtsplays the current stored values of azimuth** and **elevation apgles** which **cause the DBFP** to **point** the **array antenna** in the **azimuth and elevation direction, expressed in degrees. Example** 1: **Read and display array beam pointing azimuth and elevation angles used** in **near field test. REAAPTNF [/A] <subsystem> <channel> <attenuator> This commandreads and displays the** current **value of attenuation, expressed** in **dB, for the <subsystem>, <channel> and <attenuator> specified. Optjonal switch: [/A] executes commandfor all operating sources or** channels. **<subsystem> Where <subsystem> - PAS or DC For <subsystem> - PAS: <channel>** Where (I **S <channel>** \_ **8) <attenuator>** Where **(1** S **<attenuator>** S **3) For <subsystem> - DE: <channel>** Wflere **(1 \$ <channel>** s **3) <attenuator> Default value - 1 Example** 1: **For Phased** Array **Simulator subsystem, channel 4, read** and **display** attenuation **of** attenuator 1 (noise attenuator).<br>REAATT PAS 4 1 **Example 2: For** bown **Converter subsystem, channel 2 (interferer), read** and **display the attenuation of attenuator** ] **(default 1). REAATT dc 2 1 [/A] <channel> This command**reads **and displays the current value of carrier-to-noise** ratio, **expressed** in **dB, of the Phased Array Simulator <channel>** specified. **Optional switch: [TA] executes commandfor all operating sources or channels.**  $\leq$  **Channel>** Where  $(1 \leq$   $\leq$  **Channel>**  $\leq$  8) **Example** 1: **For Phased** Array **Simulator channel 7,** read **and display the carrier-to-noise** ratio. **REAC-N 7 [/A] <channel> This command**reads **and displays the current value of carrier power, expressed** in **dBm, of the Phased Array Simulator <channel> specified. Optional switch: I/A] executes commandfor** all **available operating sources or channels.**  $\leq$  **Channel>** Where  $(1 \leq$   $\leq$  **Channel>**  $\leq$  8) **Example 1: For array element 3,** read and **display the carrier power. REACPW3**

**Page 18 Test and Control Computer User's Guide - Version 1.0**

Ť

READIR READNL REAE-B REAE-N [IA] **<source>** This command reads and **displays the** current **stored** value **of the** angle **of** arrival **for** a **specified** <source>. **Optional switch: [IA]** executes command for all operating **sources or** channels. **Example 2018** Source 1 is the desired signal. Sources 2 and 3 are interterers. Example I: For interfering **signal** 3, read and display the angle of arrival. READIR 3 **[/A]** <channel> **This** command reads and displays **the** current value of non-linearity caused by an A/D input signal which exceeds full **scale,** used in a **specified** <channel>. **The** non-linearity is expressed in percent of full scale. Optional switch: **[/AJ** executes command **for** all operating sources or channels. <channel> Where  $(1 \le$  <channel>  $\le$  8) Example I: For array receive channel 6, read and display the **digital** non-linearity. READNL **[/A]** <channel> This command reads and displays the current value **of** energy/bit, expressed in dBmw-second, of **the** Phased Array Simulator <channel> **speclfied.** Optional **switch: [/A]** executes command for all operating sources **or** channels.  $\lt$ channel> Where  $(1 \le \lt$ channel>  $\le 8)$ Example I: For array receive channel 4, read and display the energy per bit. REAE-B 4 **I/A]** <channel> This command reads and displays the current value of energy per bit **to** noise **power density,** expressed in dB, of the Phased Array Simulator <channel> **specified.** Optional switch: I/A] executes command **for** all **operating sources or** channels.  $\leq$  Channel> Where  $(1 \leq$   $\leq$  Channel>  $\leq$  8) Example I: For array receive channel 4, read and **display** the energy per bit to noise power density level. REANE-N 4

**Test** and **Control Computer User's Guide** - **Version 1.0 Page 19**

**REAFRQ [IA] <source>** This command reads and **displays the** current **value of the frequency,** expressed in MHz, **for** <source> **specified.** Optional **switch: [/A]** executes command **for** all **operating sources or** channels.  $\langle$ source $\rangle$  Where (1  $\leq$   $\langle$ source $\rangle$   $\leq$  4) Source I is **the** desired **signal.** bources 2 and **3** are interferers. Source 4 is **the** SMA receive frequency. Example i: For interfering **signal source** 2, read and display **the** frequency. REAFRQ 2 Example 2: Read and **display the SMA** S-band **frequency,** which is used in **scaling.** REAFRQ 5 REAFTL REAIWT REAMOD **This command** reads **and displays** the **current value used for FIR** filter **tap length.** Example **1:** Read and **display the** current FIR filter tap length. REAFTL **[/AWl** <channel> This command reads and **displays the** current value of **the** in-phase component of the **DBFP** weight **for the selected** <channel>. **Optional** switch: [/AJ executes command for all **operatin\_ sources** or channels. I/W] returns a value from the weight f11e instead **of** TCC values.  $<$ channel> Where  $(1 \le$  <channel>  $\le$  7) Example I: For array element channel 2, read and display **the** DBFP in-phase weight component. REAIWT 2 **[/A] <source>** This command reads and displays the current method of modulation **used** by the QPSK Modem **subsystem of** the **specified** signal <source>. Optional **switch: [/AJ** executes command for all **operating sources or** channels. <source> Where (I \_ **<source>** S **3)** Source I is the **desired signal.** Sources 2 and 3 are interferers. Example I: For desired **signal source** 1, read and **display** the modulation used. REAMOD I

**Page 20 Test and** Control **Computer User's Guide** - **Version 1.0**

 $\tilde{\mathbf{q}}$ ÷

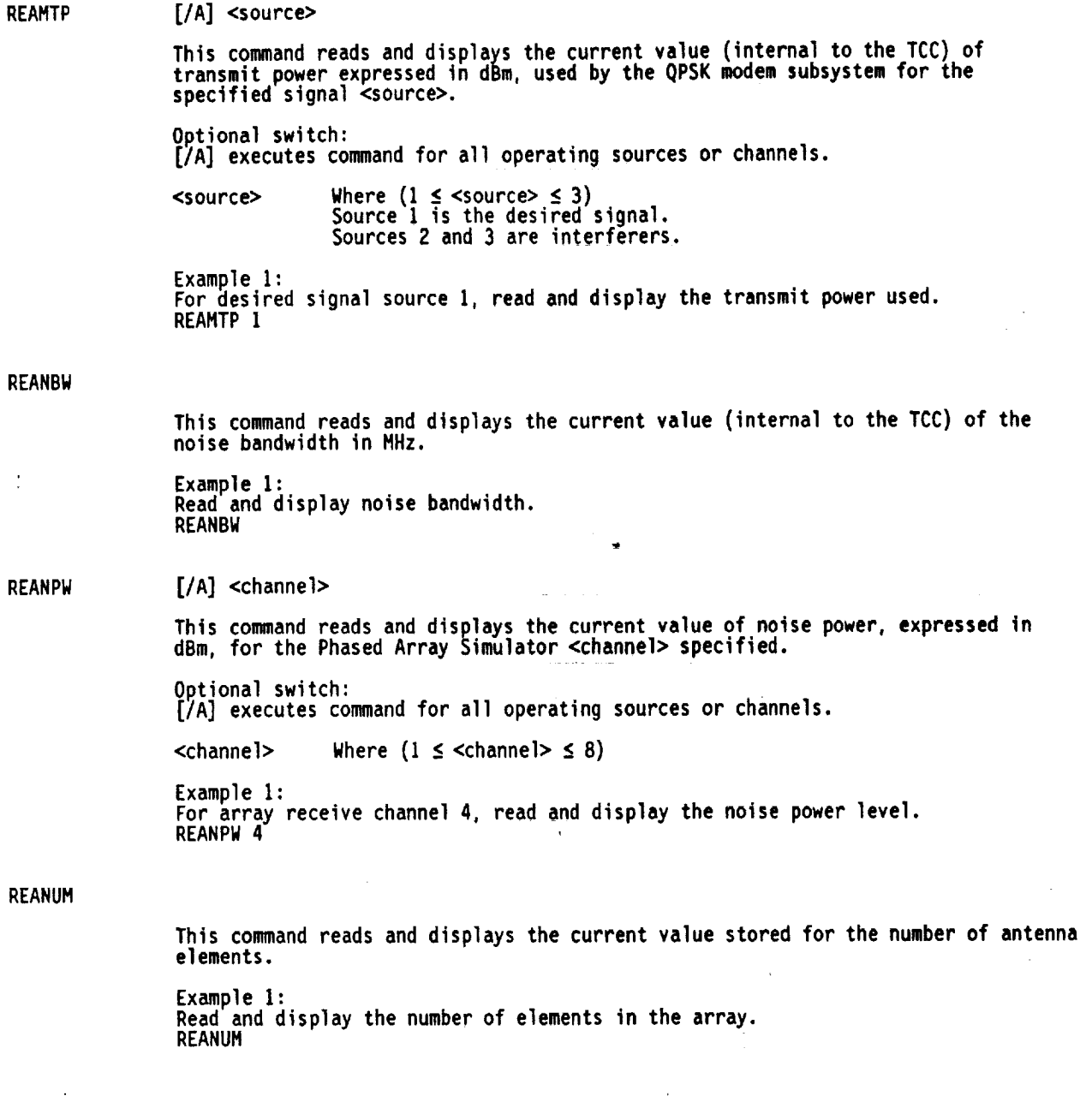

 $\sim 10^{-11}$ 

**Test and Control Computer User's Guide** - **Version 1.0 Page 21**

l,

REAPHA **REAQWT** REASPA REASPANF **[IA] <source> <channel> This command**reads **and displays the** current **value of phase** shift, **expressed** in **degrees, used** for **signal <source> and <channel> specified. ORtjonal switch: [/A] executes** command for **all operating sources or** channe|s. **Source>** Where (1S is the desired signal. Sources **2 and 3 are** Interferers.  $\langle$ Channel> Where  $(1 \le \langle$  channel>  $\le 8)$ Example **1: Read** and **display phase shift used for the desired signal and** channel 2. **REAPHA** I **2 [/AW] <channel>** In the command reads and displays the current value of this command will read the current **the DBFP** weight **for** the **selected** <channel>. This **command** will read **the** current **value stored** in **the test control computer. Optional** switch: **[/A] executes command** for all **operatin\_ sources or** channels. **I/W]** returns a value **from the** weight **f11e** instead **of** TCC values.  $\leq$  **Channel>** Where  $(1 \leq \leq \text{channel} > \leq 7)$ Example I: **For** array element **channel 3,** read and **display the DBFP quadrature** weight component. REAQWT **3** This **command**reads **and displays** the **current value** of **antenna element spacing,** expressed in inches. **Example 1:** Read and **display the array antenna** element **spacing.** REASPA **This** command reads **and displays the current values of antenna eiement** radial distance any used in part field tests expressed in inches and degrees **of antenna array** used in near field **tests,** expressed in inches **and degrees** respectively. **Example 1:** Read **and display the array antenna element locations used** in **near field antenna tests.** REASPANF

REATBL REAWPI **i** REAWPQ REAWTA **[/A] <column> <rangeval> <channel>** This command reads and displays a row **of** values corresponding with the range <rangeval> value in **the** lookup **table for <channel>.** I/A] executes command for all **operating sources or** channels. <column> Where <column> - C-N, **CPW, or** NPW C-N, carrier-to-noise, **dB.** CPW, **carrier** power, **dBm.** NPW, **noise** power, **dBm.**  $\langle$ rangeval> Where  $(-57 \leq \langle$ rangeval>  $\leq 20)$ <channel> Where (I S <channel> S **8)** Example I: Read **and display the** noise **power** for **all** channels from **the** lookup **table** for **a** carrier-to-noise ratio **of** -7 **dBm.** REATBL /A NPW -7 **[/A] <channel>** This command reads and **displays the** current value (internal **to the TCC)** of **the** inphase component **of** the beam pointing weight **for the** DBFP **<channel>** specified. Optional switch: **[/AJ** executes command for all **operatingsources or** channels. <channel> Where (I S <channel> S **7)** Example I: For channel 3, read and **display** in-phase component **of** the beam **pointing** weight **stored** in the **test** control computer. REAWPI **3** [/A] <channel> This **command** reads **and** displays **the** current value (internal **to the** TCC) **of the** quadrature component **of the** beam pointing weight in **the** DBFP **<channel> specified.** Optional **switch: [JAJ** executes command for all operating **sources or** channels.  $\leq$  Channel> Where  $(1 \leq \leq$ channel>  $\leq$  7) Example 1: For channel **3,** read and **display quadrature** component **of** the beam pointing weight stored in **the test** control computer. REAWPQ 3 **[IA] <channel>** This command reads and **displays the** current value **of** weight phase **angle,** expressed in **degrees, for the** <channel> **specified.** Optional **switch: [\_AJ** executes **command for all operating sources or** channels.  $\lt$ channel> Where  $(1 \leq \lt$ channel>  $\leq 7)$ **Example** I: For array element channel 5, read and **display the phase angle, of the DBFP,** complex beam weight. REAWTA **5**

Test **and** Control Couputer **User's Guide** - **Version 1.0 Page 23**

REAWTM [/A] <channel>

SETA-D

Thtscommandreadsanddisplaysthe **current value of weight** magnitude for **the <channel>** specified. **Optional switch: [/A]** executes **command**for **all operating sources or channels. <channel>** Where **(1** \_ **<channel>** \_ **7) Example 1: For array element** channel I, **read and display the** magnitude, **of** the **DBFP, complex beam weight. REAWTM!** [/AD] <channel> <range | r><br>This command changes the current value of A/D full scale range to the level of **This command changes the current value of** *current* **is called the pask volte full scale range of the current in the current of**  $\frac{1}{2}$ **<range>. or** restores **<r> the prior value used, expressed** in **peak volts fu|] scale, of the DBFP <channel> specified. Optional switch: [/A] executes commandfor all operating sources or channels. [/0]** suppresses the **display** toconsole. a salah  $\langle \text{channel} \rangle$  Where  $(1 \leq \langle \text{channel} \rangle \leq 8)$ <br> $\langle \text{range} \rangle$  Where  $(0.5 \leq \langle \text{range} \rangle \leq 1.25)$ <channel> **An algorithm** is **used which.relates the setting of Phased Array** Simulator **channel n attenuator** 3 **(CHnA3),** to **A/D** full **scale** range **of channel** n. CHnA3 **. 6 + 20 LOG\_o<range> CHnA3 - O, 2, 4, 6,** and **8 dB,** for **<range> - 0.5, 0.63, O.7g0 1.0,** and 1.25 respectively. **Example 1: For array element 2, change the** analog/digital **converter** range **to 1.13. SETA-D 2 1.13 Example 2** For **array element 3, restore the** prior **value** used **for the** analog/digital **converter range. SETA-D 3 R Example 3: For** all **array** elements **(as defined by stored** number **of elements), change all (as defined by stored number of elementsJ analog/digital converter ranges to 0.95. SETA-D /A 0.95** k **Example 4: For** all **(as defined by stored number of elements) array elements, restore** the

÷.

Î.

**prior value used** for **all** (as **defined by stored number of** elements) **analog/digital**

**converter** ranges. **5ETA-D /A R**

SETAPT [/D] <angle | r>

**This** command changes the current stored **values of** angle and **the corresponding** DBFP weights, **or** restores <r> **the** prior value used, **to** cause **the DBFP to point the array** antenna in the **direction** <angle>, expressed in degrees.

**Optional switch:** [/D] **suppresses** the **display** to console.<sup>=</sup>

 $\langle \text{angle} \rangle$  Where  $(-45 \leq \langle \text{angle} \rangle \leq 45)$ 

The array **beam** pointing is a function of the number of elements in the array, **the** ATDRS SMA receixe frequency, and the array element **spacing. The** DBFP weights are computed using W(e) and W. (Digital Beam Former **Test** Plan Appendix B). **The** DBFP nth channel weight, W<sub>n</sub>, is given by the product of the nth pointing weight and the<br>corresponding nth diagonal entry of the inverse gain matrix, G<sup>-1</sup>.

$$
W_n = (\mathbf{e}^{4\theta_m}) \times (M_{g_m} \mathbf{e}^{4\ell_m})
$$

where the nth, diagonal entry of the inverse gain matrix is given by:

 $M_{nn}e^{i\zeta_{nn}}$ 

**To point** the **array beam** in the **direction <angle>,** the **DBFP** weights, IWTn and QWTn, are changed as **follows.**

```
I. Set weights from file WTFILE.621. (See Appendix D).
Let:
       IFFn - IWTn from file, and;
       QFFn - QWTn from file.
```
2.

**e\_- (n-l) (spacing) Sin (<arrayangle> )x360degrees wavelength**

Where **the** channel **n,** is **less than** or **equal to** the number of **qperating** channels **set** by SETNUM command. The in-phase and **quadrature** components **of the** pomting weight are given by:

WPIn =  $\cos(\theta_n)$ <br>WPQn = Sin( $\theta_n$ )

3. The total beam forming weights are given by: IWTn - (WPIn)(IFFn) - {WPQn)(QF\_n) QWTn - (WPIn)(QFFn) + (WPQn)(IFFn)

4. IWTn and QWTn are 0 for all n greater than the number of set operating channels.

Example I: Set array beam pointing angle to -15 **degrees.** SETAPT -15 Example 2: Restore the prior value used for array beam pointing angle. SETAPT R

Test **and** Control **Computer User's** Guide **- Version 1.0 Page Z5**

#### \_ETAPTNF **[/D]** <azangle ) r><elangle **I** r>

**This** command changes the current **stored values of** azimuth and **elevation** angles and the corresponding **DBFP** weights, **or restores** <r> the **prior value used,** to cause the **DBFP to point the** array antenna in the **direction** <azangle>, <elangle> **expressed** in degrees.

**Optional switch: I/D] suppresses** the display to console.

**umber <azangle>** Where  $(0 ≤ *angle* ≤ 359)$ <br>  $\le$  **alangle>** Where  $(0 ≤ *angle* ≤ 180)$ <azangle>

The array beam pointing is a function **of the** number **of** elements in **the** array, ATDRS **SMA** receive frequency, and the array element **spacing. The** Digital Beam Former weights are computed using W(eI and W., (Digital **Beam** Former Test Plan Appendix B). The **DBFP** nth channel welght, W\_, is **given** by the **product of the nth** pointing weight and the corresponding nth, **dlagonal** entry **of** the inverse gain matrix, G".

$$
N_{\mu} = (\mathbf{e}^{\mathbf{i}\theta_{\mu}}) \times (M_{\mu} \mathbf{e}^{\mathbf{i}\ell_{\mu}})
$$

Where the **nth,** diagonal **entry** of the inverse **gain** matrix is **given** by:

 $M_{\rm{p}}e^{i\zeta_{\rm{m}}}$ 

To point the array beam in the direction **<azangle>, <elangle>** the **OBFP** weights, IWTn and QWTn, are changed as follows.

```
I. Set weights from file WTFILE.621.
(See Appendix O)
Let:
```
IFFn  $=$  IWTn from file, and; QFFn - QWTn from file.

 $2.$ 

**wavel engnh Cos (**<Azangle> **-O.)Sin (**<**elangl e>)**x3**60degrees**

Where the channel **n**, is less than or equal to the number of operating channels set by the SETNUM command.

Rn - radial **distance to nth patch,** measured **from chosen** reference **patch.**

**e.** = angular **distance to nth patch,** measured CCWfrom **positive x-axis.**

**The** components **of beam pointing** weight are **given by:** gPIn = Cost@n)

WPQn = **Sin(@n) 3.** The **total** beam forming weights are **given** by: IgTn **-** (gPln)(IFFn) **- (WPQn)(QF\_n)**

QWTn - (WPIn)(QFFn) + (WPQn)(IFFn)

**4.** IWTn and QWTn are 0 for all n **greater** than the number **of set** operating channels.

Example I: Set array beam **pointing** angle to -15 azimuth and 45 degrees elevation for near field test. SETAPTNF -15 45

Example 2: Restore the **prior** value used for array beam pointing angle. SETAPTNF R

**Page 26 Test and** Control **Computer User's Guide - Version** 1.0

 $\tilde{\mathbf{z}}$ 

**This** command **changes the current value of** attenuation **to the** level **of <dB>, or** restores **<r> the prior value used, expressed** in **dB, for the <subsystem>, <channel> and <attenuator> specified. Optional switch: I/A] executes commandfor** all **operat!ng sources or channels. [/DJ suppresses** the **display to console. <subsystem>** Where **<subsystem> - PAS or DC**  $\text{Where } (-32 \leq \text{dB} > \leq 0)$ **For <subsystem>** - **PAS: <channel>** Where  $(1 \leq$  **<channel>**  $\leq 8)$ **<attenuator>** Where  $(1 \leq *extremuator* > *3*)$ For <subsystem = DC: <channel> Where  $(1 \leq <$ channel>  $\leq 3)$ **<attenuator> Default** value - I A algorithm isused, \_ich relates the **setting of** Phased Array Simulator attenuator, CHIAI... CHBA1, CHIA2... CHBA2, CHIA3... CHSA3, **or** Down Converter DCAI... **DCA3** to **attenuation,** and the **selected** attenuator is set. **The** algorithm, base 2, is: **[attsetting] z** -[-<dB>] z. **Example 1: For Phased Array** Simulator subsystem **channel 4,** set **attenuator I (noise attenuator) to -15 dB.** SETATT **PAS 4 1 -15 Example 2:** For Down Converter **subsystem** channel 2 (interferer), **set** attenuator (default 1) **to** -25 dB. SETATT **DC 2** 1 -25 Example **3:** For Down **Converter subsystem** channel 2 (interferer), restore **the prior** value used for attenuator (default I). SETATT DC 2 1 R Example 4: For **Phased** Array Simulator subsystem, all **channels** (as **defined by** stored **number of** elements), **set attenuator** I **{noise attenuator)** to -15 **dB.** SETATT **/A PAS I** -15 Example 5: For Down Converter **subsystem,** desired **signal** and both interferers, **set** all attenuators (default I) to -25 dB. SETATT /A DC I -25 Example 6: For **Down** Converter **subsystem, desired sional and** both interferers, restore **the** prior value used **for** all attenuators (default I). SETATT /A DC I R

 $\ddot{\phantom{a}}$ 

**Test and Control Computer User"s Guide - Version 1.0 Page Z7**

 $SE\$ TCA [/D] <ratio  $\mid r$ 

 $T_{\text{tot}}$  community community the community value used, expressed in dB, in all Phased <ratio>\_ or restores <r> th@ prlor value used, expressed in dB, in all Phased Array Simulator channels, w\_en the QPSK modem is used as a signal source.

, luman switch:<br>'nl europeeeee th [/D] suppresses the display to console.

**<ratio>** Where **(-SS** S **<ratio>** S **20)**

**Lookup Lookup Contract the carrier of the carrier of the carrier of the carrier of the carrier of the carrier of the carrier of the carrier of the carrier of the carrier of the carrier of the carrier of the carrier of Phaseclarray Simulators, CHIAI...** CH8A2 and CH1A3... CH8A3 for channel gain; Array Simulator and CHA<sub>2</sub> for carrier power. The lookup tables are predicated modem **output power,** and **DCAx** for **carrier power.** The lookup **tables** are predlcated **on** the **constraint that:**

# ¢2.¢3Vno\_Be, powex+ \_,0 **Vm\_gnalpoWer=lvolc,peak-peak**

referred to the A/D input. The lookup tables **are: Table A: A/D** INPUT **SIGNAL LEVELS** CHANNELS I to **8**

See Appendix C.

The **steps used** in **setting the carrier-to-noise** ratio for the channel specified are:

**i.** Select table for channel **specified.**

2. Read table values corresponding to carrier attenuator). CHA1 (Phased Array Simulator noise **power), DCAI (down-converter attenuator), CHAI (Down-converter attenuators), CHAI (Phased Array Simulator quin attenuators),** attenuator), **CHA2, and** CHA3 (Phased Array Simulator **gain** attenuators).

3. Set Modelm **output** power attenuators 1, 2, and 3 to table values. Simulator channel attenuators I, **2,** and 3 to table values.

Repeat the **steps** above to set the carrler-to-noise ratio in all channels.

 $\mathbb{R}^m$  ii  $\mathbb{R}^m$ For all Phased Array Simulator channels **(as defined** by **stored** number **of** elements), set the carrier-to-noise ratio to -27 **dB.** SETC-N -27

Example 2:<br>For all Phased Array Simulator channels (as defined by stored number of elements), For all **Phased** Array Simulator channels (as defined by **stored** number **of** elements), restore **the** prior **value used** for **the** carrier-to-noise ratio and **suppress** the  $\mu$ SETC-N /D r

Page 28 Test and Control Computer User's Guide - Version 1.0
SETC-NHP [/D] <ratio | r>

**This command changes the current value of carrier commonly in All Dhased** show that the stores strained from the used, expressed in any interchange<br>Array Simulator channels when the HP synthesizer is used as a signal source.

Optional switch: **[/DJ** suppresses the display to console.

**<ratio>** Where (-55 \$ <ratio> S 20)

Lookup tables are **used** that relate the carrier-to-noise ratio to **the settings of Phased** Array Simulator attenuatorsl CHIAI... CHBAI, **for** noise power. Phased Array Simulator attenuators, CHIA2... CHBAZ and CHIA3... CHORE THE ISSN 18918 gain, and HP **synthesizer output power** for carrier **power. The lookup** tables are predicated **on the** constraint that:

## **42.43\noisepower+2.0 \signalpower-1volt,peak-peak**

**referred to the A/D input** The **lookup** tables are: Table A: A/D INPUT SIGNAL LEVEL CHANNELS I **to 8** See Appendix C.

**The steps used** in setting the carrier-to-noise ratio for the **channel specified** are:

I. **Select** table for channel **specified.**

2. Read table values corresponding to carrier-to-noise ratio for **PASIN** (UP) **synthesizer** output **power),** CHAI **(Phased Array SlmuIator noise attenuator),** CHA2, and CHA3 (Phased Array **Simulator** gain attenuators).

**3.** Set HP **synthesizer** output **power** and **specified Phased** Array Simulator channel attenuators I, 2, and **3** to **table** values.

The above **steps** are repeated to **set the** carrier-to-noise ratio in all channels.

**Example I:** For all **Phased** Array Simulator channels (as **defined by stored** number **of** elementsJ, **set** the carrier-to-noise ratio to -27 **dB, using** the HP **synthesizer.** SETC-NHP -27

Example For all Phased Array Simulator channels (as **defined** by **stored** number **of** elements), **using** the HP **synthesizer** as a **signal source,** restore the\_prior value used **for the** carrler-to-noise ratio **and suppress** the **display** to console. SETC-NHP /D R

Thls command changes the current value of **<source>** carrier power used to the **level** of <carrierpower> or restores **<r>** the prlor value used, expressed in dBm, in all **(as** defined by stored number of elements) Phased Array Slmulator channels while the noise power remains constant.

**Optional switch:**

**[/AJ executes command**for **all operating** sources. **[/DJ** suppresses **the display to console.**

**<source>** Where **(1** \_ **<source>** \_ 3) **Source 1** is **the desired** signal. **Sources** 2 and 3 are interferers.

**<carrierpower>** Where (-60 \_ <carrierpower> \_ **5)**

Lookup tables (See *Appendix C*) are used that relate the carrier power to the **settings** of Phased **Array Simulator** attenuators, **CHIA2...CH8A2** and **CHIA3...CH8A3** for channel gain; **modem** output power, and DCAx for carrier\_power. The settings of CHnAI and CHnA2 are adjusted to **correct** for signal + interferer powers. The **lookup** tables are:

Table A: A/O **INPUT** SIGNAL LEVELS **CHANNEL** I to 8

The steps used to set **CPW** in a specified channel are:

I. **Select** table for channel specified.

2. Read table values corresponding to carrier power, for MODPWR (modem **output** power), DCAI (do\_-converter attenuator), **CHA2,** and CHA3 (Phased Array Simulator gain attenuators).

3. **Set Modemoutput power, down-converter attenuator, and specified Phased Array Simulator channel attenuators** 2 **and 3 to table values.**

**Repeat the steps above to set the carrier power** in **all channels.**

**Example** 1:

**For aii (as defined by stored number of elements)** array **element signals, set the carrier power to -2.7 dBm for** interferer **2. SETCPW2 -2.7.**

**Example** 2:

**For all (as defined by stored number of elements) array element signals,** restore **the prior value** used for **all** sources **carrler** power. **SETCPW** /A R

#### **SETDIR [/AD] <source> <angle I** r>

**This command** changes the current **stored** value **of** angle for all (as **defined** by **stored number of** elements) phase **shifters,** for a <source> **to simulate the signal** arriving at **the** specified <angle>, **or** restores **<r> the prior** value used, expressed in **degrees.**

**Optional switch: [\_AJ** executes command **for** a11 **operating sources or** channels. **[/DJ suppresses** the **display to** console.

**<source>** Where (I S <source> S **3)** Source ! is the desired **signal.** Sources **2** and **3** are interferers.

 $\langle \text{angle} \rangle$  Where  $(-45 \leq \langle \text{angle} \rangle \leq 45)$ 

**Other** input **data** used are **the** number **of** elements in **the** array, ATDRS SMA receive **frequency,** and **the array** elementspaclng. **Phased** Array **Simulator phase shift settings,**

#### $\phi(\gamma)$

**are computed (see Test Plan** Appendix A).

Example 1: **For** interfering **signal 3,** set **the** angle **of** arrival **to 20 degrees. SETDIR 3 20**

**Example 2:**

For interfering **signal 3,** restore **the prior value used for the angle of arrival.** SETDIR **3** r

ŀ

## SETDNL [/AD]<channel><non-linearity | r>

**This commandchanges the current value of non-linearity caused by an A/D** input **signal** which **exceeds** full **scale used** in **a specif!ed <channel> to <non-linearity>, or** restores **<r>** the **prior value used. The <non-linearity>** is **expressed** in **percent of full scale.**

Optional **switch:** [TAJ **executes** com\_nandfor all operat)ng **sources** or channels. [/OJ **suppresses** the display to console.

 $\leq$ **8)**  $\leq$ **8)**  $\leq$ **8)**  $\leq$ **8)** 

**<non-linearity>**

**ghere (100** \_<non-ltneartty> \_ **125)**

An algorithm ts **used** which relates **PAS** attenuator **settings** in **each channel to <non-ltnearJty>. Channel n,** attenuator **3 (CHnA3)** ts modified **to change** the **digital non-ltnearity.** The algorithm is: Chang algorithm threating. The complete  $\frac{1}{2}$ **algorithm** is **predicated on the constraint that:**

## **42.43Vnolsepower+** 20,0 **Vslgna1'power- A/D fuJl Bcale range,**

referred to the A/D input. **The full scale** range - **<non-lineartty>. See SETA-D command.**

**Example** I' **For array'receive channel 6, set** the digital **non-linearity to** IIO%. SETDNL 6 II0

**Example 2: For** all **array** receive **channels;** restore the **prior** value **used for** the digital **nonlinearity,** and **suppress the display to console. SETDNL/ad R**

This **command changes** the current **value of <source> energy/bit used** in each channel **to the** level **of** <energy/bit>, **or** restores **<r> the** prior value **used,** expressed in **dBmw-second,** in all (as **defined** by **stored** number **of** elements) **the Phased** Array **Simulator** channels while the **noise** in each channel remains **unchanged.**

Optional **switch: [/A]** executes command **for** all **operating sources. I/D] suppresses the display** to console. <source> **Source** I is the desired signal. Sources 2 and 3 are interferers. <energy/bit> Where (-110 S **<energy/bit>** S -56) E-B is converted **to** carrier **power.** Lookup tables are **used** which relate the **settings of Phased** Array Simulator gain attenuators, CHIAI... CHBAI, CHIA2... CHBA2; Down Converter attenuator DCAI, and Modem **output** power, to **carrier** power for **the** current value **of** bit rate. The **lookup** tables used are: Table A: A/D INPUT SIGNAL LEVELS CHANNELS I to **8** See Appendix C. Energy/bit is related **to** carrier power by the followlng:  $E - B = \frac{(CP)}{(B \pm \tau)R}$ **The steps used** to **set** carrier **power are used to set energy/bit. See SETCPW** command. Example I: For all channels **set the** desired **signal** energy/bit **level** to -75.7 **dBmw-second.** SETNE-B I **-75.7** Example 2: For all channels restore **the prior** value used for **the desired signal** energy/bit **level.** SETNE-B i r SETENV **<variable>** <value> <variable> **by** it's **self** to erase variable. <value> can **be:** '\_rep<delxtxtixdelxtxt2xdel>' text replace. '\_prompt \_noecho \_upper \_def<deIxtext><de1> **<\_nessage>'.** '\_noecho' for no echo, '\_upper' for upper case only. '\_def<delxtextxdel>' to supply a **default.** <value> can include **keys** such as: \_dosv / \_dosm for DOS major / minor version.  $% c<sub>wd</sub>$  for current directory. \_drive for default drive.  $*$ +n /  $*$ -n for default drive plus / minus 'n'. Root environment change usage: SETENV &rce <variable> <value> Note: Use %% to represent a single % in BAT files. Example I: Within a test batch file, **store** the Value of PAS channel 3 attenuator I, returned by REAATT command as environment variable **PAS3** I. R\_AATT **PAS** 3 1 I SETENV **PAS3\_!** \_prompt\_noecho -

**Set Environment VariabTe Program** Version **1.4 ¢, June 2, Iggo by** John Wolchak.

## **SE\_FRQ [/AD] <source>** <frequency **I** r>

**This command changes** the current value of the **individually of changes** the current value **<frequency>, or** restores <r> **the prior va)ue.used Or cnanges the** current **value of the** frequency **used** for **signal source 1,** the **oesired signal, and** tnterTerers **z ana 3 to <frequency>. All frequency values are expressed** in MHz.

**O\_tjonal switch: [/A]** executes **commandfor all operat!n9 sources except** SMAreceive **frequency. I/O]** suppresses **the display** to console.

**<source>** Where **(1S <source>** \_ **4)** Source 1 is the **desired signal. Sources** 2 **and 3 are** interferers. **Source 4** is **the SMA**receive **frequency. <frequency>** Where **<source>** Where **<source>**\_ \_i 2, **or 3,** (52 \_ **<frequency>\_ 88)** (2250 \_ **<frequency> <sup>S</sup> 2290)** The **frequency**, **for**  $\mathbf{S} = \mathbf{S}$ ,  $\mathbf{S} = \mathbf{S}$ ,  $\mathbf{S} = \mathbf{S}$ ,  $\mathbf{S} = \mathbf{S}$ ,  $\mathbf{S} = \mathbf{S}$ ,  $\mathbf{S} = \mathbf{S}$ ,  $\mathbf{S} = \mathbf{S}$ ,  $\mathbf{S} = \mathbf{S}$ ,  $\mathbf{S} = \mathbf{S}$ ,  $\mathbf{S} = \mathbf{S}$ ,  $\mathbf{S} = \mathbf{S}$ ,  $\mathbf{S} = \mathbf$ **for <source>** - **4, the** SMA**frequency used** in scaling is set. **Example** 1: **Forinterfering signal source 2, set the frequency to 65.4** MHz. SETFRQ**2 65.4**

**Example**<sub>2</sub>: Change **the SMA S-band** frequency,which is used in **scaling,to 2276.4432**MHz. **SETFRQ4 2276.4432**

**Example**3: Restore the prior value used for the SMA **S-band frequency**, which is used in **scaling and suppress the display** to **console.** SETFRQ**/D 4** r

**[/AD] <channel> <iweight** I r>

**selected <channel>. Optional switch: [/A] executes commandfor** all **operating sources or channels. [/D] suppresses the display to console. <channel>** Where **(!** \_ **<channel>** \_ 7)  $\le$ iweight> Where  $(-1.5 \le \le$ iweight>  $\le 1.5)$ Other input **data** used are **the** DBFP weight magnitude, M\_. The DBFP I and Q weight components, IWTI, qWTI .... IWT71QWT7, **are determined from** the **following:** IWTn = <iweight> \_here: n is the **selected** <channel>. Example I: For array element channel 2, set the DBFP in-phase weight component **to** -0.48. SETIWT 2 -0.48 Example 2: For array element channel 2, restore the **prior** value **used for the DBFP** in-phase weight component. SETIWT 2 r

Example **3: For** all array element channels (as **defined** by **stored** number **of** elements), **set the** DBFP in-phase weight component **to 0.75.** SETIWT /A 0.75

**This commandchanges** the **current value of the** in-phase **component of** the **DBFP** weight **used to the** value **<iweight>, or** restores **<r> the prior** value **used of the**

Example 4: For all array element channels (as defined by **stored number of** elements), restore the prior value used **for** the DBFP in-phase weight component. SETIWT /A r

SETMAO

**[/D] <source> <aofreq J** r>

This **command** changes the current value of **the** modem acquisition **start\_ offset frequency used** (in kHz) **to** the value <aofreq>, **or** restores <r> the **prlor** value used **for** the desired **signal source.**

Optional switch: **[/D] suppresses** the **display** to console.

 $\langle \text{aofreq} \rangle$  Where  $(-30 \leq \langle \text{aofreq} \rangle \leq 30)$ 

For **further** explanation **see** modem manual, command AO.

Example I: Set modem **I** acquisition start frequency **to** 20 kHz. SETMOA **I** 20

SETMBE **SETHOD I/D] <thrhold i** r> **This** command**changes** the current **value of the** modem**bit error** rate threshold to the **value <thrhold>, or** restores **<r>** the **prior value used for the desired stgnal** source. **Optional** sw\_tch: **[/D] suppresses the** display **to console. <thrhold> ghere (lg** \_ **<thrhold>** \_ **93) <thrhold> parameter xy** tmpltes **x \* 10"y, For further explanation see modemmanual, comand BE. ExMple** Z: Set modembit **error rate threshold to 3"10"7. SETHBE37 [lAD] <source>** \_aodulation I **r> This commandchanges** the **current** method **of m?dulatton, or restores <r> the prior vaiue used by the QPSKHodemsubsystem** for **signal <source> to <modulation>. Optional swttch: [/A] executes commandfor all operat!ng sources or** channels, **[/DJ suppresses the display to console. <source> ghere** (1 \_ **<source>** \_ **3) Source 1** is **the desired stgnal. Sources 2** and 3 **are interferers. <modulation>** Where **<modulation> - BPSKor QPSK. The** method **of** modulation ts **changed by** using the QPSKmodem**RMor TH** command**for the stgnal source selected. Exmple 1.' For desired stgnal source** 1, **set** the modulation to **QPSK**and **suppress** the **dtsplay to** console. **SETHOD/d** 1QPSK **Example2: For desired stgnal source** 1, **restore** the **prior value used** for the modulation. SETMOD 1 r

 $\mathbf{r}$ 

 $[7D]$  <rcode-rate  $|$  r>

This **commandchanges** the **current** receive **code** rate **used** to **<rcode-rate>, or** restores **<r> the prior value used by the** QPSKModem subsystem for **the desired signal source.**

**Optional switch: [/DJ suppresses** the **display to console. <rcode-rate>** Where **(0** \_ **<rcode-rate> \$** 2) 0 - uncoded.  $1$  = rate  $1/2$ . 2 - rate **3/4.**

The receive code rate is changed by **using the** QPSK modem RC command for **the desired signal source.**

Example I: For **desired signal source** I, **set the** receive code rate **to** uncoded and **suppress the display to** console. SETMRC /d 0

For command explanation see modem manual, command RC.

SETMRM  $[70]$  **<rmod**  $|$  **r>** 

> **This commandchan\_es the current** receive modulation **used** to **<rmod>, or restores <r> the prior val\_e used by the QPSK** Modem **subsystem for the desired signal source,**

**Optional switch: [XD] suppresses the** display to **console.**

**<rmod>** Where **(0** ( **<rmod>** \_ 1) **0** - **BPSK.**  $1 - QPSK.$ 

The receive modulation is changed by using **the** QPSK modem RM command for **the** desired **signal source.**

Example **l:** For **the** desired **signal source, set the** receive modulation **to QPSK and suppress the display** to console. SETMRM /d ! an an an

For command explanation **see** modem manual, **command** RM.

SETMTC

**SETMTM**

 $\blacksquare$ 

[/AD] <source> <tcode-rate | r><br>This command changes the current transmit code rate used to <tcode-rate>, or This command changes the current transmit code rate of the current transmitted to the selection of the code**restores** <r> the **prior** value used by the QPSK Modem subsystem for the **selected signal <source>.**

Optionalswltch: **[/AJ** executes command for all operating **sources** or channels. **[/DJ suppresses** the display to console, <source> Where (I \_ **<source>** \_ **3)** Source I is the **desired** signal. **Sources** 2 and 3 are interferers. <tcode-rate> Where (0 \_ <tcode-rate> **S** 2)  $0 =$  uncoded.<br> $1 =$  rate  $1/2$ .  $I = \frac{1}{2}$ . **2 -** rate **3/4. The** transmit code rate is changed **by** using the QPSK **modemTC** command for the **seiected signal source. Example For signal source** 1, **set** the transmit **code** rate **to** uncoded and **suppress** the **display to console. SETMTC/d 0** For command explanation see modem manual, command TC. **[IAD] <source> <tmod J** r> This command changes the current transmitted to **changes** the selected signal **<r> the** prior value used by **the** QPSK Modem **subsystem** for **the selected signal** <source>. **Optional switch: [IA]** executes command for a11 **operating sources** or channels. **[/DJ suppresses** the **display** to console. **<source>** Where (1 **2** 3000 CC 3) Source I is **the** desired **signal.** Sources 2 and **3 are** interferers.

**<tmod>**

 $M$  is the  $M \geq$   $\sim$   $M$   $\sim$   $\sim$   $\sim$ 0 - Pra  $I - qr$ 

The **transmit** modulation is changed **by using the QPSK** modem 114**command** for **the selected signal source.**

**Example For signal source** I, **set** the **transmit** modulation to BPSK and **suppress** the **display to console. SETMTM/d 0**

**For** command **explanation see** modem manual, command **TM.**

t.

[/AD] <source> <offreq | r> This command changes the **current** transmit **offset** frequency **used** in kHz to <offreq>, or restores **<r>** the prior value used by the **QPSK** Modem **subsystem** for the **selected signal** <source>. **Optional** switch: **I/A]** executes command for all operat!ng **sources** or channels. **[/DJ suppresses** the display to console. <source> Where (I S <source> **S 3)** Source i is the **desired** signal. Sources 2 and **3** are interferers.  $\langle \text{offreq} \rangle$  Where  $(-15 \leq \langle \text{offreq} \rangle \leq 15)$ The transmit offset frequency is changed by using the QPSK modem TO command for the **selected** signal source. Example I: For signal source i, set the transmit **offset** frequency to -5 kHz. SETMTO<sup>-</sup>-5 For command explanation **see** modem manual, **command** TO. **[/AD]** <source> <tpwr l'r> This command changes the current **transmit** output **power** used in dBm to <tpwr>, **or** restores <r> the prior value used by the QPSK Modem subsystem for the selected **signal** <source>. Optional **switch: [/AJ** executes command for al! **operating sources** or channels. **[/DJ** suppresses the display to console. <source> Where (I \_ <source> 5 3) Source ! is the desired signal. Sources 2 and 3 are interferers. <tpwr> Where (-25 \_ <tpwr> \_ -5) The transmit output power is changed by using **the** QPSK modem TP command for the **selected** signal **source.** Example I: For signal **source** 3, set the transmit **output** power **to** -15 **dBm.** SETMTP 3 -15

For command explanation see modem manual, command TP.

**Test** and **Control Computer User's** fiuide **- Version 1.0 Page 39**

**SETMTO**

SETMTP

SETMTR **SETMTS** [/AD] <source> <tsymrate | r><br>This command changes the current transmit symbol rate used in kHz, to <tsymrate>, **This commany changes the current read by the OPSK Modem subsystem for the selecte or** restores **<r> the prior value used by** the **QPSK** Modem **subsystem** for **the selected stgnal <source>. Opttonal** switch: **[/A] executes command**for all **operat!ng sources or channels. I/D] suppresses** the **display** to **console. <source>** Where **(1S <source> S 3) Source 1** is **the desired signal. Sources 2 and 3 are** interferers. **<tsymrate>** Where **(19.2** \_ **<tsymrate>** \$ **1544) The transmit symbol rate** is **changed by using the** QPSK modem **TR commandfor the selected** signal **source. Example** I: **For signal source** 1, **set** the **transmit symbol** rate to **1000 kHz. SETMTR** I 1000 **For commandexplanation see modem**manual, **commandTR. [/AD] <source> <tsynfreq J** r> **This community of processes**  $\epsilon$  **and the prior value used by the OPSK Modem subsystem for**  $\epsilon$ **<tsynfreq>, or** restores **<r> the prior value used by** the QPSK **Modem subsystem for the se]ected signal <source>. Optional switch: I/A] executes commandfor all operating sources or channels. [/D] suppresses the display to console.**  $\leq$  **Source>** Where (1  $\leq$   $\leq$  **source>**  $\leq$  3)<br>
Source 1 is the desired signal. **Source** 1 is **the desired signal. Sources z** and **3** are interferers. **<tsynfreq>** Where **(52** \_ **<tsynfreq>** S **88) The** transmit **synthesizer frequency** is changed **by using the QPSK** n\_dem **TS command for** the **selected signal source. Example** 1 **For stgnal source 1, set the transmit synthesizer frequency to** 60 **kHz. SETMTS 1 60 For commandexplanation see modem**manual, **commandTS.**

**SETNUM SETPHA**  $[70]$  <number | r> **This** command changes the current value **stored** for **the** number **of** antenna elements to <number>, **or** restores <r> the prior value used and **set** the antenna pointing angle to **O.** Optional **switch: [/D] suppresses** the **display** to console.  $\leq$  Number> Where  $(1 \leq$  <number>  $\leq$  7). **The** I and **Q** weights, IWTn and QWTn, **for** n - **I** to **7.** are loaded **from** the WTFILE.621 weight file (see Appendix **O**I. The weights **stored** in WTFILE.621 are based **on** measured hardware characterlstics. The DBFP weights IWTn and **QWTn,** for all n greater than **<\_lumber>**are set equal to O. Example **]:** Change the number **of** elements in **the** array to **6. SETNUM 6** Example 2: Restore the prior value **used** for the number **of** elements in **the array.** SETNUM R **[1AD] <source> <channel> <phase I** r> **This** command changes **the** current value **of phase shift, used for signal** <source> and <channel> specified to <phase>, **or** restores <r> **the** prior value **used,** expressed in degrees. **Optional switch: [/A]** executes command **for** all **operating sources or** channels. **[/D] suppresses** the **display to** console. <source> Where (I S <source> S **3)** Source 1 is the desired signal. Sources 2 and **3** are interferers. <channel> Where (I S **<channel>** S **8)**  $\langle$ phase> Where  $(-4100 \le \langle$ phase>  $\le 4100)$ An algorithm is used that relates phase **shift to** phase **shifter setting for Phase** Array Simulator phase **shifters** CHIPSI... CH8PSI, CHIPS2... CH8PS2, and CHIPS3... CHSPS3. The **selected** <source> **and** <channel> phase **shifter** is **set to the** v@lue <phase> (modulo **360** degrees}. The algorithm used is: **[phase shift setting]** •  $0.1778$  \* <phase> $_{\text{modulo }360}$ . Example i: For the **desired signal, set phase shifter** channel **2 to 3600** degrees. SETPHA I 2 3600 **Example 2:** For **the desired signal,** restore **the** prior value **used** for phase **shifter** channel **2.** SETPHA **I** 2 r

**SETPSWT** SETQWT **<register> <channel>** This **command** will write a **3-bit** control word to I **of** 2 control registers determined by the channel number (I can be **8).** The PAS subsystem. **<channel> to** be measured by I of 2 power meters in the **PAS** subsystem. <register> Where <register> - iPMSWT **or** OPMSWT. <channel> Where (I \_ **<channel>** S 8) Example I: Set **output power** meter to be read for Phased Array Simulator channel 6. SETPSWT OPMSWT 6 **[/AD] <channe1><qweight I** r> **This** command **changes** the **current** value **of** the **quadrature component** of the **DBFP** weight used to the value  $\prec_{\text{true}}$ ,  $\prec$  restores the prior  $\prec$ **selected** <channel>. **Optional switch: [/AJ** executes **command** for all **operating sources or** channels. **I/D]** suppresses the display to console. **<channel>** Where (I S **<channel>** S 7) dweight> Where (-1.5 5 squarence = 1.5) Other input data used are the DBFP weight magnitude, Mn. The **DBFP** I and Q weight components, IWTI, QWTI, ... IWT7, QWT7, are **determined** from **the** following:  $\mathbb{R}$  =  $\sum$ iweight> where: n is the **selected <channel>.** Example I: For array element channel 3, **set** the DBFP **quadrature** weight component to -0.25. **SETQWT 3 -0.25** L Example **2: For array** element channel **3,** restore the prior value **used for the** DBFP quadrature  $\epsilon$  ight component. SETQWT /A **3** r Example **3:** For a11 array element channels **(as** defined by stored number of elements), restore **the** prior value used **for the DBFP quadrature** weight component. SETQWT /A r

ŧ.

ŗ.

**SETRES** 

#### **[/D]** <dev> <res **J** r> <path\filename>

This command changes the current resolution of all (as defined by **stored** number of elements) A/D converters, weights, **or** FIR filter coefficients **of** the **DBFP Processor** to the resolution <res> **given** in bits, **or** restores **<r>** the prior values **used** for all channels (as defined by **stored** number **of** elements). FIR filter coefficients are **stored** in files contain!rigcoefficients for a given resolution and bandwidth.

Optional **switch: [/DJ Suppresses** the display to console.

 $\langle$  dev> = A-D  $(A/D$  converter)  $\langle$ res> Where  $(3 \le \langle$ res>  $\le 8)$ 

 $\langle$ dev> = D-A (D/A converter)  $\langle$  res> Where  $(4 \le \langle$  res>  $\le 12)$ 

**<dev>** - WT (DBFP weight) <res> Where (3 \_ <res> \_ **8)**

<dev> - FIR (FIR is the filter coefficient) <path\filename> File containing FIR coefficients.

The DBFP **Processor** A/D converter and wei9ht resolutions are **set** using write commands to OBFP registers. The DBFP **Processor** FIR filter coefficient resolution is set using the data values found in <path\filename>.

**Example** i: Set the DBFP **Processor** A/D converter resolution to S bits. SETRES A-D S

Example 2: Set the resolution of all DBFP weights to their prior value. SETRES wt r

Example 3: **Set** the resolution and bandwidth of **FIR filter 8** and 2 MHz using a file. SETRES FIR ..\DATAFILE\MHZ2.FIR

#### **SETSPA**

**I/D]** <spacing **I** r>

**This** command changes the current value **of** antenna element **spacing** (expressed in inches) **stored** to <spacing>, **or** restores <r> the prior value used.

Optional **switch: [/DJ suppresses** the display to console.

 $\langle$ spacing> Where  $(7 \leq \langle$ spacing>  $\leq$  30).

Example I: Set the array antenna element **spacing** to 9.4 inches. SETSPA 9.4

Example 2: Restore the prior value used for the array antenna element **spacing.** SETSPA r

SETSPANF

## **[/D] <spacing> <angles>**

This **command changes** the **current** set **of** antenna element **locations stored** (current set **of** 6 radial **distances** and 6 **ang!es,** measured **from** a reference element and the **positive x-axis,** respectively) **to** spectral in command was designed to be used in in inches and **6 dimensions** in **degrees.** This command was **designed to** be used in near field antenna **laboratory** testing.

Optional **switch: I/D]** suppresses the display to console.

 $\frac{1}{2}$  where  $\frac{1}{2}$   $\frac{1}{2}$   $\frac{1$ where:  $(1 \geq \nu_p)^2 \geq \nu$ 

 $\langle \text{angles} \rangle$  Where  $\langle \text{angles} \rangle = \langle \theta_1 | \theta_2 | \dots | \theta_6 \rangle$ Where:  $(0 \le \theta_n \le 359)$ .

Example I: Set the near **field array** antenna element location **to the** set of radial distances and angles: I, **2, 3,** 4, 5, and 6 inches, and O, 50, 100, 150, **200,** and 250 **degrees.** SETSPANF **1** 2 **3** 4 5 0 50 **100** 150 **200** 250

#### **SETWFF**

**[/D] <path\filename>**

 $T_{\text{max}}$  command will set all I and Q weights according to the values  $T_{\text{max}}$ <path\_filename>, the user weiqht file specified. If no filename is **given** the **default** file WTFILE.621 (see Appendix **D)** is used.

Optional **switch: I/D]** suppresses the display to console.

Example ): Set weights from Weight file SubDIR\USERWILDEAL.<br>Sether Aubrin\UCEDUT CO1 SETWFF SUBDIR\USERWT.621

#### SETWTA

#### [/AD] <channel> <angle | r>

 $T_{\text{max}}$  command changes the current value of the weight phase angle used to the value value of the value of the value of the value of the value of the value of the value of the value of the value of the value of the val  $\frac{1}{2}$  or restores  $\frac{1}{2}$  in the prior value used, expression in defined <channel> **specified.** The antenna pointing angle will be undefined.

 $\mathcal{L}^{\mathcal{A}}(\mathcal{A}^{\mathcal{A}}) = \mathcal{L}^{\mathcal{A}}(\mathcal{A}^{\mathcal{A}}) = \mathcal{L}^{\mathcal{A}}(\mathcal{A}^{\mathcal{A}}) = \mathcal{L}^{\mathcal{A}}(\mathcal{A}^{\mathcal{A}})$ 

Optional **switch: [/A]** executes command for all operat)ng **sources** or channels. **I/D] suppresses** the display to console.

 $\leq$  channel> Where  $(1 \leq \leq$ channel>  $\leq$  7)

 $\langle \text{angle} \rangle$  Where  $(-180 \leq \langle \text{angle} \rangle \leq 180)$ 

Other input data used are the absolute magnitude of **u**  $\widehat{u}(a)$  (see DRFP Test Plan DBFP weights are computed using theproduct of.WgxW(\_) (see DBFP **Test** PTan Appendix  $B_1$ . The DBFP I and  $\alpha$  weight components, Iwis,  $Q_{\text{max}}$ ,  $Q_{\text{max}}$ ,  $Q_{\text{max}}$ , are determined from the following:

IWTn - Mn × **Sin<angle>**  $Q$ WIN =  $H_0$   $X$  COS angles where n is the selected <channel>.

Example I: For array element channel 5, set the **phase** angle of the DBFP complex beam weight **to** -35 degrees, and **suppress** the **display** to console. SETWTA /D 5 -35

Example 2: For array element channel 5, restore **the** prior value used for **the phase** angle of the OBFP complex beam weight. **SETWTA 5** r

**Test and Control Computer User's Guide - Version 1.0**

**Page 44**

SETWTM  $[/AD]$  <channel> <magnitude | r>

**This commandchanges** the **current value of the weight** magnitude **used to** the **value <magnitude>, or** restores **<r>** the **prior value** used **of** the <channel> specified.

**Optional switch: [1A] executes command**for all **operat!ng sources or channels. I/D]** suppresses the **display** to **console.**

<channel> Where **(1** \_ **<channel>** \_ **7)**

 $\epsilon$ magnitude> Where  $(0.5 \leq \epsilon \cdot \text{magnitude} \leq 1.5)$ 

**Other** input **data** \_ed **are** the **DBFP** weight **angles. DBFP weights** are **computed** using the **product of** W.xW(e) (see OBFP **Test** Plan **Appendix B). The** OBFP I **and** Q weight **components,** IWT11 **QWT1 ,..** %WTT, **QHT7,** are **determined** where n is the **selected <channel>** from the **following:**

I. Read **current** IWTn. **QWTn,** and WTMn **for** OBFP.

- I. REAIWT **<channel>, RI.**
- 2. REAQWT <channel>, R2.
- **3.** REAWTM <channel>, R3.

2. Compute new values **for** IWTn and QWTn, and **store.**

1. *IWTn*= <magnitude><sub>R1</sub> **R3**

2. QWTn=  $\frac{\text{degn}/\text{tude}}{2}$  R<sub>2</sub> **R3**

**3.** Store **new** WTM for **DBFP.** WTM - <magnitude>.

Example I: For array element channel I, **set** the magnitude **of the** DBFP complex **beam** weight to 0.95. SETWTM 1.95

Example 2: For array element channel ! **,** restore the prior **value used** for the magnitude **of** the DBFP **complex beam** weight. SETWTM 1 r

#### STRBER

**This command** measures and **displays** the **current Values for** bit **count, error count,** and clock **slip** count. It also displays the ratio **of** error-count **to** bit-count **for signal source I, the** desired **signal,** and resets **a11** counts **to zero.**

The measurements are made by latching and reading **the** registers for bit count, error count and **slip** count respectively, **the** ratlo **of** error count to bit count is computed **and** displayed with bit count, error count, and **slip count.** The counters are **then** reset.

Example I: Restart bit-error-rate measurement. STRBER

#### **[/ADMR] <channel> <n>**

**This commandcalculates** and **displays the average and** root [(mean-of-the-squares) **- (average-squared)] of the DBFP Processor** input in-phase **signal using <n> samples of** the **<channel> specified.**

**Optional switch: [/AJ executes commandfor** all **operating sources or channels. [/DJ suppresses the display to console. [/M]** returns **only the average,** i.e., **the** mean. [/R] returns **only** the RMS, i.e., root **[(mean-of-the-squares) -** (average-squared)]. **<channel>** Where (I S <channel> S **7)**

 $\langle n \rangle$  Where  $(1 \leq \langle n \rangle \leq 1000000)$ 

Note: Samples are **taken** at approximate rate **of** i **sample/second.**

i

**This** command is implemented by interrogating **the** DBFP using **one** read **from** each of **the sample** registers. This **step** is repeated n - I **times** to produce **<n> samples.** The average and root **[(mean-of-the-squares)** - (average-squared)] are calculated using **the** <n> **samples.** The preceding is repeated **for** all (option **I/A])** channels.

Example I: Measure and **display the** average and root-mean-square **of** the DBFP **Processor** input In-phase **signal for** channel **I, using 3000 samples.** STSIIN I 3000

**Example** 2: Measure and display the **average** of **the DBFP Processor** input in-phase **signal** for channel 4, using 6000 **samples.** STSIIN /M 4 6000

**Example 3:** Measure and display **the** average and root-mean-square **of** the **OBFP Processor** input in-phase **signal** for all channels, **using** 10000 **samples. STSIIN /A 10000**

#### **STSIINB**

#### **[/DMR] <number> <\_**

This command will: (I) measure the current array **of** 256 in-phase **samples** and **successive** <number> of multiples **of 256** in-phase **samples** stored in the DBFP buffer in channel I, (2) repeat **the** measure, **of** <number> multiples **of 256 samples <\_** times, (3) **for** each of **the** <m> + I groups, compute and display **the** average and root **[(mean-of-the-squares)** - **(average-squared)l,** and **(4)** exteno computation ana **display** overall average and overall root **[(mean-of-the-squares)** - (average**squared)].**

Optional switch: I/D] suppresses **the** display **to** console. **[/M]** returns only **the** average, i.e., **the** mean. I/R] returns **only** the RMS, i.e., root **[(mean-of-the-squares)** - (average-squared)l.

 $\langle$ number> Where (1  $\leq$   $\langle$ number>  $\leq$  4095)

 $\langle m \rangle$  Where  $(1 \leq \langle m \rangle \leq 255)$ 

This command is implemented by interrogating the DBFP buffers and repeating **the** step <m> times. For each <m> + I group, an average and root [(mean-of-the**squares)** - (average-squared)] is computed and **displayed.** The **overal\_** average ano overall root **[(mean-of-the-squares)** - (average-squared)] of the **total** number of **samples** also is compute\_ and **displayed.**

Example I:

Measure and display **the** root-mean-square **of** 6 **sets of** 255 **successive** multiples **of samples stored** in **the** DBFP **Processor** input in-phase buffer of channel I. STSIINB /R 255 6

**Page 46 Test and Control** Computer **User's Guide - Version 1.0**

**[/DMR] <n>**

**This** command calculates and **displays the** average **and** root **[(mean-of-the-squares)** - (average-squared)] **of the** DBFP Processor in-phase-sum **signal using <n> samples.**

Optional **switch: [\_D] suppresses\_the** display **to** console. **[/M]** returns **only the** average, i.e., **the** mean.

**[/R]** returns **only the** RMS, \_.e., root **[(mean-of-the-squares)** - (average-squared)].

 $\langle n \rangle$  Where  $(1 \leq \langle n \rangle \leq 1000000)$ 

This command is implemented by interrogating **the DBFP** buffers. This **step** is repeated n - I **times** to **produce** <n> **samples.** The average and r?ot **[(mean-of-thesquares)** - (average-squared)] are calculated using **the <\_ samples.**

Example I: Measure and display **the** average and root-mean-square **of the DBFP Processor** inphase-sum **signal using 500** samples. **STSISM I 500**

#### **STSISMB** [/DMR] <number> <m>

<m>

This command wit1: (I) measure **the** currgnt array **of** 256 in-phase-sum **samples** and successive<number> of multiples **of 256** in-phase-sum **samples stored** in **the DBFP** buffer, (2) repeat the measure, of <number> multiples **of 256 samples, <\_m>times,** (3) for each **of the<m>** + **1 groups,** compute and **display the** average and root **[(mean-of-the-squares)** - **(average-squared\_],** and (4) extend compu¢ation ana **display** overall **average** and overall root L(mean-of-the-squares) - (average**squared)].**

Optional **switch: [/D] suppresses\_thedisplay to console.** I/RI **/M** returns returns **only only the the average,** RMS, i.e.**,**i'e'' **rootthe[(mean-of-the-squares)mean". (average-squared)].**

 $\langle$   $\langle$   $\rangle$   $\langle$   $\rangle$   $\langle$ 

Where  $(1 \leq  $m > \leq 4095$ )$ 

This command is implemented by interrogating **the** DBFP and repeating **the** step <m> **times.** For each **<J\_>+** I group an **average** and root **[(mean-of-the-squares)** - (averaqe-squared)] is computed and displayed. The **overal]** average and **overall** root **[{mean-of-the-squares)** - (average-squared)] **of the total number of samples** is computed **and** displayed.

Example I: Measure and **display the average** and root-mean-square **of** 6 **sets of** 255 successive multiples of 256 samples stored in **the** DBFP in-phase sum buffer. STSISMB 255 6

**STSQIN**

#### **[/AOMR] <channel> <n>**

**This commandcalculates and displays the average and** root **[(mean-of-the-squares) - (average-squared)] of the DBFP** input **quadrature signal using <n>** samples **of the <channel> specified.**

**Optional switch: [/A] executes commandfor all operat!ng sources or channels. [/D] suppresses the display to console. [/M]** returns **only the average,** i.e., **the** mean. **[/R]** returns **only the** MS, 1.e., root **[(\_an-of-the-squares) - (average-squared)].**

**<channel>** Where (1S **<channel>** S **7)**

**<n>** Where (1 ≤ <n> ≤ 1000000)

**Note: samples** are **taken** at approximate rate **of 1 sample/second.**

**This command**is implemented **by** interrogating **the DBFP** while reading **from each of the buffers** which **correspond to the <channel> specified. The step** is repeated n **- 1 times to produce <n> samples. The average and** root **[(mean-of-the-squares) -** (average-squared)] are **ca!culated using the <n> samples. The preceding step** is repeated for **all (option I/A]) channels.**

Example I: Measure and display the root-mean-square **of the** DBFP input **quadrature signal for** channel I using 100 **samples. STSQIN** /R I 100

**Example 2:** Measure and **display the average of the DBFP** input **quadrature signal** for **all channels** using 10000 **samples.** STSQIN /MA 10000

#### **STSQINB**

#### **[/DMR] <number> <m>**

**This command**will: **(1)** measure **the current array of 256 quadrature samples** and **successive <number> of** multiples **of 256 quadrature samples stored** in **the DBFP buffer** in **channel 1, (2)** repeat **the** measure, **of <number>** multiples **of 256 samples, <\_> times, (3) for each of. the.<m> + ! groups\_.compute.and d!splay the average and** root **[(mean-of-the-squares) -** (average-squarea)j, ana \_4) **exzeno computation ana display overall average and overall** root **[(mean-of-the-squares)** - **(averagesquared)].**

**Optional switch: [/DJ suppresses the display to console. [/HI** returns **only the average,** i.e., **the** mean. **[/R]** returns only **the** MS, I.e., root **[(mean-of-the-squares)** - (average-squared)].

 $\langle$ number> Where  $(1 \leq \langle$ number>  $\leq$  255)

 $\langle n \rangle$  Where  $(1 \leq \langle n \rangle \leq 4095)$ 

**This** command is implemented by interrogating **the** DBFP while repeating **the step <\_,> times. For** each **<\_,>**+ 1 **group** an average and root **[(mean-of-the-squares)** - (average-squared)] is computed and displayed. The **overall** average and **overall** root **[(mean-of-the-squares)** - (average-squared)] for **the total** number **of samples** is computed and **displayed.**

Example I: **Measure** and **display the** average of **6 sets** of **241 successive** multiples of 256 **samples stored** in the DBFP input **quadrature** buffer for channel I. STSQINB /M 241 6

**Page 48 Test and Control Computer User's Guide** - **Version 1.0**

**[/DMR] <n> STSQSM** This command calculates and **displays the** average **and** root **[(mean-of:the-squares)** - (average-squared)] **of the** DBFP **quadrature-sum signal** using \_ **samples.** Optional **switch: [IO] suppresses** the display to console. **[/M]** returns **only the average,** i.e., the mean. **[/RJ** returns **only** the RMS, I.e., root **[(mean-of-the-squares)** - (average-squared)].  $\langle n \rangle$  Where  $(1 \leq \langle n \rangle \leq 1000000)$ **This** command is implemented by interrogating **the DBFP** buffers and repeated n - I times to produce <n> **samples.** The average and root [(mean-of-the-squares) - (average-squared)] are calculated using the **<n> samples.** Example I: **Measure and display the** average **and root-mean-square of** the **DBFP quadrature-sum signal** using 1500 **samples. STSQSM** 1500 **[/DMR] <number><\_n> STSQSMB** This command will: (I) measure **the** current **array of 256 quadrature-sum samples and successive<number> of** multiples **of** 256 quadrature-sum **samples stored** in **the OBFP** buffer, (2) repeat the measure of <number> multiples **of 256 samples** \_ **times,** (3) for each of the <m> + 1 groups, compute and display the average and root **[(meanof-the-squares)** - (average-squared)], **and** (4) exteno computation **ariaalsplay overall** average and **overall** root **[(mean-of-the-squares)** - (average-squared)]. Optional **switch: [/D] suppresses** the display **to** console. **[/M]** returns **only the** average, i.e., **the** mean. [/R] returns **only** the RMS, I.e., root **[(mean-of-the-squares)** - (average-squared)].  $\langle$ number> Where  $(1 \leq \langle$ number>  $\leq 255)$ Where  $(1 \leq \leq n) \leq 4095$ ) くの This command is implemented by interrogating **the DBFP** and repeating **the step** times. For each  $\leq m$  + 1 group an average and root **[(mean-of-the-squares)** - .. (averaqe-squared)] is computed and displayed. The **overall average** ana **overawl** root **[(mean-of-the-squares)** - (average-squared)] for **the total** number **of samples** is computed and **displayed.** Example I: Measure and **display the** average and root-mean-square **of 6 sets of 200 successive** multiples of **samples stored** in **the** DBFP **quadrature sum** buffer. STSQSMB 200 6 **STAMP This** command **displays the** current **date** and **time** in MMDDHHMM **format,** i.e., **08261345** equates to August 26 1:45 **pm.** Example I: Stamp the current date and **time.** STAMP

**Test** and **Control Colputer User's Guide - Version 1.0 Page 49**

m

**SYNTAX [ID] <on I off> This commandsets the global Syntax** flag **on** ?r **off. A11ow!ng** the **user to check** the **syntax of test batch files without actualty executlng** tne **commandfunctions on the DBFP. Example** 1: Set syntax **flag on. SYNTAXon TCCTSR T1\_488** This **command**invokes the TCC Terminate **and Stay Resident (TSR)** routine. **Allocating memory for a** maximum number **of variable** names, **the current data values,** and previous **data** values. **Run** this **command**before any **of** the **TCC** functions **or commandsare executed. Example** 1: Invoke the **TCC Terminate** and Stay **Resident** software. **TCCTSR <address> <string> [milliseconds] This commandsends a <string>** command to **the ]EEE 488 bus device specified by** the **<address> and listens for** return **data for [milliseconds].** It **will** not **verify** the **device address. <address>** Where **<address>** is **a valid IEEE 488 bus address. <string>** Where **<string> -** ASCII **string** in **quotes (").**  $[mi]$ **i**  $\leq$  **60000**) Where  $(1 \leq [m i]$ **li**  $\leq$  **60000**) **Example 1: Set** hP **synthesizer** (at **address 7) frequency to** 20 MHz **and listen** for response for up to 10 millisecon **TL488 7** "FR 20 **MZ" 10** TM WAIT **<string> This command** appends **the** current **date and time to <string>.** <string> Where <string> - ASCII **string** in quotes ("). Example **I:** Create identifying header for a **data file** containing **the title** "AWG\_CHANNEL\_NOISE" and append it **to** the file DATAFILE.631. **TM** AWGCHANNEL\_NOISE\_At: /I /log > **datafile.631** Refer to **The Norton** Utilities Advanced **Edition Version 4.5** for additional information **on this command. [/D] <time> This** command **delays** the execution of a **batch** file for the period **of** <time> given in (hh:mm:ss) hours, minutes, and seconds. Optional switch: **[/D]** suppresses the **display** to conso|e.  $<$ time> Where  $(00:00:00 \le$   $<$ time>  $\le$  99:59:59) Example 1: **Pause** for I hour 45 minutes and 52 seconds. WAIT **01:45:52 Page 50 Test and Control** Computer **User's Guide - Version 1.0** WASCII <mnemonic> **<string>**

> **This** command writes an arbitrary ASCII **string** to the **device specified** by the mnemonic.

**<mnemonic>** Where <mnemonic> BER **or** DBFP.

<string> Where <string> - ASCII string in **quotes** (").

Example i: Write the **string** "this is a test" to'the DBFP. WASCll DBFP "this is a **test"**

WBYTE <mnemonic> <address> <hex-byte>

> This command writes an B-bit ASCII byte of data <hex-byte>, to the <address> of the device specified by the <mnemonic>.

<mnemonic> Where <mnemonic> - BER or DBFP.

<address> Where <address> - hex character address of register.

<hex-byte> Where <hex-byte> - B-bit ASCII byte.

Example i: Write byte 73h to **DBFP** address 97h. WBYTE DBFP 97 73

#### WRASCII <mnemonic> <string>

This command writes an arbitrary ASCII <string> to the device specified by <mnemonic> and reads **from** the device **for** any characters that might be returned. The data received will be displayed on the console.

<mnemonic> Where <mnemonic> - BER or DBFP.

<string> Where <string> - ASCII string in quotes (").

Example I: Write test **strin\_** "this is a test" to DBFP and read return **data.** WPJkSCIIDBFP thls is a **test"**

## 7,0 ERROR AND WARNING MESSAGES

**Error and warning** messages result **from** improper **commandsyntax,** invalid **parameters or optional** command switches, transmission errors, and system/equipment failure. All itt commands displa<br>error and/or warning messages on the console at the time they occur. Messages displayed will **contain** the **name of the commandfunction where** the error **occurred and descriptive text outlining the cause of the** error. **In most** cases, users **wi]l** be **ab]e to read the** error **message and correct the problem by editing a batch fi]e or adjusting a device or** instrument. **In** rare **instances, the** user may require assistance **from the software or** hardware **designers.**

**The user** may **execute** the **\$YNT/\_X commandto test** the **syntax of a batch file(s).** With the **TCC syntax flaq Set,** it is **possible to execute commandsat the DOS prompt or** from **within batch files w]thout actually** issuing **cQmmandsto the DBFP. Commandswith** invalid **parameters or syntax will display** the **correct syntax on** the **console and can be corrected later for the actual test** run.

**If the user cannot understand** an **error message or** is **unab]e to correct** the **error please complete** and **return the Abnormal Errors Encountered Report Form contained** in **Appendix F o\_ this document.**

**Page 52 Test and Contro] Cmnputer User's Guide - Version 1.0**

#### 8.0 ERROR RECOVERY

All TCCcommands **display** error and warning messages on the **console** at the time they **occur.** If the user is **operating the DBFP** from the **commandline (i.e., the DOS prompt),** the user **can simply** re-enter **the command**in **question.** If **the user** is **executing a** test **using one or** more **batch** files, **an** error message will be displayed, but the batch file wil) continue **to** run. Consequently, the command in question **will** not be **executed properly and** completely, leaving the **DBFP to operate with** improper **or** incomplete instrument or device settings. **Theuser should** cancel **the execution** of the **batch file(s)** in **question and** investigate the cause of the **error,** catch **files** may De restarted **following** the **technique listed** in **Section 5.4, Abnormal Restart Procedures of this document.**

**The user** may **execute the** SYNTAX **commandto test** the syntax **of a batch file(s).** With **the** TCC syntax flag **set,** it is **possible** to **execute** commands **at** the **DOS prompt or** from **within batch** files,. **without** actually issuing commands to the DBFP. Commands with invalid parameters of syntaxism **display the correct syntax on the console and can be corrected later for the actual test** run.

If the **software cannot be successfully restarted, please complete and** return **the Abnormal Errors Encountered Report Form contained** in **Appendix F of this document.**

## 9.10\_I\_VIATIONS **AND ACRONYIqS**

**All abbreviations are defined** when **they first appear,** in **the text. An alphabetized list of** the **definitions for abbreviations and acronyms used** in **this document** is **defined here.**

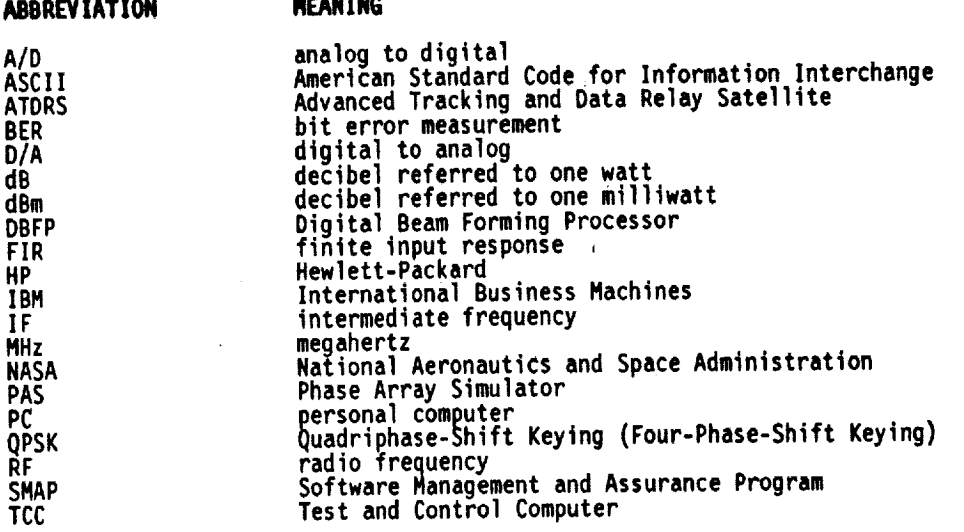

**Page 54 Test and** Control **Computer User's Guide - Version 1.0**

÷ ł.

 $\mathbb{C}^2$  $\bar{\mathbf{r}}$ 

 $\bullet$ 

 $\frac{1}{2}$ 

 $\omega_{\rm{max}}$  and  $\omega_{\rm{max}}$ 

**Test and Control Computer User's Guide - Version 1.0 Computer 11.0 Page** 55

 $\bar{z}$ 

 $\bullet$ 

 $\label{eq:2.1} \left\langle \left\langle \hat{r}^{\dagger}_{\alpha} \hat{r}^{\dagger}_{\beta} \hat{r}^{\dagger}_{\beta} \hat{r}^{\dagger}_{\beta} \hat{r}^{\dagger}_{\beta} \hat{r}^{\dagger}_{\beta} \hat{r}^{\dagger}_{\beta} \hat{r}^{\dagger}_{\beta} \hat{r}^{\dagger}_{\beta} \hat{r}^{\dagger}_{\beta} \hat{r}^{\dagger}_{\beta} \hat{r}^{\dagger}_{\beta} \hat{r}^{\dagger}_{\beta} \hat{r}^{\dagger}_{\beta} \hat{r}^{\dagger}_{\beta} \hat{r}^{\d$ 

 $\mathbf{r}$ 

 $\mathcal{A}$ 

 $\bar{a}$ 

 $\ddot{\phantom{a}}$ 

#### **Appendix A**

#### **Test Batch File iNITCKOU.BAT**

The ATORS DBFP **tests are conducted using** experiment hardware under computer control. **The test** file used to establish initial test hardware conditions prior to each test is INITCKOU. listing for INITCKOU.BAT is contained in this appendix.

#### **INITCKOU.BAT**

IF NOT "\_ECHO¥' **--** "" GOTO NOECHO @ECHO OFF :NOECHO **ECHO**make **sure TCC TSR** is present, **otherwise** load **and** tnt¢taltze it, **disable tcctsr /c** if **not ERRORLEVEL2 goto TSRLOADED tcctsr** tnitvars **:TSRLOADED ECHO**call tntt that **initializes DBF** and **BER** modem **/a** re CALL init **ECHO** CONNECT UP-CONVERTER **TO** DBFP. REM **PAUSE ECHOLOCK** QPSK **MODEM**I **FREQUENCYTO TEST SYSTEM REM PAUSE ECHO UP-CONVERTER SHOULD BE FREQUENCY LOCKED TO DBF PROCESSOR ECHOFOR ALL TESTS, SETFRQ4 2276.4432** rem **Paul** and Nam moved **this commandup here from down below because •** you rem have to set the resolution BEFORE you set the number of elements. setres wt 8 **ECHO** SETNUM COMMAND **SETS** ALL I & Q WEIGHTS **FROM** FILE, WTFILE.621, **ECHO TO REFLECT ACTUAL HARDWARE CHARACTERISTICS. ECHO** IF **FILE DOES** NOT **EXIST, SETNUM** CREATES **FILE** WITH ALL IWTn-I.O AND QWTn-O.O. **SETNUM 7** SETSPA ll.S MODEM **/A** RE MODEM I RC 0 MODEM 1 AG 20 MODEM I RR 1024000 MODEM 2 RR 1024000 MODEM **3** RR 288000 ECHO SEE MODEM APPLICATION NOTE FOR QPSK MODULATION. **ECHO disable differential coding** in demodulator **ECHO** We **don't** care about **demodulators 2** and **3.** MODEM I DD 2 **ECHO** set modem IF **output frequency** MODEM /A RS 70000 **ECHO** disable all modulator output MODEM **/A EM** 0

**Page 56 Test and Control Computer User's Guide - Version 1.0**

ECHOdisable **pure carrier output of** modulators **MODEM/A PC 0 ECHOset** receive **modulation type to** QPSK **ECHO**We **don't care about demodulators 2 and 3.** MODEM I **RM** I ECHO**SEE** MODEM**APPLICATION NOTE FOR QPSKMODULATION. MODEM**1 OH **0 MODEM2 DM 0 MODEM3 DM 2 MODEM/A TM 1** ECHO BUILT-IN SYMBOL RATE **UNKNOWN.** MODEM I **TR** 1024000 and a stringer MODEM 2 TR 1024000 MODEM **3** TR 288000 **ECHO**Set transmit **synth,** frequency **MODEM/A TS 70000** SETA-D **/A** 1.0 SETAPT 0 ECHO **FOLLOWING COMMAND SETS** NOISE **BANDWIDTH.** ECHO 3.78 **COMPUTED USING** XFER **DATA FOR 2** INTERNAL INLINE **FAS FILTERS.** SETNBW **3.78** SETC-N 14 SETATT /A PAS I -31 ECHO **FOLLOWING** SET COMMANDS, **SET ALL PHASE SNIFTERS TO O.** SETDIR /A 0 SETRES A-D **8** SETRES FIR ..\DATAFILE\IMHZ.FIR

**Test and Control Computer User's Guide - Yerslon** 1.0 **Page 57**

 $\alpha$  is a similar mass of

#### Appendix B

# **Test Batch Ftle 832 2CKO.BAT**

**The** ATORS 08FP **tests** are **conducted** using **experiment** hardware **under computer control.** The **test** file used to determine to determine the uses a pure carrier as an input signal source. The processor is 632 **2CKO.** This is example that Ti, the use a pure carrier and **a** pure carrier is a pure carrier of the pure carrier is a pure carrier of the source. The source of the source of the source of the source of t **carrier-to-noise is in a stepped in**  $\overline{53}$  **pckn BAT is contained in this appendix. internal to the DBFF.** A **listing** for  $\omega = 2$ cko, and the same in the same in the same in the same in the same in the same in the same in the same in the same in the same in the same in the same in the same in the same i

#### **632\_2CKO.BAT**

@ECHO**OFF**

REM **TEST 632 2.BAT: AWGCHANNELNOISE.** PURE **CARRIER** REM **THIS TEST** IS USED **THE** INPUT C/N **OF EACH CHANNEL, AND DBFP OUTPUTS/N** REM **make sure TCC TSR** is **present, otherwise load and** initialize it. **disable** tcctsr /c if **not ERRORLEVEL**2 goto **TSRLOADED** tcctsr initvars **:TSRLOADED** REM set **data directory and** file name in the form **HMODHHMM.322** set DATAFILE=c:\workarea\datadir\632\%FNAME%.322 **REM create fi]e and write time and date to** it. tm #632\_2:AWG\_CHANNEL\_NOISE,\_PURE\_CARRIER\_At: /1 /log > \$DATAFILE\$ CALL **INITCKOU.BAT SETRES FIR ..\DATAFILE\\_7MHZ.FIR SET NUN-8 SET** RETURNOI-7 SET RETURN02-20 TL488 7 "FR 20 MZ" I TL488 7 "R3" I IF "\_I" -- "" GOTO **EXPLAIN** IF "\_2" -- "" GOTO **EXPLAIN**  $F$  "\$3"  $F$  "" GOTO EAPLAIN IF "\_4" -- **""** GOTO EXPLAIN IF 'i\_5"-- "" GOTO **EXPLAIN**  $IF$  " $*6"$  -- ""  $60T0$  EXPLAIN IF "\_7" -- "" **GOTO** EXPLAIN  $I =$  "XI"  $=$  "I" GOTO MARAVI IF "\_I" -- "2" GOTO MARK02 **ECHO** # SIG(I,O,O)RES(\_2,\_3,\_4)NL(\_S,\_6)FIR(\_7) **>>** \_DATAFILE\_ SET SIGNAL-SIG(I,V,V)<br>Asta continuedi GOTO CONTINUEOI :MARK01 ECHO # SIG(I,I,O)RES(\_2,\_3,\_q)NL(\_5,\_6)FIR(\_7) **>>** \_DATAFILE\_ SET SIGNAL-SIG(I,I,0) **GOTO** CONTINUEOI :MARK02 ECHO # SIG(1,1,1)RES(%2,%3,%4)NL(%5,%6)FIR(%7) >> %DATAFILE% **SET** SIGNAL-SIG(I,I,I) :CONTINUE01 SETRES A-D %2 >> %DATAFILE% SETRES WT %3 >> %DATAFILE% ECHO  $\#$  FIR resolution is set to  $*4$  >>  $*\text{DATAFILE*}$ 

**Page** 58 **Test and** Control **Computer** User's Guide - Version 1.0

#### **:LOOP02**

REM LOOP02 **STEPS CARRIER-TO-NOISE,** IN **3dB STEPS,** FROM 15 **TO** -42dB.

IF **%RETURN02¥'** -- "0.000000" GOTO ENDLP02 MULT & KETURNUZ & 3 I SETENY DELC-N & SPIOMPL SONOCCI ADD & ARELL-N& -45 I SETENV C-N 39 PLOMPL SONOCCH SETC-NHP %C-N<u>%</u> MULT \_NUM\_ 1.7 **J SETENV NUM** \_prompt\_noecho FTOI SKETURNOIS | SETENV IRETURNOI SSPIOMPLSSHO<del>C</del>CH **:LOOPOI** ECHO MEASURE NOISE WITHOUT CARRIER **PRESENT** TL488 **7** "R2" I ECHO IPM %IRETURNOI%  $CAL$  IPM  $\$$ IRETURNOI $\$$ MSRMET 2 **J setenv** INPW \_prompt\_noecho ECHO OPM \*IRETURNOI\* **CALL OPM \*IRETURNO1\*** MSRMET **3 J** setenv ONPW \_prompt\_noecho TL488 **7** "R3" **I** ECHO **THE FOLLOWING** COMMANDS MEASURE CPW+NPW AT PAS IN AND OUT **PORTS** ECHO IPM \*IRETURNOI\* CALL IPM \*IRETURNOI\* MSRMET 2 **| setenv** ICNPW \_prompt\_noecho ECHO OPM \*IRETURNOI\* CALL OPM **&IRETURNO1**% MSRMET **3 J** setenv OCNPW \_prompt\_noecho ECHO CHANNEL: <u>\*IRETURNUI\* >> \*UATAFILE</u> REATBL C-N %C-N% %IRETURNO1% >> %DATAFILE% ECHO &INPW% &ICNPW% &ONPW%\_%OCNPW%\_>> &DATAFILE& FTOI 3NUM3 | SETENV INUM 3801 OMPL8, 8108CHO<br>ECHO # %INUM% SAMPLES USED IN STS AVERAGE & RMS. **>>** %DATAFILE% ECHO # CHANNEL &IRETURNO1% IIN:  $\gg$  &DATAFILE& STSIIN SIRETURNOIS SINUMS >> SDATAFILES ECHO # CHANNEL &IRETURNOI& QIN: >> &DATAFILE& STSQIN &IRETURNO1% &INUM% >> &DATAFILE% ECHO #  $\frac{1}{2}$ SIGNAL&RES(%2,%3,%4)NL(%5,%6)FIR(%7) AUD &IRETURNUI& -I | SETENV RETURNUI popromptomocc IF NOT "&IRETURNOI&" == "0" GOTO LOOPD1 :ENDLOOP01 SET RETURN01-7 ECHO >> %DATAFILE% ECHO >> %DATAFILE%<br>SETNUM 1 SETNUM I ECHO SET C/N:  $C-N_2$ , NUMBER OF SUMMED ELEMENTS: I >> SUMINFILE  $ECHO$  ISM  $\gg$  \$DATAFILE\$ STSISM %INUM% >> %DATAFILE  $ECHO$   $QSH$  >>  $\gamma$ *burintiles* STSQSM **\*INUM\*** >> \*DATAFILE\* SETNUM 2  $ECHO \gg$  spainfiles ECHO SET C/N: %C-N%, NUMBER OF SUMMED ELEMENTS: 2 >> %DATAFILE% ECHO ISM >> %DATAFILE% STSISM  $\frac{1}{2}$ INUM% >> &DATAFILE% ECHO QSM >> &DATAFILE% STSQSM &INUM& >> &DATAFILE& SETNUM 4  $ECHO \gg 8DATAFILE$ ECHO SET C/N: <u>%C-N%, NUMBER OF SUMMED ELEMENTS: 4 >> SUMINFILE</u>  $ECHO$  ISM  $\gg$  &DATAFILE  $\sim$ 

STSISM\_INUM\_ **>>** \_DATAFILE\_ **ECHO**QSM **>>** \_DATAFILE\_ **SQSM\_VINUMY\_22\_VUATAFILEV SETNUM7 ECHO>>** \_DATAFILE\_ **ECHO**SET C/N: \_C-N\_, **NUMBEROF** SUMMED**ELEMENTS: 7 >>** \_DATAFILE\_ **ECHO ISM >>** \_DATAFILE\_ STSISM \_INUM\_ **>>** \_DATAFILE\_ ECHO QSM **>>** kDATAFILE\_ TSQSM %INUM% >> %DATAFILE% ADD \_RETURN02\_ **-1 I SETENV** RETURN02 \_prompt\_noecho GOTO LOOP02 :ENDLP02 SETC-NHP 15 **:EXPLAIN** ECHO **PARAMETER** 1, INTERFERERS PRESENT, **ENTER 0/I/2 ECHO PARAMETER** 2, A-D RESOLUTION, ENTER INTEGER (3 TO 8) ECHO PARAMETER **3,** WEIGHT RESOLUTION, ENTER INTEGER (4 **TO 8)** ECHO **PARAMETER** 4, FIR **FILTER** RESOLUTION, ENTER INTEGER **(3** TO **8).** ECHO **PARAMETER** 5, DIGITAL NON-LiNEARITY, ENTER INTEGER {-3 TO 6) ECHO **PARAMETER** 6, ANALOG NON-LINEARITY, ENTER INTEGER (-3 TO **9)** ECHO **PARAMETER 7, FIR FILTER** BANDWIDTH, ENTER VALUE (0.5,1,2,4)

 $\mathbf{r}$ 

**tm** #632 **2:END OF TEST\_At: /1 /log >>** \_DATAFILE\_

**:END**

 $\cdot$ 

÷

#### Appendix C

#### Test Condition Setup Tables

TheATDRS DBFP tests are **conducted using experimental hardware under computer control,** The test execution is **controlled using batch files,** The **test** conditions established **by specific commands during batch file** execution are created **using tables, The tables are derived from hardware . calibrations, This** appendix **contains the** tables **used** in the **DBFP tests** and **an** explanation **of** their **derivation.**

There are eight tables, one for each Phased Array Simulator channel. The tables are numbered 0 through 7 corresponding to **Phased** Array Simulator channels i through 8 respectively. The preface to each table contains table the identification, constraints, gain constants used in preparing the **tables,** and column headings. This **supporting** information is identified **to separate** it **from** the table data by a leading # in each line. The table data are prepared **such that** the **3\_** test conditions for noise + **signal** are established in the linear operating range **of** the hardware.

The gain constants\_used **for** each PAS channel table are listed in Table **¢-J.** The column **heading** abbreviations are **listed** in **Table** C-2 with the table constraints **listed** in **Table** C-3.

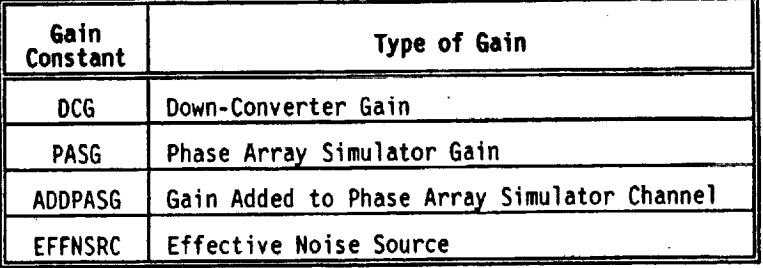

#### **Table** C-1 Gain **Constants**

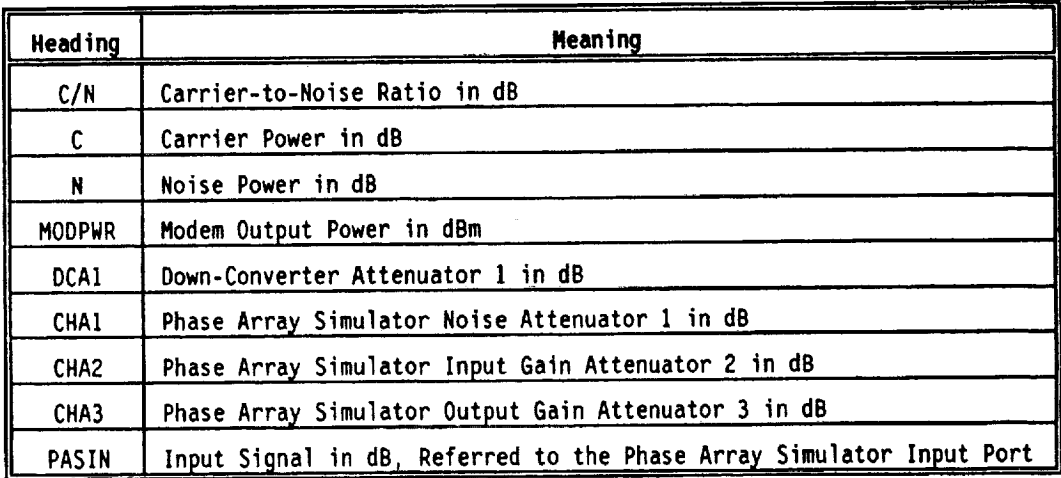

## **Table** C-2 Column Headings

The tables are **used** in the following **manner.** Given a value for C/N, C, **or** N, the **test** conditions are established by **setting signal source** output **powers,** MODPWR or PASIN, and all attenuator values in a corresponding line. This is done **for** each channel when **the** SETC-N command is **used** and for the **selected** channel when SETCPW or SETNPW commands are **used,**

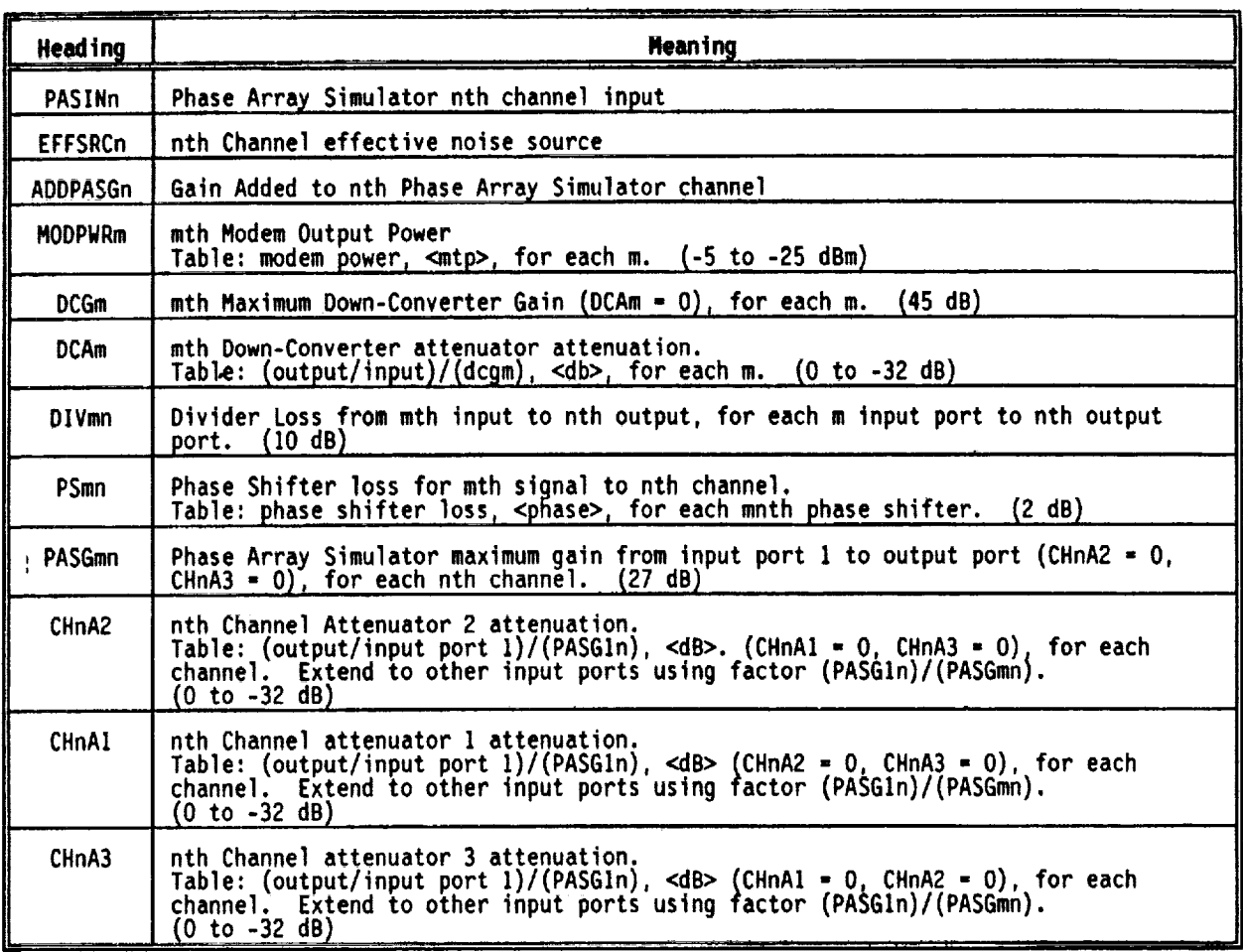

### **Table C-3 Table Constraints**

The table **entries** are **derived using** the following relations and assumptions:

- **The** last column\_ **PASIN** is used to **set the Phase** Array **Simulator** input when the **Hewlett Packard syntheslzer** is **used** as a **signal source.**
- **Signals** are referred to A/D input port (Phase Array Simulator **output** port).
- Attenuator values are negative numbers **for** consistency with command **list definitions.**
- Attenuator zero-offset has been included in terms DCG and PASG<sub>m</sub>, Attenuation value,<br><db>, for attenuators CHnA1, CHnA2, CHnA3, and DCA*m*, is: (-32 ≤ ≺db> ≤ 0).
- Cnl = Desired signal in nth channel.
- $Cn2$  = First interferer in nth channel.
- Cn3 Second interferer in nth channel.

```
• Cnl - MODPWRI + DCGI + DCAI - DIVIn - PSnl + PASGIn + CHnA2 + CHnA3 + ADDPASGn
• Cn2 - MODPWR2 + DCG2 + DCA2 - DIV2n - PSn2 + PASG2n + CHnA2 + CHnA) + ADDPASGn
```
- Cn3 MODPWR3 + DCG3 + DCA3 DIV3n **PSn3** + PASG3n + CHnA2 + CHnA3 + ADDPASGn
- **PASINn** MODPWRI + DCGI + DCAI DIVln PSnl
- $\bullet$  SUMSIG =  $10LOG[10Cn1/10 + 10Cn2/10 + 10Cn3/10]$
- Nn EFFNSRCn + **PASG4n** + CHnAI + CHnA2 + CHnA3 + ADDPASGn

**Page 62 Test** and Control **Computer User's Guide** - **Version 1.0**

ţ. Ť.

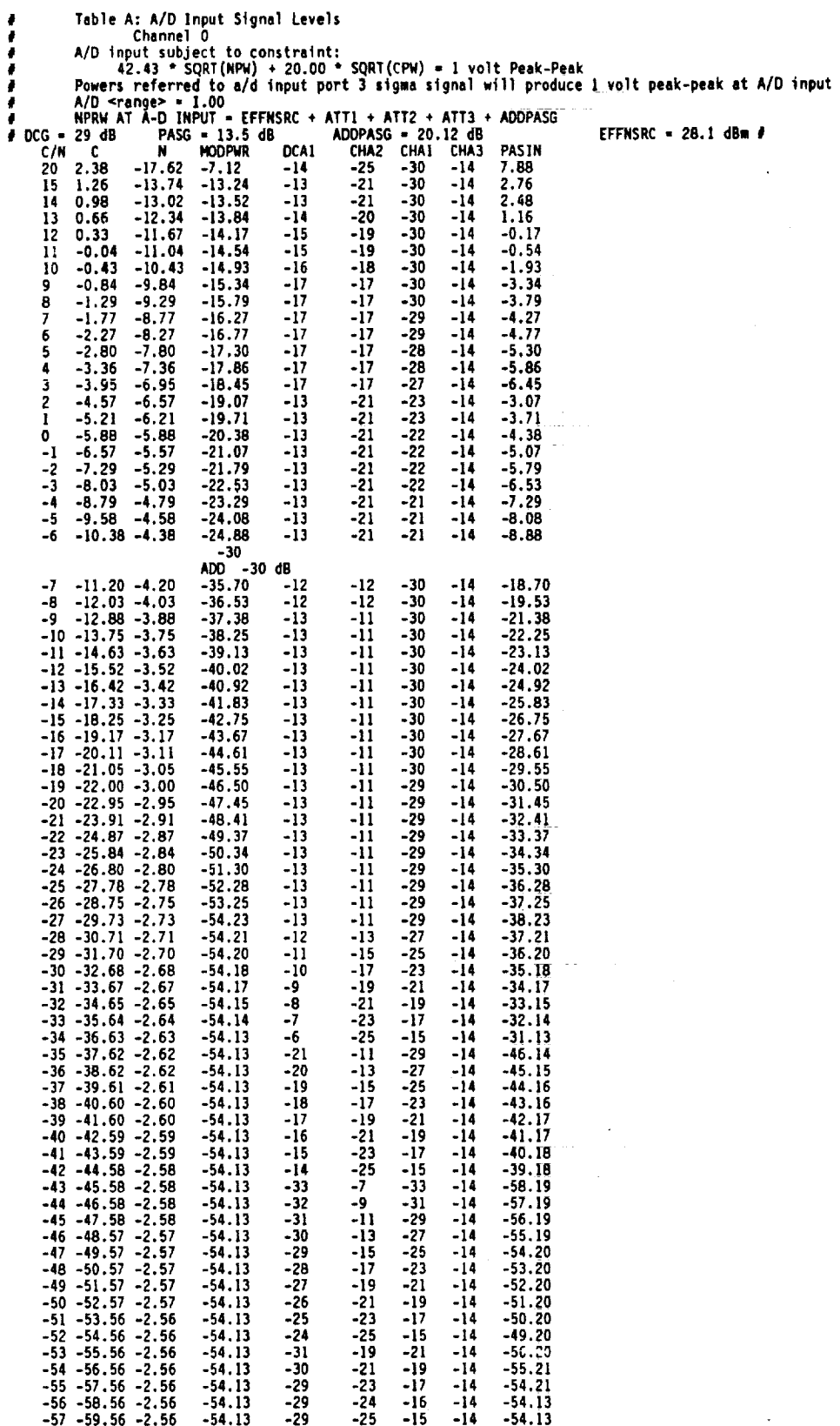

**Test and Control Computer User's Guide - Verston 1.0** Page **63**

 $\bar{\alpha}$ 

 $\mathcal{E}$ 

 $\ddot{\phantom{0}}$ 

**EFFNSRC- 28.1 dh t**

 $\sim 10$ 

 $\downarrow$ 

 $\mathcal{L}_{\text{eff}}$ 

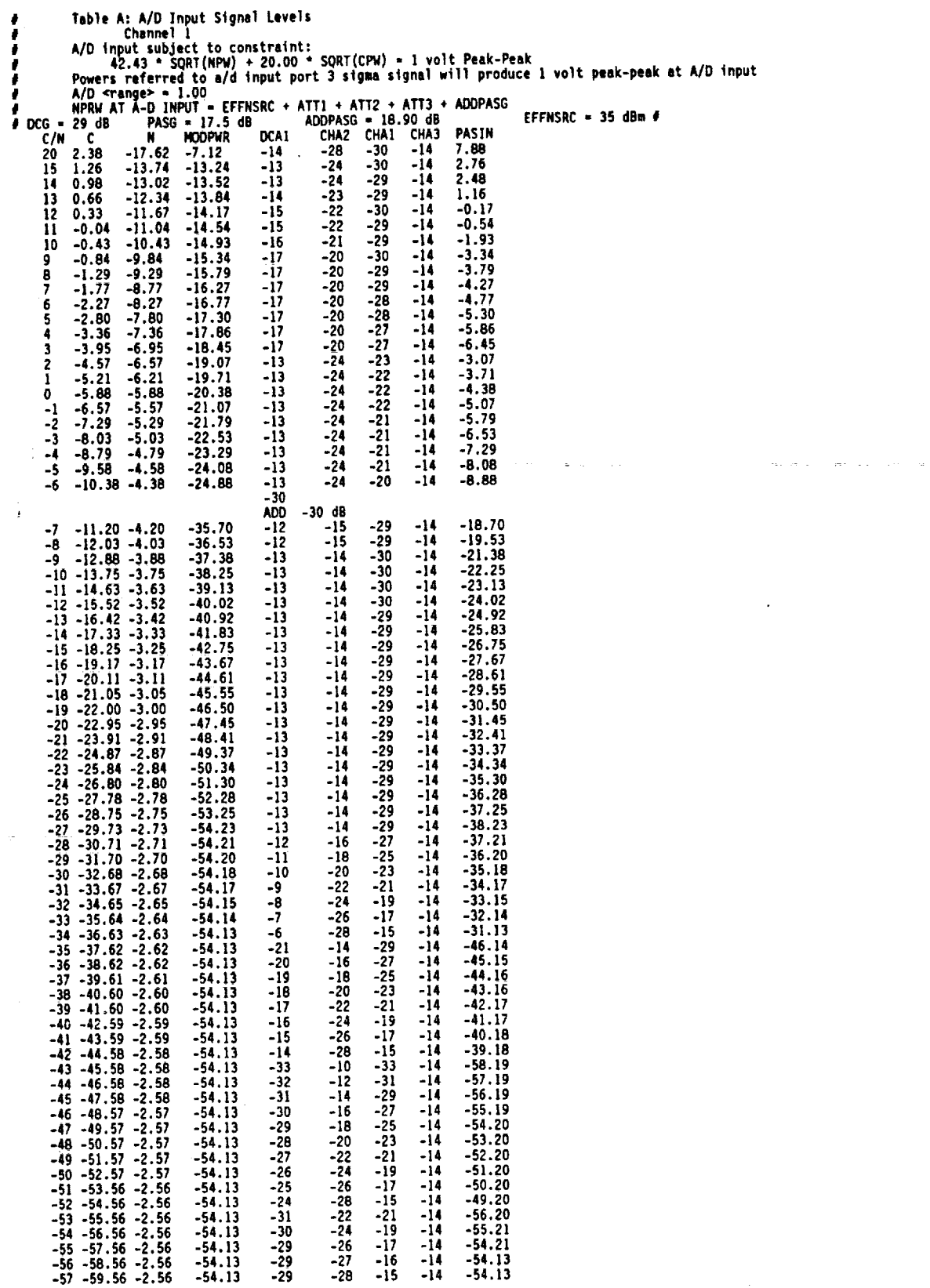

 $\bar{\mathbf{r}}$ 

 $\bar{z}$ 

 $\mathcal{A}$ 

 $\frac{1}{2}$ 

÷,

 $\frac{1}{2}$ 

 $\frac{1}{2}$ 

 $\frac{1}{2}$ 

 $\hat{\mathcal{A}}$ 

 $\bar{z}$ 

**Page 64 Test and Control Computer User's Guide - Version** 1.0

 $\frac{1}{\pi}$
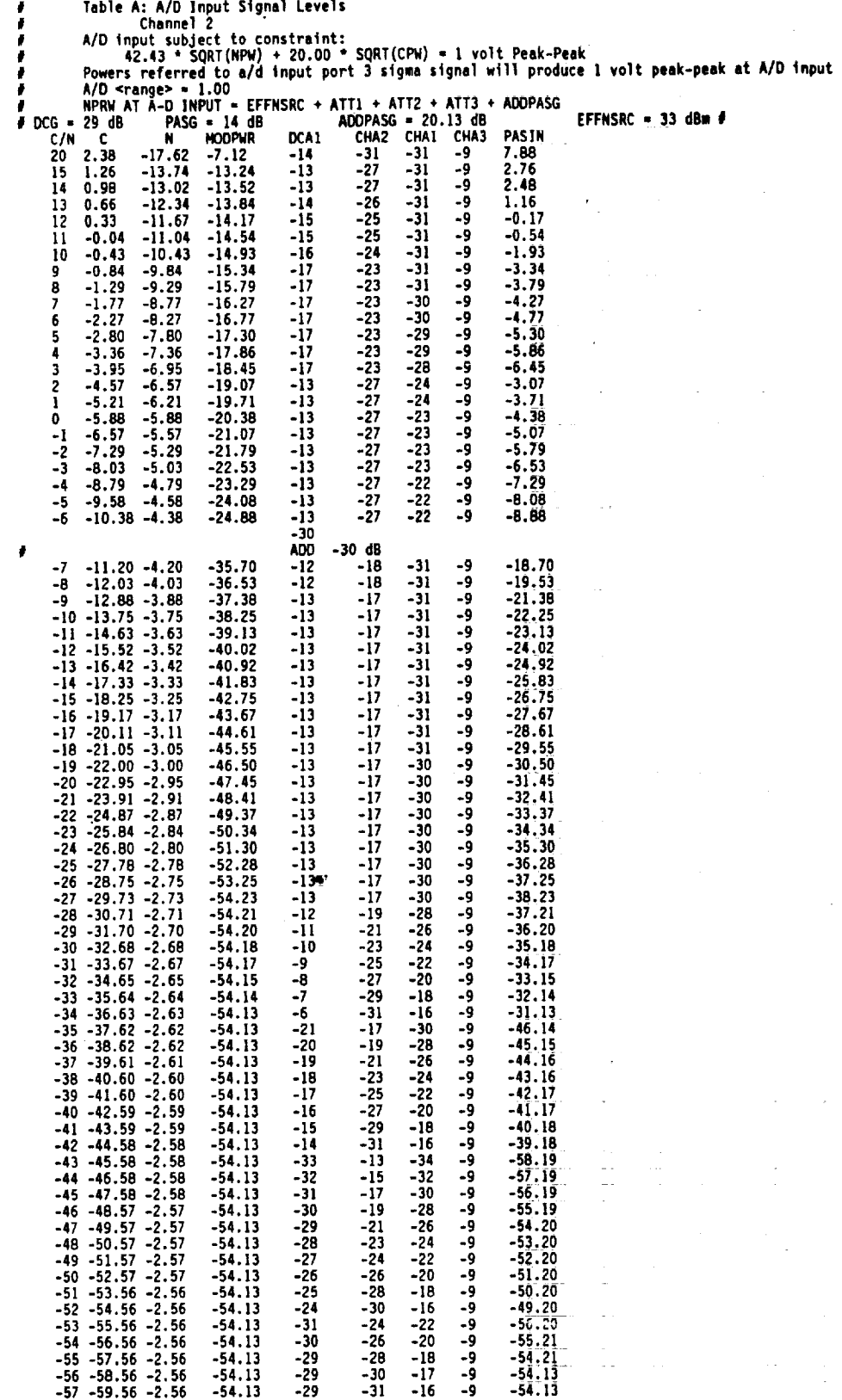

**Test and Control Couputer User's Guide - Version 1.0 Page 65**

تمخير

 $\label{eq:2.1} \frac{1}{\sqrt{2}}\left(\frac{1}{\sqrt{2}}\right)^{2} \left(\frac{1}{\sqrt{2}}\right)^{2} \left(\frac{1}{\sqrt{2}}\right)^{2} \left(\frac{1}{\sqrt{2}}\right)^{2} \left(\frac{1}{\sqrt{2}}\right)^{2} \left(\frac{1}{\sqrt{2}}\right)^{2} \left(\frac{1}{\sqrt{2}}\right)^{2} \left(\frac{1}{\sqrt{2}}\right)^{2} \left(\frac{1}{\sqrt{2}}\right)^{2} \left(\frac{1}{\sqrt{2}}\right)^{2} \left(\frac{1}{\sqrt{2}}\right)^{2} \left(\$ 

 $\sim$ 

 $\mathcal{L}$ 

 $\mathcal{L}^{\text{max}}_{\text{max}}$  , where  $\mathcal{L}^{\text{max}}_{\text{max}}$ 

 $\epsilon$ 

 $\mathcal{L}_{\mathcal{A}}$ 

 $\mathcal{L}^{\text{max}}$ 

 $\mathcal{L}_{\mathcal{A}}$ 

 $\mathcal{L}_{\mathcal{A}}$ 

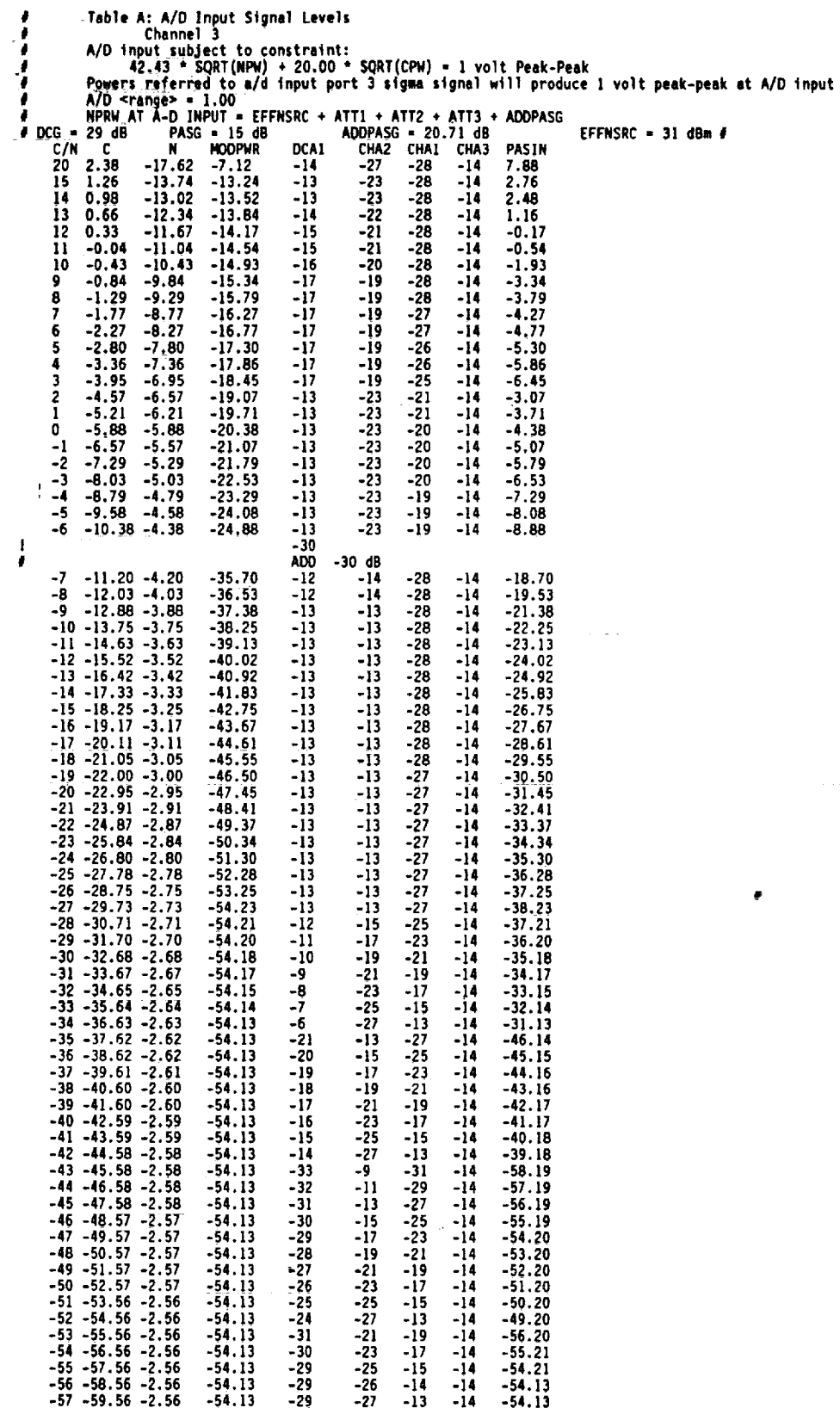

Page 66

 $\bar{1}$ 

Test and Control Computer User's Guide - Version 1.0

 $\overline{a}$ 

as card

ť,

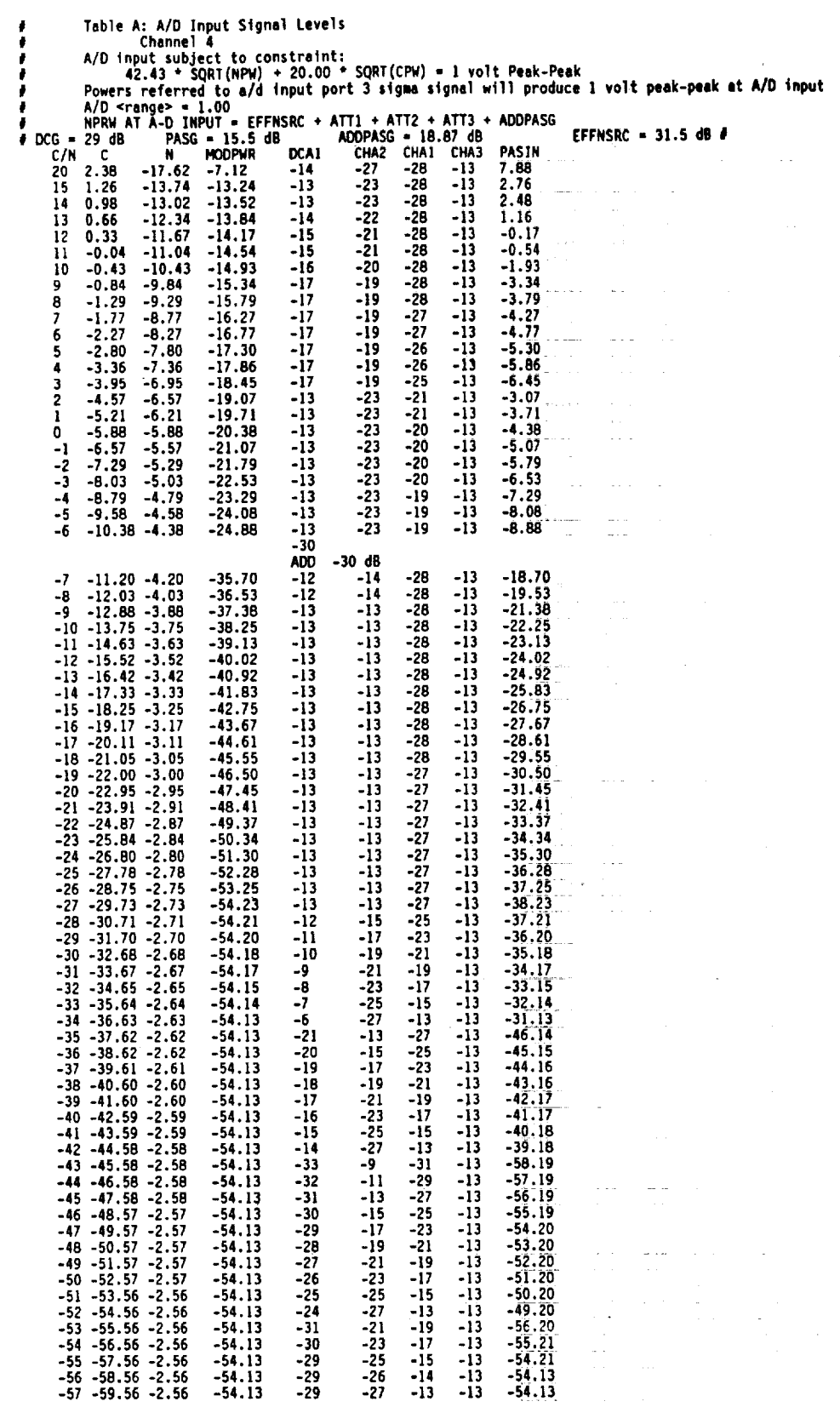

**Test and Control Computer User's Guide** - Version 1.0 **Page** 67

 $\hat{\mathcal{L}}$ 

 $\ddot{\phantom{0}}$ 

 $\sim$ 

 $\Delta \phi = 2.2$  and  $\phi$ 

 $\frac{1}{\sqrt{2}}$ 

 $\sim$ 

 $\alpha$  ,  $\beta$  ,  $\beta$ 

 $\sim 10^7$ 

 $\sim$ 

 $\mathcal{L}$ 

 $\sim$ 

i.

 $\mathcal{A}$ 

 $\bar{\psi}$ 

 $\sim 100$  km s  $^{-1}$ 

 $\mathcal{L}$ 

 $\ddot{\phantom{a}}$ 

 $\ddot{\phantom{a}}$ 

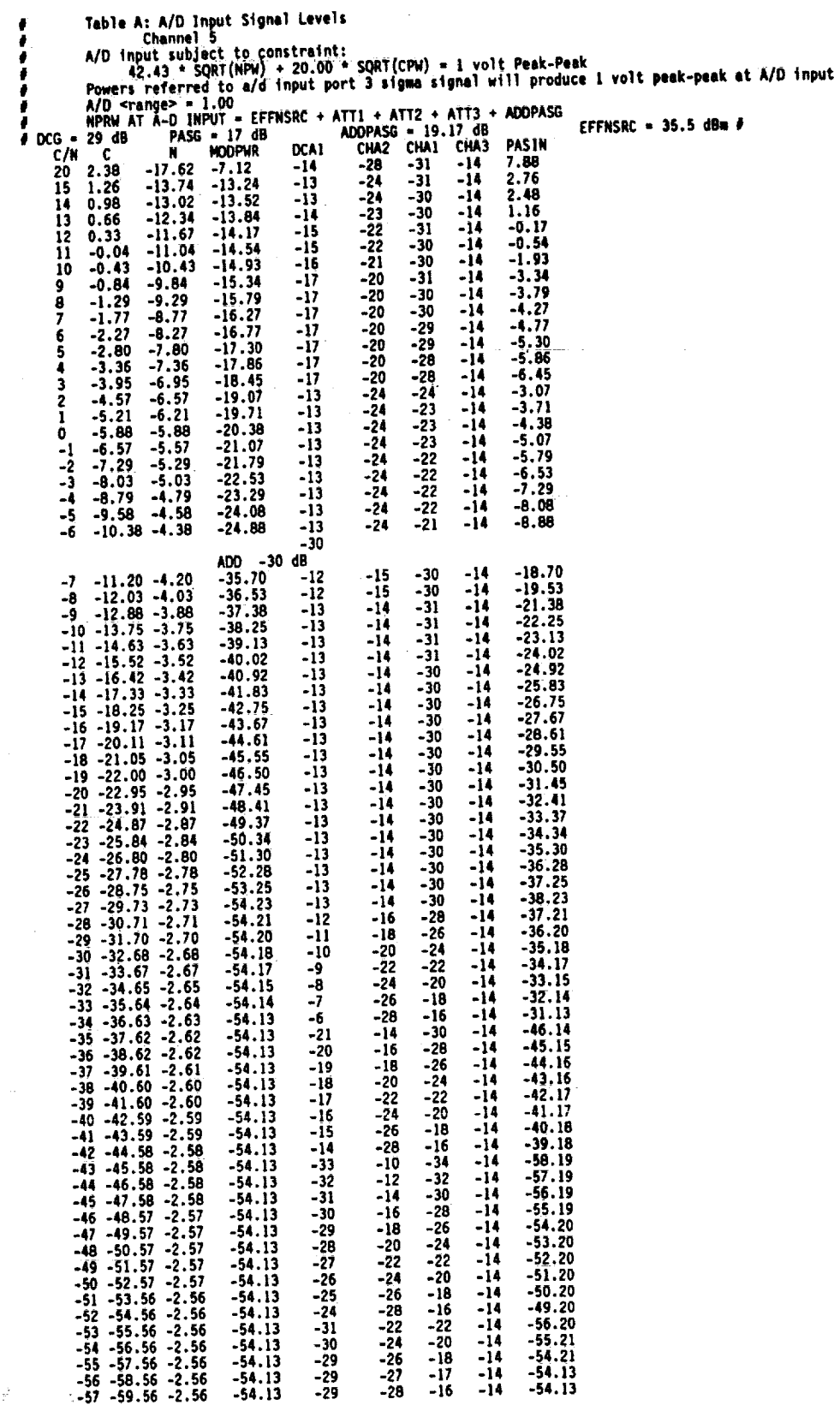

Page 68

÷,

 $\frac{1}{2}$ 

 $\frac{1}{2}$ 

Test and Control Computer User's Guide - Version 1.0

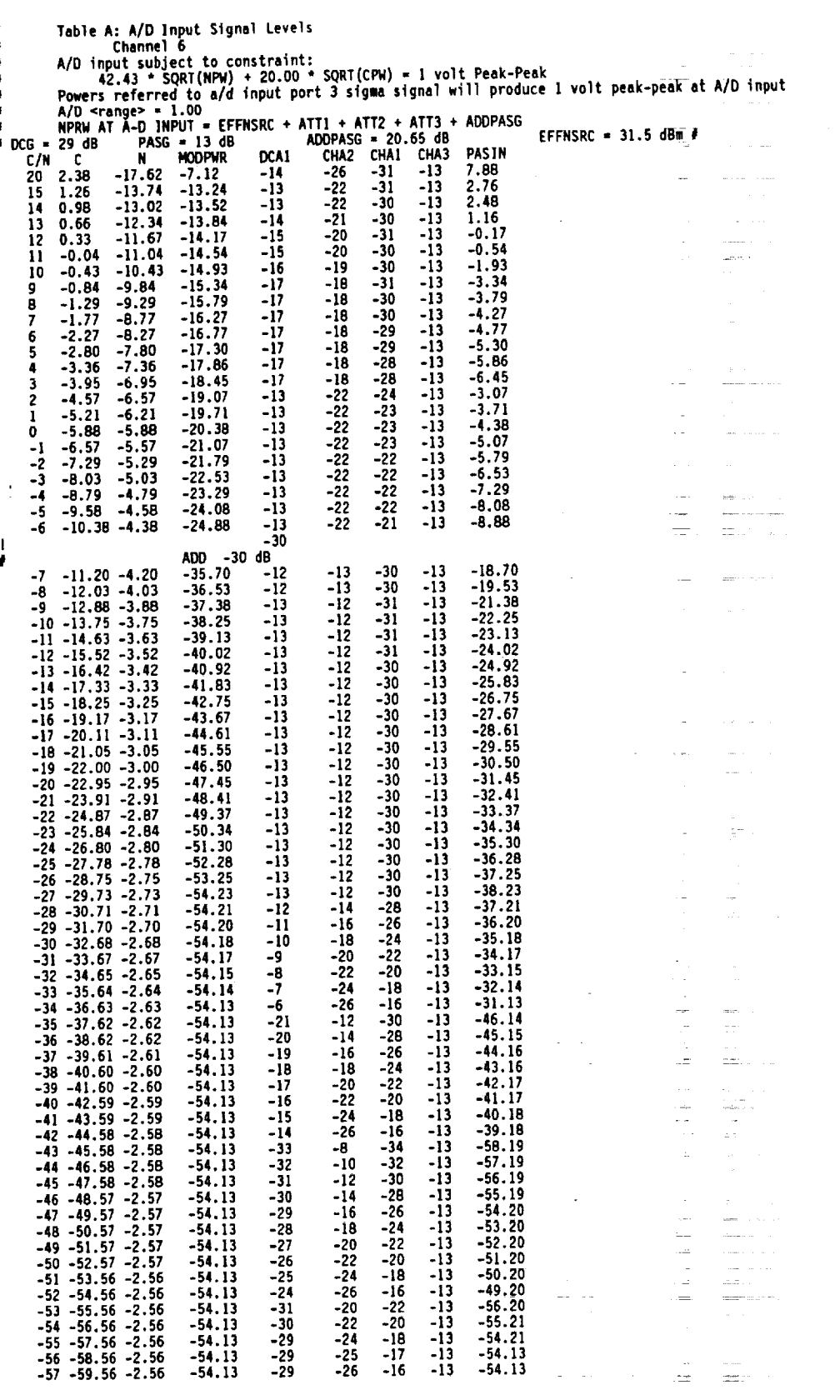

**Test and Control Computer** User's **Guide - Version 1.0 Page 69**

٠

 $\mathcal{M}_{\rm eff}$  and  $\mathcal{M}_{\rm eff}$  are the started of  $\mathcal{M}_{\rm eff}$ 

÷.

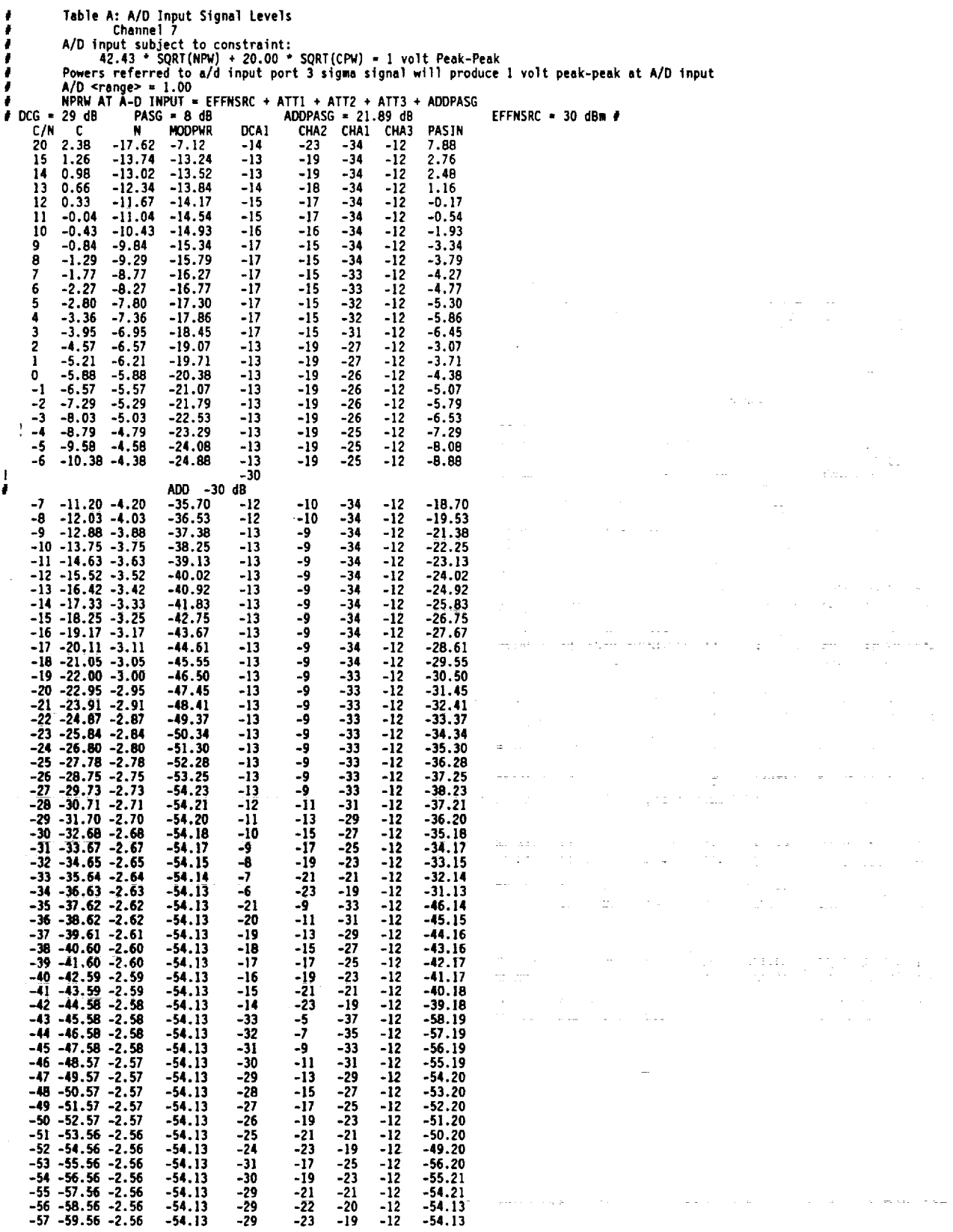

l,

**Page 70 Test and Control Couputer User's Guide - Version 1.0**

 $\frac{1}{\sqrt{2}}$ ÷. ţ

I

į. ŧ.

į

Ĭ.

t.

Ŧ.

ŧ.

Ĩ.

### **Appendix D**

## **| and** Q Weights Oefau|t Weight **File** WTFXL£.621

**Several TCC commandsset** the **DBFP I** and Q weights from values read **from** a weight **file. Unless** a weight file is **specified** by the **user,** the **TCC** commands **use** the w\_ights **listed** in the **default** weight **file WTFILE.621.** Initially **set** to **1.0** and **0.0 respectively,** the I and Q weights may be **modified by various TCC** functions. A **listing of** the **default** weight file is **presented** here for reference.

# WTFILE.621 - Weight **file for** the **7** complex weights,,**one for** # each of **the** 7 channels. **Each** complex weight is made up **of** an **#** 'I' **or** real part and a 'Q' **or** imaginary part.

# Lines beginning with a '#' **or null/whitespace** are ignored. # Separate **the** values with **one or** more blank **spaces** wlth **the** # weight values in incremental **order.**

# I weight **I** Q weight

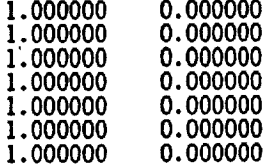

**Test and Control Computer User's** Guide - **Version 1.0 Page 71**

۶

## Appendix E

## Finite Input Response Files

SomeTCCCommands set the DBFPFinite Input **Response (FIR) filters to values** read **from** <sup>a</sup> **data file. FIR data files** must **be specified by the user. A listing of an example FIR** file is **presented here for** reference.

# **This** is **an** example **of a** file for **loading** FIR filters in the **DBFP** with # coefficient and control data.

# This is a comment line. All lines **starting** with a # **or** blank/null lines # are ignored.

# There must be at least I **to** a maximum **of** 16 data values **for** each and the # number **of** coefficient data values must be equal **to the** number **of** control #va]ues.

# The following **are** 16 "I" FIR coefficient **data** values. FF 44 55 66 7 **22** 33 44 55 66 55 34 3 44 55 44

# The following are i6 "Q" FIR coefficient **data** values. FF 44 55 6 77 **22** 33 44 55 6 55 34 A3 44 55 44

# The **following are** 16 "I" FIR control data values. 42 34 55 33 23 45 45 O0 AF 33 44 **55** 12 CF AF 23

# The following are 16 "Q" FIR control data values. 42 34 55 33 23 45 45 0 af 3 44 55 12 cf af 23

**Page 72 Test and Control** Computer **User's Guide** - Version **1.0**

**Sensation Control** 

i.

#### Abnormal Errors Encountered Report Form

**An** Abnormal **Errors** Encountered Report Form **has** been provided in the **event that a user encounters** an undocumented error **or problem** during **the** operation **of the Test** and Control Computer **software** system.

While a variety of errors occurring in the software have been **taken** into consideration by the **developers,** it is still possible to encounter an error **that** has not been considered. The **TCC** commands are able to recover from several types of errors during the **digital** beam **Torm)ng testinq,** but should an unexpected error **occur, the** user should **send** the original **test** batch file(s), any unfinished file(s) containing the output **data,** and a completed Abnormal **Errors** Encountered Report Form to the software developers.

Documenting all software errors will allow **the developers of the** TCC software **to** correct problems and make **the** necessary modifications to **the** program code in a **timely** and useful manner. Refer **to** Figure F-! for a copy of the report form.

Return the completed form **to:**

m

Paul G. Mallasch Mail Stop 54-2 NASA Lewis Research Center 21000 Brookpark Road Cleveland, Ohio 44135-3191 Telephone: (216) 433-6587 FAX: (216) 433-8705

Test **and** Control **Computer User's** Guide **- Version 1.0 Page 73**

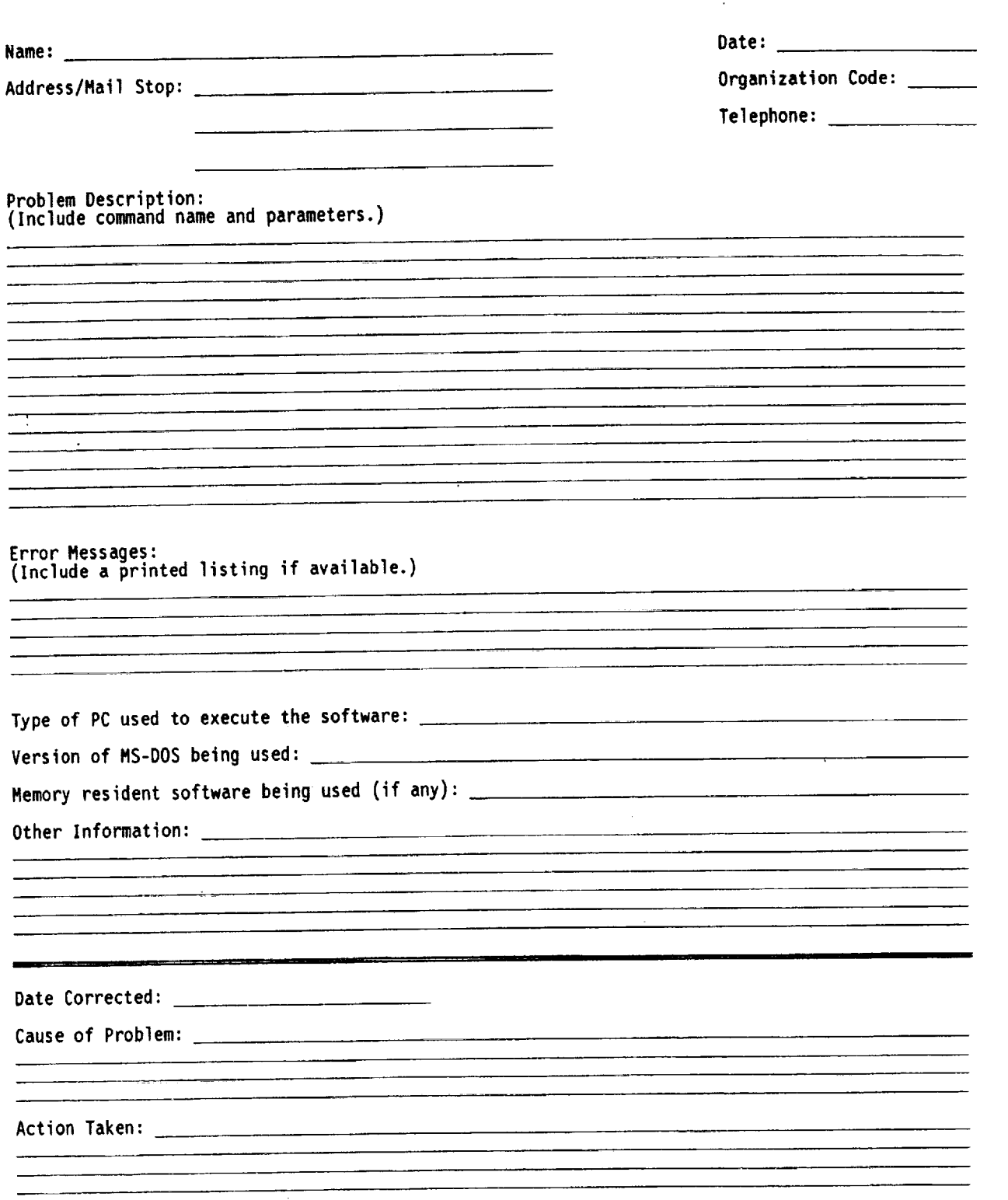

**Abnormal Errors Encountered Report Form**

# **Figure F-I Abnormal Errors Encountered Report Fom**

Page **74 Test** and **Control** Computer **User's 6uide - Version I.O**

 $\equiv$ 

 $\frac{1}{2}$ 

 $\overline{\xi}$ 

 $\frac{1}{2}$ 

ŧ

 $\mathcal{L}$ 

 $\mathcal{L}_{\text{max}}$  and  $\mathcal{L}_{\text{max}}$  and  $\mathcal{L}_{\text{max}}$  and  $\mathcal{L}_{\text{max}}$ 

 $\frac{1}{2}$ 

 $\label{eq:2.1} \frac{1}{\sqrt{2}}\int_{\mathbb{R}^3}\frac{1}{\sqrt{2}}\left(\frac{1}{\sqrt{2}}\right)^2\frac{1}{\sqrt{2}}\left(\frac{1}{\sqrt{2}}\right)^2\frac{1}{\sqrt{2}}\left(\frac{1}{\sqrt{2}}\right)^2\frac{1}{\sqrt{2}}\left(\frac{1}{\sqrt{2}}\right)^2.$ 

 $\label{eq:2.1} \frac{1}{\sqrt{2\pi}}\int_{\mathbb{R}^3}\frac{d\mu}{\sqrt{2\pi}}\left(\frac{d\mu}{\mu}\right)^2\frac{d\mu}{\sqrt{2\pi}}\frac{d\mu}{\sqrt{2\pi}}\int_{\mathbb{R}^3}\frac{d\mu}{\sqrt{2\pi}}\frac{d\mu}{\sqrt{2\pi}}\frac{d\mu}{\sqrt{2\pi}}\frac{d\mu}{\sqrt{2\pi}}\frac{d\mu}{\sqrt{2\pi}}\frac{d\mu}{\sqrt{2\pi}}\frac{d\mu}{\sqrt{2\pi}}\frac{d\mu}{\sqrt{2\pi}}\frac{d\mu}{\$ 

 $\alpha$  , and the components of the space of the space of the space of the space of the space of the space of the space of the space of the space of the space of the space of the space of the space of the space of the space

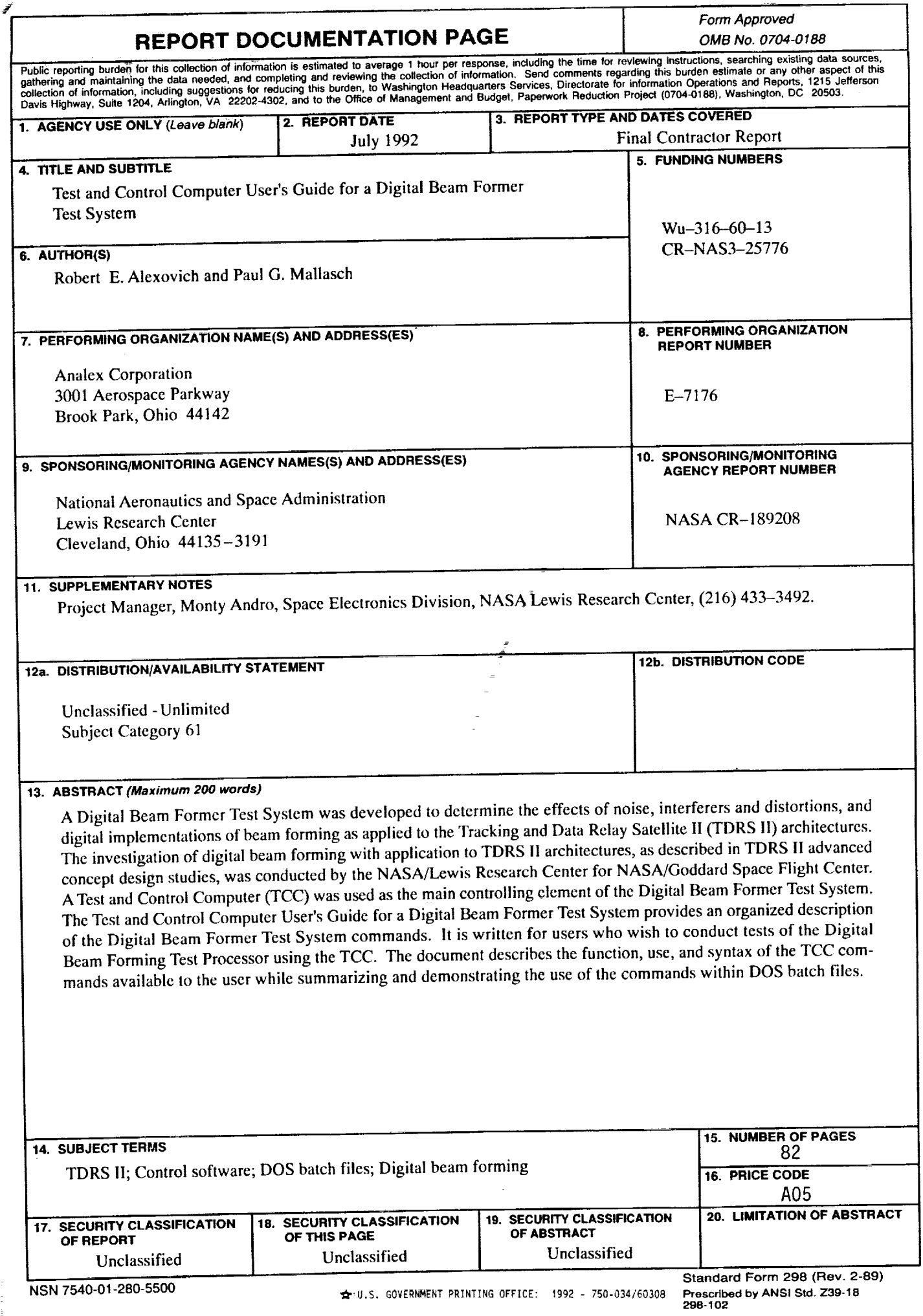

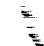